# VYSOKÉ UČENÍ TECHNICKÉ V BRNĚ

BRNO UNIVERSITY OF TECHNOLOGY

### FAKULTA INFORMAČNÍCH TECHNOLOGIÍ ÚSTAV POČÍTAČOVÉ GRAFIKY A MULTIMÉDIÍ

FACULTY OF INFORMATION TECHNOLOGY DEPARTMENT OF COMPUTER GRAPHICS AND MULTIMEDIA

## PROHLÍŽENÍ ROZMĚRNÝCH RASTROVÝCH GEO-DAT ONLINE

DIPLOMOVÁ PRÁCE MASTER'S THESIS

AUTHOR

AUTOR PRÁCE BC. MARTIN MIKITA

BRNO 2015

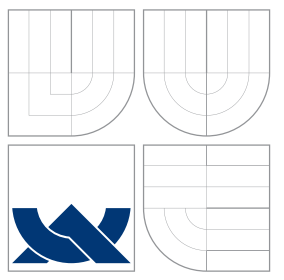

## VYSOKÉ UČENÍ TECHNICKÉ V BRNĚ BRNO UNIVERSITY OF TECHNOLOGY

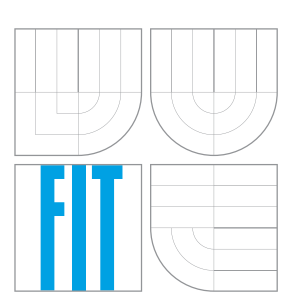

### FAKULTA INFORMACNICH TECHNOLOGII ÚSTAV POČÍTAČOVÉ GRAFIKY A MULTIMÉDIÍ

FACULTY OF INFORMATION TECHNOLOGY DEPARTMENT OF COMPUTER GRAPHICS AND MULTIMEDIA

# PROHLÍŽENÍ ROZMĚRNÝCH RASTROVÝCH GEO-DAT ONLINE

VIEWING LARGE RASTER GEODATA ONLINE

DIPLOMOVÁ PRÁCE MASTER'S THESIS

AUTHOR

**SUPERVISOR** 

AUTOR PRÁCE BC. MARTIN MIKITA

VEDOUCÍ PRÁCE Doc. Ing. ADAM HEROUT, Ph.D.

BRNO 2015

### Abstrakt

Tato diplomová práce popisuje návrh multiplatformní klient-server aplikace pro přístup k rozměrným rastrovým datům, existující a navrhované způsoby optimalizace pro rychlost běhu a zpracování rastrů. Výhodou aplikace je aktualizovaná verze knihovny GDAL pro čtení většiny rastrových formátu a implementace rozšíření pro čtení GeoPDF pomocí open-source knihovny. Integrace vytvořené a optimalizované serverové části do open-source projektu IIPImage zpřístupní aktuálně nepodporované rastrové formáty tohoto projektu.

### Abstract

This thesis describes the design of a multi-platform client-server application to access large raster data, existing and proposed ways to optimize the running speed and processing raster. The advantage of the application is an updated version of GDAL for reading most known raster format, and implementing extension for reading GeoPDF with open-source PDF rendering library. Integrating created and optimized server component into the open-source project IIPImage improves it to support more raster formats.

### Klíčová slova

rozměrné rastrové data online, GDAL, Qt, PDFium, IIIF, IIPImage

## Keywords

large raster geodata online, GDAL, Qt, PDFium, IIIF, IIPImage

### **Citace**

Martin Mikita: Prohlížení rozměrných rastrových geodat online, diplomová práce, Brno, FIT VUT v Brně, 2015

## Prohlížení rozměrných rastrových geodat online

### Prohlášení

Prohlašuji, že jsem tuto diplomovou práci vypracoval samostatně pod vedením pana doc. Ing. Adama Herouta, Ph.D. Uvedl jsem všechny literární prameny a publikace, ze kterých jsem čerpal.

. . . . . . . . . . . . . . . . . . . . . . .

Martin Mikita 27. května 2015

### Poděkování

Na tomto místě bych rád poděkoval mému vedoucímu doc. Ing. Adamovi Heroutovi, Ph.D. za odborné vedení, za poskytnuté rady a konzultace. Chtěl bych také poděkovat konzultantovi Petru Přidalovi, Ph.D. za motivaci, za poskytnuté rady a informace potřebné k lepšímu pochopení této problematiky. V neposlední řadě bych rád poděkoval rodičům a kamarádům za projevenou podporu a trpělivost.

© Martin Mikita, 2015.

Tato práce vznikla jako školní dílo na Vysokém učení technickém v Brně, Fakultě informačních technologií. Práce je chráněna autorským zákonem a její užití bez udělení oprávnění autorem je nezákonné, s výjimkou zákonem definovaných případů.

# Obsah

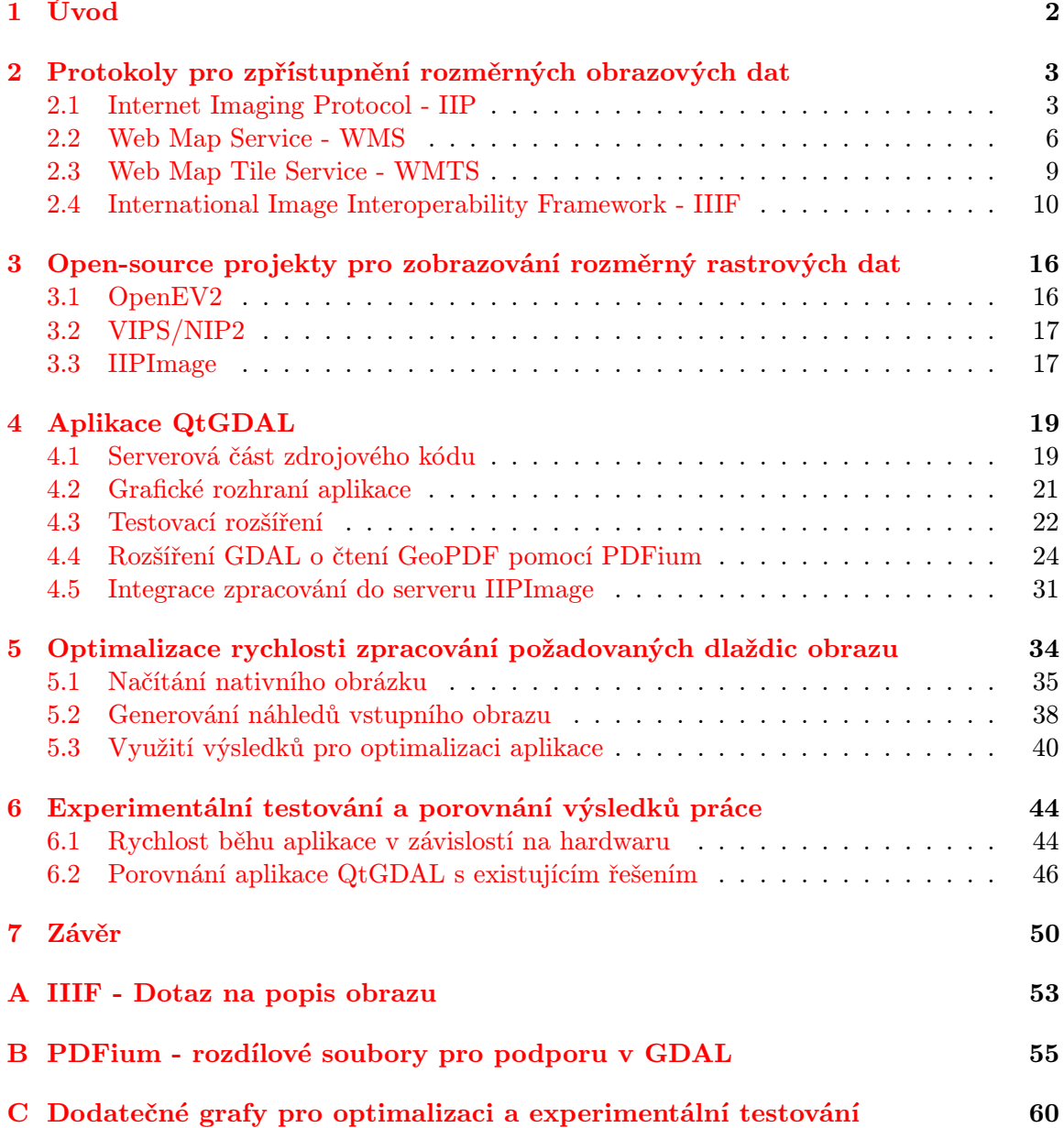

## <span id="page-5-0"></span>Kapitola 1

# Úvod

Většina grafických vstupů a výstupů vyžaduje kvalitní a detailní zpracování, které lze dosáhnout vysokým rozlišením obrazů. 2D grafické rastrové formáty podporují rozlišení až do 2 <sup>31</sup> − 1 (více než 2 miliard pixelů pro šířku nebo výšku). Nicméně velmi vysoké rozlišení představuje pro běžného počítačového uživatele problém se zobrazením standardních formátu. Volně dostupné programy zobrazí rastr načtením nekomprimovaného obsahu do paměti a následným vykreslením. Pro rozlišení 25 000x25 000 formátu RGB to představuje 1,7 GiB dat potřebných k zpracování nebo uchování v paměti RAM. Zároveň zpracování i aplikace vyžaduje další místo.

Cílem diplomové práce je plně funkční multiplatformní aplikace, optimalizovaná na rychlost zpracování rozměrných rastrů a integrace systému do projektu IIPImage, který zobrazí všechny rastrové formáty podporované knihovnou GDAL. V první kapitole popisuji standardizované protokoly pro přístup k rozměrným datům (viz kapitola [2\)](#page-6-0), které jsou motivací k náplni této práce. V kapitole [3](#page-19-0) jsem otestoval projekty s otevřeným zdrojovým kódem, které se zaměřují na zobrazování rozměrných rastrů. Kapitola obsahuje jejich výhody a nevýhody, které jsem chtěl odstranit v rámci navrhované aplikace. Další částí zprávy je popis návrhu a implementace desktopové aplikace (viz kapitola [4\)](#page-22-0). Součástí kapitoly je přidání podpory pro čtení GeoPDF souborů pomocí open-source knihovny PDFium. V poslední části kapitoly [4.5](#page-34-0) jsem popsal integraci serverové části desktopové aplikace do projektu II-PImage. Kapitola [5](#page-37-0) obsahuje způsob a výsledky testování rychlosti implementované aplikace a její optimalizaci. V poslední kapitole [6](#page-47-0) jsem zapsal provedené experimentální testování a porovnání s existujícím řešením této problematiky.

## <span id="page-6-0"></span>Kapitola 2

# Protokoly pro zpřístupnění rozměrných obrazových dat

Internetový prohlížeč zobrazuje obrazová data na požádání jednoduchým způsobem - načtením celého obrázku do paměti (nebo do cache) a zobrazením pomocí grafického rozhraní dané aplikace. Rozměrné obrazy mají nejen vysoké rozlišení, ale také velikost souboru je v řádech několika desítek až stovek MiB. Ani vysoká rychlost internetového připojení není dostatečná, aby zobrazila takový obrázek do pár vteřin. Navíc server může poskytovat menší rychlost přenosu, čímž omezuje uživatele.

V roce 1997 firmy Hewlett Packard, Live Picture a Eastman Kodak vytvořily první verzi IIP protokolu - Internet Imaging Protocol [\[10\]](#page-54-0). Konsorcium OGC (Open Geospatial Consortium) představilo v dubnu roku 2000 první verzi standardu WMS - Web Map Service. Od roku 2007 připravovalo nový standard WMTS - Web Map Tile Service, který byl oficiálně představen v roce 2010. Narůstající komunita světových vědeckých knihoven a obrazových úložišť zahájila spolupráci na vytvoření nové interoperabilní technologie pro poskytování obrazu [\[5\]](#page-54-1). V srpnu 2012 představilo první verzi protokolu IIIF - International Image Interoperability Framework.

Následující podkapitoly popisují výše představené protokoly a jejich specifikaci.

#### <span id="page-6-1"></span>2.1 Internet Imaging Protocol - IIP

Podkapitola vychází z oficiální definice protokolu [\[2\]](#page-54-2).

Poslední verze je 1.0.5, vydaná v říjnu 1997 (7 měsíců po první verzi) a nyní bez dalšího vývoje<sup>[1](#page-6-2)</sup>. Protokol definuje efektivní přístup k rozměrným obrazům přes internetovou nebo intranetovou síť. Využívá výhodu formátu FlashPix, který byl představen stejnou skupinou organizací společně s firmou Microsoft Corporation v roce 1996. Formát FlashPix může obsahovat obrazy pro více rozlišení. Hierarchie rozlišení je seznam obrazů s poloviční velikostí pro šířku a výšku obrazu nad ním. Seznam končí rozlišením, které je stejné nebo menší než velikost dlaždice; pro formát FlashPix to je 64px pro šířku a výšku obrazu [\[1\]](#page-54-3).

IIP protokol vraci jenom obraz jednoho rozlišení, které nejvíce odpovídá požadavku, čímž se snižuje datový přenos obrazu velkých rozměrů. Protokol je navržen jako nezávislá transportní vrstva. Část specifikace definuje speciální pokyny pro implementaci nad HTTP

<span id="page-6-2"></span><sup>1</sup> Kromě zdroje [http://en.wikipedia.org/wiki/Internet\\_Imaging\\_Protocol](http://en.wikipedia.org/wiki/Internet_Imaging_Protocol) není přístupná původní web stránka <www.digitalimaging.org>, která je citovaná z článku [\[10\]](#page-54-0)

anebo TCP/IP schránkami. Komunikace IIP se skládá z požadavku na server a specifikace datových struktur posílané při této komunikaci (oboustranně).

#### 2.1.1 Použití IIP v HTTP protokolu

Příkazy požadavku na server jsou složené z páru klíč-hodnota, které se zpracují zleva doprava, oddělené znakem ampersand (&). Odpověď je složená z jedné nebo více objektů, oddělené CRLF (HEX ASCII znaky kódu 0x0D0A). Typ MIME v odpovědi může být image/vnd.fpx pro obrazy formátu FlashPix, image/jpeg pro obrazy formátu JPEG, nebo application/vnd.netfpx pro IIP objekty. Klient může používat metody GET nebo POST, přičemž požadavek je zakódován standardem application/x-www-form-urlencoded. Struktura URL je rozdílná pro integrovaný web-server (1.) a CGI server (2., název serveru FPXR). Pro integrovaný web-server je možné vynechat příkaz FIF s cestou k požadovanému obrazu, přičemž se získá ze samotné URL.

- 1. http://adresa/dir1/dir2/file.fpx?OBJ=IIP,1.0&TIL=4,\*
- 2. http://adresa/FPXR?FIF=/dir1/dir2/file.fpx&OBJ=IIP,1.0&TIL=4,\*

Příklad je ekvivalentní, nad souborem /dir1/dir2/file.fpx požaduje dlaždice pro rozlišení 4. úrovně, verze protokolu IIP 1.0.

#### 2.1.2 Použití IIP pomocí TCP/IP schránek

Komunikace pomocí TCP/IP schránek není požadovaná pro server, ani pro klienta, ale musí podporovat sdělení této informace a záložní protokol pro zachování kompatibility. Příkazy by se nikdy neměly spojovat a posílat na jednom řádku, musí být oddělené CRLF (HEX ASCII znaky kódu 0x0D0A). Stav trvá po dobu připojení. Pokud požadavek negeneruje žádnou odpověď, musí se poslat potvrzovací formule OK\r\n a ukončení odpovědi formulí  $END\r\n\cdot n$ .

Úvodní připojení klienta na server by mělo začít pomocí HTTP komunikace na adresu s požadavkem IIP-socket. Server odpovídá objektem IIP-socket s IP adresou a portem, pokud podporuje tento typ komunikace. Server typu HTTP může odkázat na jiný server, podporující TCP/IP schránky.

<span id="page-7-0"></span>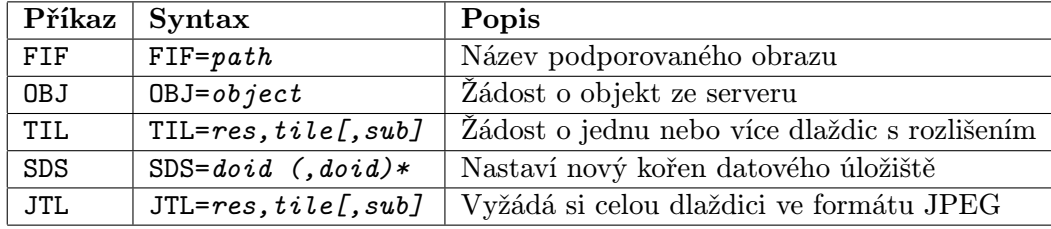

#### 2.1.3 Základní příkazy a objekty

Tabulka 2.1: Seznam požadovaných základních příkazů.

Tabulka [2.1](#page-7-0) definuje stručně základní a požadované příkazy pro komunikaci s IIP serverem. Tabulka [2.2](#page-8-0) obsahuje vybrané objekty a jejich syntax pro komunikaci s IIP klientem. Při všech příkazech a objektech se nerozlišují velká a malá písmena.

<span id="page-8-0"></span>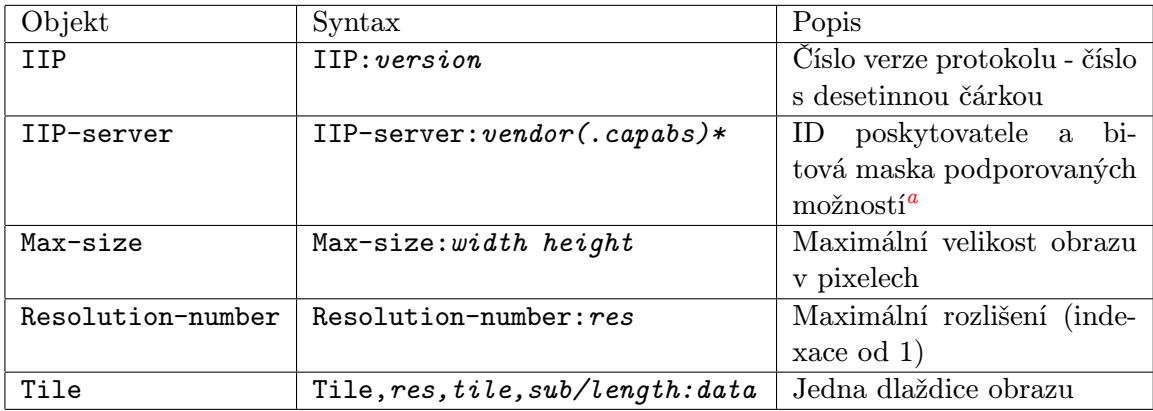

Tabulka 2.2: Výběr IIP objektů.

<span id="page-8-1"></span><sup>a</sup> Seznam a popis serverových možností je v části 3.3 specifikace $[2]$ 

#### <span id="page-8-2"></span>2.1.4 Indexace dlaždic

Obrazový FlashPix formát souboru definuje dlaždicování a indexaci dlaždic takto:

- rozlišení obrazu $R_i \times C_i$ rozlišení dlaždice  $R_t \times C_t,$
- počátek obrazu je levý horní roh, souřadnice (0px, 0px),
- počet dlaždic v řádku je  $N_R = \left\lceil \frac{R_i}{R_t} \right\rceil$  $\left. \frac{R_i}{R_t} \right|,$
- počet dlaždic ve sloupci je  $N_C = \begin{bmatrix} C_i \\ C_i \end{bmatrix}$  $\left[\frac{C_i}{C_t}\right],$
- první index dlaždice je levý horní roh, souřadnice (0, 0),
- poslední index dlaždice je pravý dolní roh, souřadnice  $(N_C 1, N_R 1)$ ,
- jednočíselný index dlaždice začíná vlevo nahoře, pokračuje doprava, a pak z levé strany v dalším řádku, směrem dolů,
- jednočíselný index dlaždice  $(T_C, T_R)$  se vypočítá  $T = T_R \times N_C + T_C$ .

Při požadavku o rozsah dlaždic protokol definuje, aby rozsah byl seřazený matematickým způsobem, a výpočet dlaždic proběhne na serveru. Pro rozsah 2 − 7 to jsou dlaždice: 2, 3, 6, 7, 10 a 11. Pro rozsah 7 − 9 je výčet: 5, 6, 7, 9, 10 a 11.

| 0 | 1 | 2  | 3         |
|---|---|----|-----------|
| 4 | 5 | 6  | $\bullet$ |
| 8 | 9 | 10 | 11        |

Obrázek 2.1: Rozsah indexů dlaždic je matematicky seřazený

#### <span id="page-9-0"></span>2.2 Web Map Service - WMS

Podkapitola vychází z oficiální definice protokolu [\[3\]](#page-54-4).

Aktuální verze WMS protokolu je 1.3.0, vydaná v březnu 2006. Služba WMS vytváří mapy dynamicky z geografické informace<sup>[2](#page-9-1)</sup>. Standard definuje "mapu", jako vyobrazení geografické informace v digitálním obrazovém souboru vhodném pro zobrazení na monitoru. Mezinárodní standard definuje tři operace:

- 1. GetCapabilities vrací metadata o možnostech služby daného serveru,
- 2. GetMap vrací mapu s dobře definovanými geografickými a rozměrovými parametry,
- 3. GetFeatureInfo vrací informace o vlastnostech zobrazených na mapě.

Poslední operace je volitelná pro server a její implementace řadí server a klienta do druhé třídy shod - Queryable WMS. První třída, Basic WMS, vyžaduje implementaci prvních dvou operací a splnění požadavku A.1 vypsaných v specifikaci protokolu v příloze A.

Hlavním požadavkem třídy Basic WMS je povinný parametr VERSION pro všechny požadavky kromě GetCapabilities. Verze je sloučená ze 3 kladných celých čísel, oddělené tečkou, x.y.z, kde y a z by měly být menší než 99. Pokud server podporuje více verzí, může s klientem vyjednávat, kterou verzi budou komunikovat.

- 1. Klient posílá (požadavek) největší podporovanou verzi protokolu.
- 2. Pokud server podporuje tuto verzi, odešle stejnou odpověď (stejné číslo verze).
- 3. Jinak server odešle nejvyšší podporovanou verzi, která je nižší než přijatá verze. Když server nepodporuje menší verzi, odešle nejmenší podporovanou verzi.
- 4. Pokud klient podporuje stejnou verzi, spojení je úspěšně navázáno a pokračuje v požadavcích s využitím této verze.
- 5. Když je verze větší než poslední poslaná verze vyjednávání neúspěšně skončilo a klient ukončí spojení.

<span id="page-9-1"></span><sup>&</sup>lt;sup>2</sup> Geografická informace - týkají se jevů implicitně nebo explicitně spojených s umístěním vzhledem k Zemi. [\[3\]](#page-54-4)

6. Jinak pošle menší podporovanou verzi, a pokračuje se krokem 2.

#### 2.2.1 Implementace WMS pro HTTP protokol

Mezinárodní standard definuje implementaci pro platformu s podporou HTTP. Přístupy ke zdrojům jsou pomocí HTTP URL. Standard definuje pouze dotazovou (query) část URL pro službu WMS. GET metoda je povinná, na rozdíl od POST, ale struktura URL je definovaná zvláště pro obě metody.

Struktura URL pro metodu POST vyžaduje kompletní URL, která je validní podle IETF RFC 2396 [\[4\]](#page-54-5). Klient posílá požadavky v těle POST zprávy ve formátu XML. Při použití metody GET, klient sestaví řetězec název/hodnota páru spojené znakem &, která se připojí k URL prefixu definovaného pro server (nachází se v odpovědích na GetCapabilities požadavek). Níže je definovaný URL prefix pro metodu GET. Závorky [ ] představují 0 nebo 1 výskyt, a závorky { } představují 0 nebo více výskytu.

http://host[:port ]/path[?{name[=value ]&}]

#### 2.2.2 Povinné a volitelné parametry operací

Seznam povinných a volitelných parametrů pro operace definující standard WMS ve formátu název=hodnota. Název parametrů je přesný dle specifikace. Přesná hodnota parametrů začíná velkým písmenem, jinak to je název, forma nebo typ hodnoty parametru (více v popisu). Povinné parametry jsou podtrženy.

Povinná operace GetCapabilities obsahuje parametry:

- VERSION=verze volitelná verze protokolu, slouží pro vyjednávání,
- SERVICE=WMS povinný parametr definující požadovanou službu serveru (server může podporovat více služeb),
- REQUEST=GetCapabilities tato operace,
- FORMAT=mime type výstupní formát odpovědí, výchozí hodnota text/xml by měla být implementovaná pro každý server a klienta. Seznam jiných možných hodnot je v odpovědi na požadavek GetCapabilities v seznamu prvků Request/GetCapabilities/Format,
- UPDATESEQUENCE=řetězec sekvence čísel nebo řetězců, slouží pro řízení vyrovnávací paměti.

Povinná operace GetMap obsahuje parametry:

- VERSION=verze povinná verze protokolu (pro poslední revizi 1.3.0),
- REQUEST=GetMap tato operace,
- LAYERS=seznam čárkou oddělený seznam jedné nebo více vrstev mapy,
- STYLES=seznam čárkou oddělený seznam stylu pro každou požadovanou vrstvu,
- CRS=ns:id souřadnicový referenční systém (SRS) definovaný jmenným prostorem a identifikátorem,
- BBOX=minx,miny,maxx,maxy rohy ohraničujícího rámečku v jednotkách SRS levý dolní, pravý horní,
- WIDTH=px výstupní šířka obrazu v pixelech,
- HEIGHT=px výstupní výška obrazu v pixelech,
- FORMAT=mime type povinný výstupní formát, není definovaná výchozí hodnota. Pro HTTP protokol by to měla být hodnota typu MIME, která se použije v hlavičce odpovědí,
- TRANSPARENT=TRUE|FALSE nastavení průhledné barvy pozadí mapy, výchozí hodnota FALSE (TRUE  $=$  ano, FALSE  $=$  ne),
- BGCOLOR=barva barva pozadí ve formátu hexadecimálního čísla: 0xRRGGBB červená, zelená, modrá; výchozí hodnota 0xFFFFFF,
- EXCEPTIONS=formát formát oznámení výjimky, výchozí XML, jiné možné hodnoty jsou INIMAGE<sup>[3](#page-11-0)</sup> a BLANK<sup>[4](#page-11-1)</sup>, které musí být v odpovědi  $\operatorname{GetCapabilities}$  vyčteny,
- TIME=čas časový údaj pro vrstvy,
- ELEVATION=výška nadmořská výška vrstvy.

Volitelná operace GetFeatureInfo obsahuje parametry:

- VERSION=verze povinná verze protokolu (pro poslední revizí 1.3.0),
- REQUEST=GetFeatureInfo tato operace,
- požadavek z GetMap operace kopie parametrů pro GetMap bez VERSION a REQUEST parametrů,
- QUERY LAYERS=seznam čárkou oddělený seznam jedné nebo více vrstev mapy $^5$  $^5$ ,
- INFO FORMAT=formát povinný výstupní formát, typu MIME,
- FEATURE COUNT=počet volitelný maximální počet vlastností,
- I=sloupec povinná souřadnice v pixelech v mapovém souřadnicovém systému,
- J=řádek povinná souřadnice v pixelech v mapovém souřadnicovém systému,
- EXCEPTIONS=formát volitelný formát oznámení výjimky, výchozí hodnota XML. Standard nedefinuje žádné jiné možné formáty výstupu.

<span id="page-11-0"></span> $^3$ EXCEPTION=INIMAGE - výjimka bude vrácena v požadovaném výstupním formátu s přidáním textu popisující výjimku. V případě obrazového výstupu bude text vykreslený a vrácený obraz

<span id="page-11-1"></span><sup>4</sup> EXCEPTION=BLANK - výjimka bude vrácena v požadovaném výstupním formátu bez obsahu (prázdný obraz, žádná odpověď)

<span id="page-11-2"></span> ${}^{5}$ Hodnota parametru QUERY LAYERS se může lišit od hodnoty parametru LAYERS z požadavku GetMap

#### <span id="page-12-0"></span>2.3 Web Map Tile Service - WMTS

Podkapitola vychází z oficiální definice protokolu [\[11\]](#page-54-6).

Standard WMTS vychází z úsilí o vytvoření škálovatelné, vysoce výkonné služby pro distribuci kartografických map ve webovém rozhraní. Tato služba doplňuje dříve definovanou (a výše popsanou) službu WMS. Zatímco se WMS zaměřuje na vykreslování map pro dynamická data (získávání vlastností z mapy) anebo pro uživatelské stylizování map, služba WMTS je zaměřená na statická data s neměnnou strukturou dlaždic. Fixní sada dlaždic umožňuje lepší použití vyrovnávací paměti pro snížení síťové zátěže. Standard sdílí pojmy a koncepty se službou WMS ve verzi 1.3.0. Definice služby je zavedená pro snahu o přesun zpracování některých částí serveru na stranu klienta - libovolné uživatelem požadované transformace obrazu.

Mezinárodní standard definuje tři operace:

- 1. GetCapabilities vrací metadata o možnostech služby daného serveru,
- 2. GetTile vrací požadovanou dlaždici část mapy,
- 3. GetFeatureInfo vrací informace o vlastnostech zobrazených na mapě.

Poslední operace je volitelná pro server.

#### 2.3.1 Sada matric dlaždic

Hlavním přínosem standardu WMTS je definice pojmů: dlaždice, matrice dlaždic a sada matric dlaždic. Souřadnicový systém obrazu má počátek (0px, 0px) v levém dolním rohu (stejně jako pro WMS), ale souřadnice dlaždic mají počátek v levém horním rohu (stejný způsob, který využívá FlashPix, viz sekce [2.1.4\)](#page-8-2). Na obrázku [2.2](#page-13-1) je levý horní roh označen (tileMatrixMinX, tileMatrixMaxY) a levý dolní roh (tileMatrixMinX, tileMatrix-MinY).

- Dlaždice je definovaná souřadnicemi (TileCol, TileRow) s počátkem v levém horním rohu a index stoupá směrem doprava a dolů.
- Matrice dlaždic je definovaná pomocí:
	- unikátního identifikátoru typu URI (řetězec),
	- levého horního bodu (tileMatrixMinX, tileMatrixMaxY) v jednotkách SRS,
	- šířkou a výškou dlaždice (tileWidth, tileHeight) v pixelech,
	- šířkou a výškou matrice (matrixWidth, matrixHeight) v počtu dlaždic,
	- koeficientem převodu SRS jednotky na metry (metersPerUnit),
	- měřítkem (1:scaleDenominator).
- Sada matric dlaždic je definovaná pomocí:
	- unikátního identifikátoru typu URI (řetězec),
	- měřítkem (1:scaleDenominator),
	- souřadnicovým referenčním systémem (SRS),
	- ohraničujícím rámečkem levý horní a pravý dolní roh v jednotkách SRS.

V některých jiných standardech je tento způsob dělení obrazu na dlaždice, za předpokladu, že jedna dlaždice je rozdělená rovnoměrně na 4 dlaždice následujícího měřítka, zvaný obrazová pyramida. Tento standard WMTS nedefinuje omezení na tento způsob dělení, proto jiné standardy mohou používat WMTS beze změny, ale obráceně to není zaručeno.

Vrstva mapy může definovat jednu nebo více takovýchto sad, s různým souřadnicovým systémem, ikdyž většinou každá vrstva mapy používá odkaz na stejnou sadu matric dlaždic.

<span id="page-13-1"></span>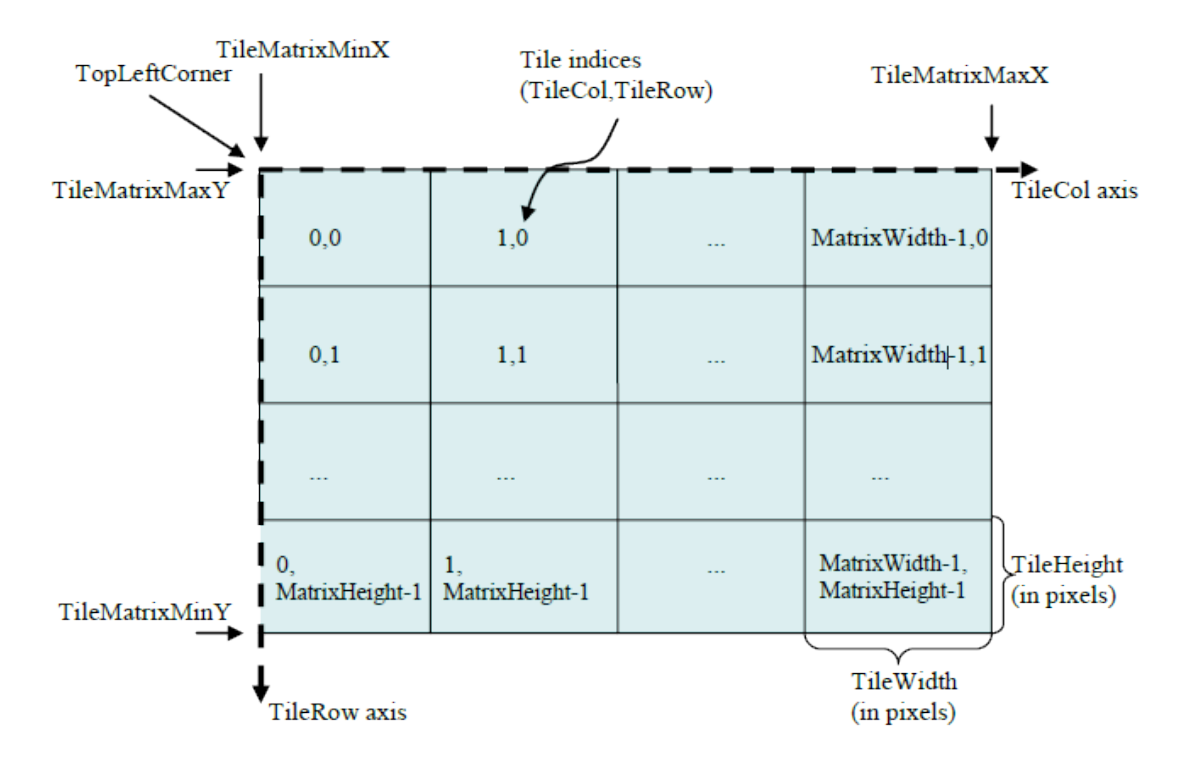

Obrázek 2.2: Rozdělení prostoru na dlaždice, převzato ze standardu [\[11\]](#page-54-6)

#### <span id="page-13-0"></span>2.4 International Image Interoperability Framework - IIIF

Ani výše popsané či jiné existující protokoly nejsou dostatečné pro to, aby pokryly všechny novodobé požadavky na přístup k obrazovým datům, zejména pro rozměrná data. Proto byl v roce 2012 představen nový protokol, který má tyto hlavní cíle (převzato z [\[5\]](#page-54-1)):

- zpřístupnit vědcům a studentům bezprecedentní úroveň a bohatý přístup k obrazovým zdrojům po celém světě,
- definovat soubor společných aplikačních programovacích rozhraní (API), které podpoří interoperabilitu mezi různými poskytovateli obrazů,
- vyvíjet, rozvíjet a dokumentovat sdílené technologie, jako obrazové servery a webové klienty, kteří poskytují světově-prvotřídní uživatelské zkušenosti v prohlížení, porovnávání, manipulaci a anotaci obrázků.

Poslední stabilní verze 2.0 byla představená v srpnu 2014. Oproti výše popsaným protokolům, standard IIIF definuje právě 2 typy požadavků na server:

- Image request dotaz na obraz, nebo část obrazu,
- Image information request dotaz na popis obrazu a možné funkcionality na tomto obrazu.

Protokol definuje přesnou a pevnou strukturu  $\mathrm{URI}^6,$  $\mathrm{URI}^6,$  $\mathrm{URI}^6,$  která sdílí 4 parametry:

- scheme schéma použitého protokolu, HTTP anebo HTTPS,
- server server poskytující službu.
- prefix volitelná cesta ke konkrétní službě, může obsahovat více segmentů oddělených lomítkem, ostatní znaky musí být zakódovány podle specifikace,
- identifier identifikátor k přistupovanému obrazu.

Společná základní část URI požadavků:

```
{scheme}://{server}{/prefix}/{identifier}
```
Formát URI pro definované požadavky:

#### Image request -

```
{scheme}://{server}{/prefix}/{identifier}/{region}/{size}/
\{\text{rotation}\}/\{\text{quality}\}. {format},
```
 Image information request - {scheme}://{server}{/prefix}/{identifier}/info.json.

#### <span id="page-14-3"></span>2.4.1 Parametry požadavku na obraz

Následuje výčet a popis parametrů, které jsou nutné pro správný dotaz na obraz. Z definovaného formátu URI to jsou: region, size, rotation, quality, format.

#### Region

<span id="page-14-2"></span>Parametr určující požadovanou oblast. Pokud požadovaná oblast přesahuje zdrojový obraz, služba by měla<sup>[7](#page-14-1)</sup> vrátit ořezaný obraz než vyplňovat prázdné místo. Pokud je řádek nebo výška nulové hodnoty anebo je oblast úplně mimo obraz, server by měl vrátit chybu číslo 400. Podporované formy hodnot jsou v tabulce [2.3.](#page-14-2)

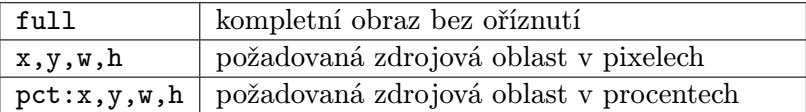

Tabulka 2.3: Možné formy hodnoty parametru Region - oblast

<span id="page-14-0"></span> ${}^{6}$ URI - Uniform Resource Identifier, jednotný identifikátor zdroje.

<span id="page-14-1"></span><sup>7</sup>Protokol IIIF vymezuje a rozlišuje fráze může (may), měl by (should) a musí (must).

#### Size

Parametr určující rozměry vráceného obrazu, na které je požadovaná oblast zmenšená. Podporované formy hodnot jsou v tabulce [2.4.](#page-15-0) Pokud výsledná šířka nebo výška má hodnotu 0, server by měl vrátit chybu číslo 400. Server může podporovat škálování nad rozměry požadované oblasti.

<span id="page-15-0"></span>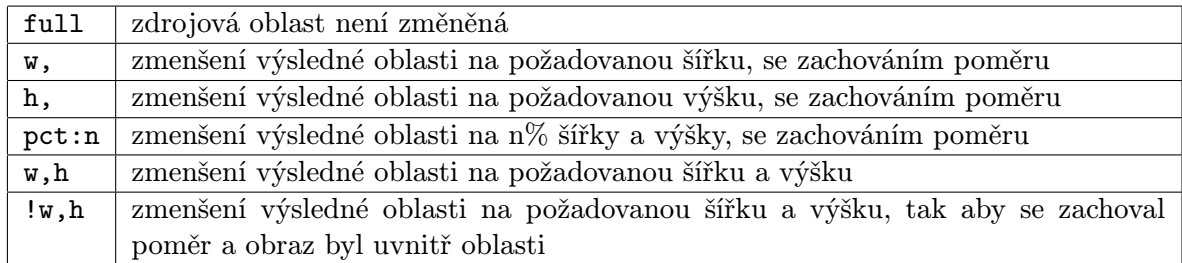

Tabulka 2.4: Možné formy hodnoty parametru Size - rozměr

#### Rotation

Tento parametr definuje rotaci a zrcadlení (viz možné hodnoty). Pokud je hodnota rotace mimo povolený rozsah (0 - 360), server by měl vrátit chybu číslo 400. Služba by měla vyhovět všem požadavkům, i když výsledný obraz bude mít jiné rozměry než je požadováno parametrem size. Obraz by neměl být zmenšený jako výsledek operace Rotation. Pro hodnoty jiné než násobek 90 stupňů, je doporučeno pro klienta požadovat formát, který podporuje průhlednost. Tento standard nedefinuje rozhraní pro nastavení barvy pozadí. Hodnoty parametru jsou v tabulce [2.5.](#page-15-1)

> <span id="page-15-1"></span>n počet stupňů po směru hodinových ručiček od 0 do 360. !n obraz je vertikálně zrcadlen a pak rotovaný jako výše

Tabulka 2.5: Možné hodnoty parametru Rotation - rotace

#### Quality

Parametr určuje typ vráceného obrazu, zda-li se jedná o barevný, ve stupních šedi nebo černo-bílý obraz. Hodnoty pro tento parametr jsou popsané v tabulce [2.6.](#page-15-2) Hodnota default existuje pro podporu nejnižšího stupně kompatibility implementace protokolu. Použitím této hodnoty může klient žádat o obraz, aniž by měl informace o typu obrazu.

<span id="page-15-2"></span>

| color | obraz v plných barvách $(rgb/rgba/, podle formátu)$                         |  |
|-------|-----------------------------------------------------------------------------|--|
| gray  | obraz ve stupních šedi                                                      |  |
|       | bitonal   černo-bílý obraz (každý pixel je buď černý, nebo bílý)            |  |
|       | default serverová výchozí hodnota pro kvalitu obrazu (color, gray, bitonal) |  |

Tabulka 2.6: Možné hodnoty parametru Quality - kvalita

#### Format

Parametr určující formát vráceného obrazu. Pokud žádaný formát není podporován, tak server by měl vrátit chybu číslo 400. V tabulce [2.7](#page-16-0) je výčet hodnot podporovaných proto<span id="page-16-0"></span>kolem IIIF a jejích hodnoty MIME.

| jpg  | image/jpeg      |
|------|-----------------|
| tif  | image/tiff      |
| png  | image/png       |
| gif  | image/gif       |
| jp2  | image/jp2       |
| pdf  | application/pdf |
| webp | image/webp      |

Tabulka 2.7: Možné hodnoty parametru Format - formát, typ MIME

#### 2.4.2 Pořadí vyhodnocování parametrů

Protokol definuje přesné pořadí, v jakém se jednotlivé parametry vyhodnocují, což zabezpečuje pro stejné parametry požadavku stejný výsledek. Výše zmíněné protokoly neměly standardem stanovené pořadí, a proto výsledek záležel na implementaci a také na pořadí parametrů. V některých případech pořadí bylo nedefinované chování. Přesně definované pořadí operací, které odpovídají názvům parametrů:

- 1. Region,
- 2. Size,
- 3. Mirroring pokud byl v parametru Rotation znak "!",
- 4. Rotation,
- 5. Quality,
- 6. Format.

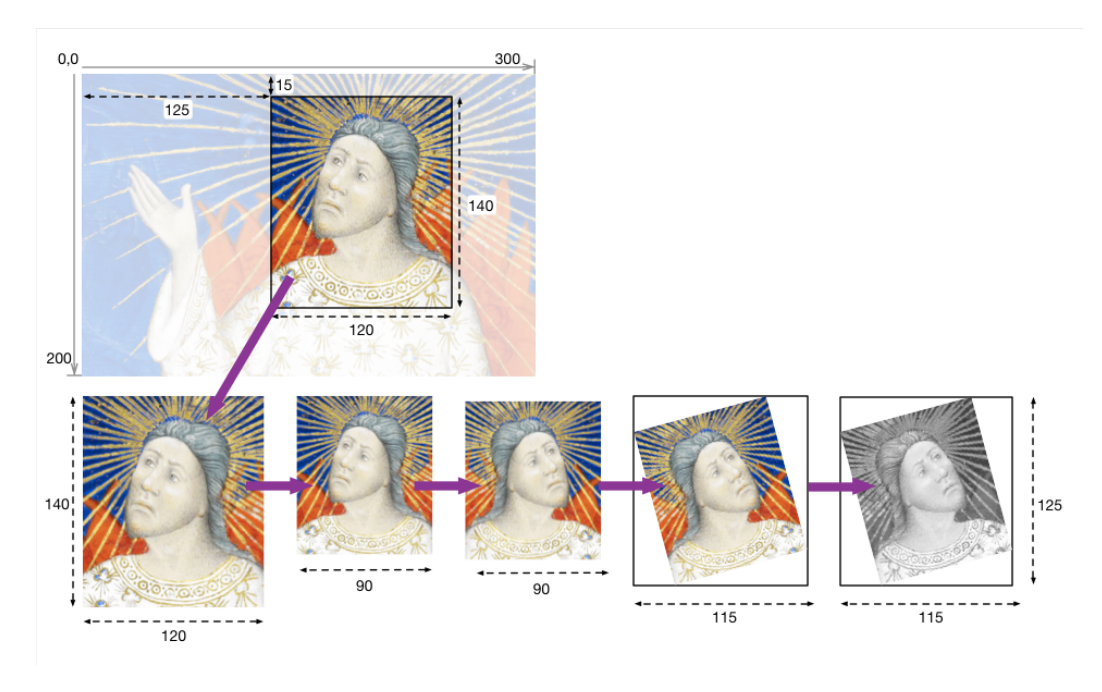

Obrázek 2.3: Příklad správného vyhodnocování pořadí, převzato ze specifikace [\[17\]](#page-55-0)

#### 2.4.3 Vlastnosti odpovědi na požadavek informace o obrazu

Požadavek má právě jednu a přesně specifikovanou formu požadavku, viz úvod této sekce. Odpověď na tento požadavek obsahuje informace o obrazu samotném (rozlišení) a o podporovaných možnostech serveru (výstupní formáty). Specifikace vyžaduje, aby server odpověděl na žádostí tohoto typu (viz URI v úvodu sekce). Syntax odpovědi je definovaný podle JSON-LD<sup>[8](#page-17-0)</sup>. Hlavička odpovědi typu Content-Type musí být application/json anebo application/ld+json.

V následujícím seznamu vlastností jsou požadované vlastnosti na nejvyšší úrovni kompatibility protokolu podtrženy:

- @context musí to být URI http://iiif.io/api/image/2/context.json,
- @id společná základní část URI pro obraz (se schématem, serverem, prefixem a identifikátorem),
- $\bullet$  protocol URI, který popisuje službu, v případě IIIF Image API to je http://iiif.io/api/image,
- width šířka celého obrazu v pixelech,
- height výška celého obrazu v pixelech,
- profile pole profilů, které popisují podporované funkce serveru. První položka musí byt URI, které popisuje úroveň dodržování specifikace<sup>[9](#page-17-1)</sup> ve formátu http://iiif.io/api/image/<VERZE>/<ÚROVEŇ>.json. Další prvky mohou být URI, anebo objekt s těmito vlastnostmi:

<span id="page-17-1"></span><span id="page-17-0"></span><sup>8</sup> JSON for Linking Data - <http://www.w3.org/TR/json-ld/>

<sup>&</sup>lt;sup>9</sup> IIIF protokol pro Image API definuje 3 úrovně dodržování, viz [http://iiif.io/api/image/2.0/](http://iiif.io/api/image/2.0/compliance.html) [compliance.html](http://iiif.io/api/image/2.0/compliance.html)

- @context řetězec http://iiif.io/api/image/2/context.json,
- @id URI tohoto profilu,
- @type řetězec iiif:ImageProfile,
- formats pole podporovaných výstupních formátů (viz parametry požadavku),
- qualities pole podporovaných výstupních formátů (viz parametry požadavku),
- supports sada podporovaných funkcí, viz příloha [A.1.](#page-56-1)
- sizes pole párů width a height, které server podporuje při parametru size v dotazu na obraz,
- tiles pole objektů, popisující dlaždicování pro pole měřítek, které server podporuje (dokáže efektivně zpracovat). Objekt má vlastnosti:
	- scaleFactors pole měřítek, pro které platí velikost dlaždice,
	- width šířka dlaždice,
	- height výška dlaždice, pokud dlaždice není čtverec.
- service vlastnost umožňuje přidat další vlastnosti obrazu, více informací na strán-kách protokolu IIIF<sup>[10](#page-18-0)</sup>.
- V příloze [A.2](#page-57-0) je příklad JSON odpovědi.

<span id="page-18-0"></span> $^{10}$  Popis vlastností service protokolu IIIF  $http://iii.i.o-api/amer/services/$ 

## <span id="page-19-0"></span>Kapitola 3

# Open-source projekty pro zobrazování rozměrný rastrových dat

Existuje několik různých aplikací a softvérových řešení, které mají snahu o rychlé zobrazení rozměrných rastrových dat. V této práci jsem se zabýval 3 projekty, které mají otevřený zdrojový kód a jsou známé mezi uživateli.

#### <span id="page-19-1"></span>3.1 OpenEV2

Projekt OpenEV byl vyvíjen pro univerzity, vládní orgány, neziskové organizace a privátní firmy. Slouží jako aplikace pro zobrazování a analýzu geografických údajů, a zároveň jako knihovna pro vývojáře na vytváření nových aplikací. Poslední oficiální stabilní verze 1.8 je z roku [2](#page-19-3)004 $^1$  $^1$ . V roce 2012 vývojář Ko Nagase vytvořil veřejný zdrojový repozitář $^2$  s kopií projektu OpenEV a nazval ho  $\mathbf{OpenEV2}$ . Pomocí uživatele Adam Fritzler $^3$  $^3$  je aktuálně zdrojový kód kompilovatelný pro linuxovou distribuci Ubuntu 14.04.

Pro operační systém Windows je k dispozici souhrnný balíček  $\rm FWTools^4, \, který \, mimo$  $\rm FWTools^4, \, který \, mimo$  $\rm FWTools^4, \, který \, mimo$ jiné obsahuje aplikaci OpenEV.

Vlastním testováním aplikace z právě zmíněného balíčku FWTools jsem dospěl k těmto výhodám a nevýhodám této aplikace.

- Výhody:
	- Nízká paměťová náročnost aplikace i pro rozměrné obrazy.
	- Rychlejší načítaní rozměrných obrazů vysokého rozlišení, než nativní prohlížeč obrázků operačního systému Windows Windows Photo Viewer od firmy Microsoft.
- <span id="page-19-2"></span>Nevýhody:

<sup>1</sup> Seznam souborů na stránkách projektu: [http://sourceforge.net/projects/openev/files/OpenEV/](http://sourceforge.net/projects/openev/files/OpenEV/1.8.0/) [1.8.0/](http://sourceforge.net/projects/openev/files/OpenEV/1.8.0/)

<span id="page-19-3"></span><sup>2</sup> OpenEV verze 2 od Ko Nagase <https://github.com/sanak/openev2/>

<span id="page-19-4"></span><sup>3</sup> GitHub profile uživatele Adam Fritzler <https://github.com/midendian>

<span id="page-19-5"></span><sup>4</sup> Adresa balíčku FWTools <http://fwtools.maptools.org/>

- Manipulace s obrázkem je pro rozlišení víc než 100Mpx (10 000 x 10 000 px) zdlouhavá a časově náročná.
- Aplikace je jedno-vláknová více vláken může zrychlit načítání obrázku.
- Grafické uživatelské rozhraní a přístup je pro dnešní dobu uživatelsky nepřívětivé (chybí přiblížování a pohyb obrazu pomocí myši).

#### <span id="page-20-0"></span>3.2 VIPS/NIP2

Knihovna VIPS má dlouhou historii, která se datuje od roku 1989, kde vznikla jako systém pro zpracování obrazu k projektu VASARI $^5$  $^5$ , z čeho vznikl i název – *VASARI Image* Processing System.

Od roku 2005 spravuje knihovnu VIPS a její grafické rozhraní nip2 John Cupitt působící na univerzitě Imperial College London, spolu s kolegy Kirk Martinez a Joe Padfield [\[7\]](#page-54-7). Knihovna VIPS je nyní standardní součástí většiny Linuxových distribucí. Grafické rozhraní nip2 je něco mezi tabulkovou aplikací (Calc, Excel) a grafickým editorem (např. Photoshop). Různé transformace obrazu se zapisují jako vztahy mezi objekty (buňky tabulky), na základě kterých se vykresluje požadovaný výstup. Díky této technologii je jakákoliv transformace s rozměrným obrázkem rychlá, protože se uskuteční na požádání (zobrazení náhledu) a jenom pro část obrazu, která je viditelná na displeji<sup>[6](#page-20-3)</sup>.

Vlastním testováním aplikace pod operačním systémem Linux Ubuntu jsem dospěl k těmto výhodam a nevýhodam aplikace.

- Výhody:
	- Nízká paměťová náročnost aplikace i pro rozměrné obrazy.
	- Vícevláknové zpracování.
- Nevýhody:
	- Načítání obrazu s více než 200Mpx je časově zdlouhavé.
	- Aplikace nezpracuje geografické data typu MrSID, ECW, KAP, JPEG2000
	- Načítání PDF (GeoPDF) formátu je vítané, ale kvalita zpracování ( renderování) je slabá až nevyhovující.
	- Pro rychlé prohlížení obrazů je zbytečně náročná a pomalá.

#### <span id="page-20-1"></span>3.3 IIPImage

Podoba projektu IIPImage byla vytvořena již v roce 1996 na základě evropského projektu Viseum<sup>[7](#page-20-4)</sup> a později použitý pro Acohir v roce 1999<sup>[8](#page-20-5)</sup>. Cílem bylo vytvořit systém na prohlížení kolorimetrických obrazů velmi vysokých rozlišení, přístupných pomocí internetové sítě. Podklady k této kapitole jsou převzaty ze stránek projektu [\[12\]](#page-54-8).

Projekt IIPImage je klient-server systém, který primárně poskytuje serverovou část a nabízí podporovanou klientskou část (webovou prohlížečku). Poslední stabilní verze IIPImage podporuje implementaci protokolu IIIF. Připravovaná verze 1.0 má implementaci

<span id="page-20-2"></span><sup>5</sup> Webová stránka projektu VASARI <http://users.ecs.soton.ac.uk/km/projs/vasari>

<span id="page-20-3"></span><sup>6</sup> Aplikace NIP2 <http://www.vips.ecs.soton.ac.uk/index.php?title=Nip2>

<span id="page-20-4"></span><sup>7</sup> Evropský projekt Viseum <http://users.ecs.soton.ac.uk/km/projs/viseum/>

<span id="page-20-5"></span><sup>8</sup> Projekt Acohir <http://users.ecs.soton.ac.uk/km/projs/acohir/>

<span id="page-21-2"></span>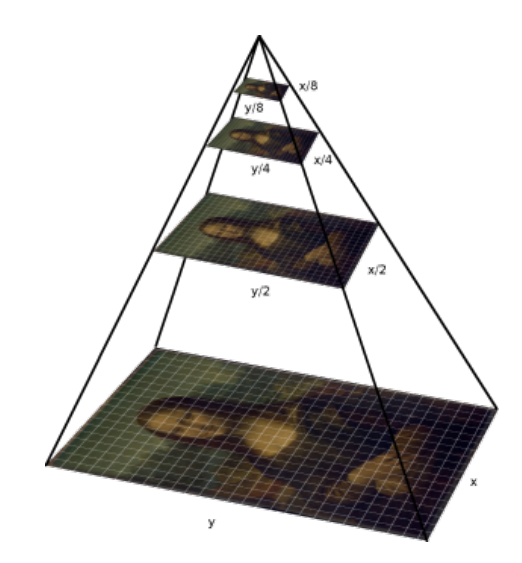

Obrázek 3.1: Podporovaný typ souboru TIFF vyžaduje pyramidu dlaždic. Převzato ze stránek projektu.

IIIF verze 2.0 s plnou první úrovní dodržování (level 1 compliance). Serverová část vrací na požádání dlaždice ve formátu JPEG.

Vlastním testováním jsem si potvrdil informaci o projektu, který podporuje jenom vstupní soubory typu  $\textbf{JPEG2000}^{*9}$  $\textbf{JPEG2000}^{*9}$  $\textbf{JPEG2000}^{*9}$  a  $\textbf{TIFF}$ , který musí být složený z dlaždic a sesta-vený do pyramidy s vícero rozlišení<sup>[10](#page-21-1)</sup>. Samotný projekt v dokumentaci poskytuje návod na konverzi souboru do požadovaného formátu pomoci knihovny VIPS (viz sekcí [3.2\)](#page-20-0).

Serverová část je optimalizovaná na rychlost zpracování, např. využitím více vláken (každé vlákno zpracuje jednu žádost). Jedinou nevýhodou je slabá podpora formátů vstupních souborů. Jedním z cílů této práce je odstranění tohoto nedostatku integrací vytvořené a optimalizované části aplikace, která je popsaná v následující kapitole.

<span id="page-21-0"></span><sup>9</sup> Podpora formátu JPEG2000 v IIPImage projektu požaduje knihovnu Kakadu pro dekódování, která není open-source a projekt IIPImage nemá licenci pro distribuci této knihovny.

<span id="page-21-1"></span><sup>10</sup> Podporované formáty obrazů serverem IIP Image [http://iipimage.sourceforge.net/](http://iipimage.sourceforge.net/documentation/images) [documentation/images](http://iipimage.sourceforge.net/documentation/images)

## <span id="page-22-0"></span>Kapitola 4

# Aplikace QtGDAL

Jedním z hlavních bodů práce je návrh a implementace multiplatformní aplikace, která pomocí klient-server technologie umožní rychlé prohlížení rozměrných rastrových dat. Aplikace používá knihovnu GDAL[1](#page-22-2) pro čtení obrazových souboru, která vyniká množstvím podporovaných rastrových formátů[2](#page-22-3) a jejich rychlým zpracováním s nízkým nárokem na paměť.

Zdrojový kód aplikace je rozdělen na serverou část ve složce src/ a grafické rozhraní aplikace ve složce gui/. Serverová část je nezávislá na grafické, pro lepší nezávislou údržbu, případně pro využití v jiných projektech (integrace do IIPImage).

V této kapitole popisuji implementační detaily serverové části aplikace a její grafické rozhraní. Pro experimentální testování a vyhodnocení výsledné aplikace jsem implementoval speciální testovací rozšíření, které je popsané v podkapitole [4.3.](#page-25-0) V následujících podkapitolách jsem popsal postup kompilace knihovny PDFium a její implementaci v rámci GDAL GeoPDF zásuvného modulu. Poslední podkapitola obsahuje implementační detaily pro integraci serverové části aplikace QtGDAL do serveru IIPImage.

#### <span id="page-22-1"></span>4.1 Serverová část zdrojového kódu

Serverová část je napsaná v jazyce C++ ve standardu C++11, s využitím OOP (Object Oriented Programming) paradigmatu a modelu tříd. Hlavní částí serveru jsou třídy:

- QGFile soubor file.cpp a
- QGTile soubor tile.cpp.

Server je připraven pracovat s více soubory současně, přičemž každá instance třídy QGFile vytváří a využívá objekty třídy QGTile (viz obrázek [4.1\)](#page-23-0).

<span id="page-22-2"></span><sup>1</sup>Geospatial Data Abstraction Library <http://gdal.org/1.11/index.html>

<span id="page-22-3"></span><sup>2</sup> Rastrové formáty GDAL [http://gdal.org/1.11/formats\\_list.html](http://gdal.org/1.11/formats_list.html)

<span id="page-23-0"></span>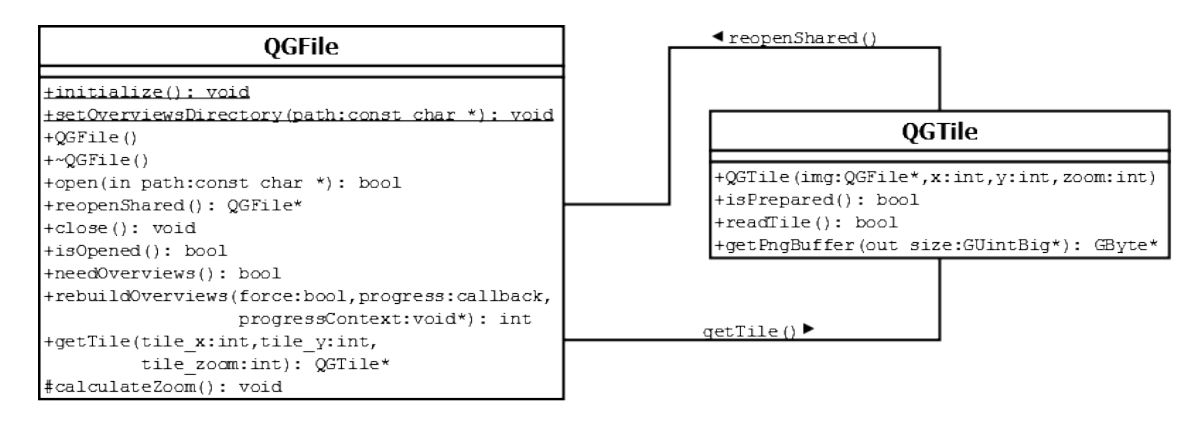

Obrázek 4.1: Diagramy třídy QGFile a QGTile a jejich důležité metody a navázaní mezi nimi.

Třída QGFile otevírá vstupní soubor a připravuje objekt na požadavky na dlaždice, zároveň poskytuje metodu getTile(x, y, zoom), která vrací instance třídy QGTile. Parametry funkce jsou souřadnice dlaždice a úroveň přiblížení. Souřadnice dlaždice odpovídají standardu WMTS (viz kapitola [2.3\)](#page-12-0) Velikost dlaždice je pevná 256 x 256 px.

Konstruktor třídy QGTile nejdříve požádá o vytvoření sdílené kopie objektu QGFile, která umožňuje vícevláknový přístup k otevřenému souboru. Pak vypočítá koordinace vyžádané dlaždice obrazu (pozici a čtenou velikost dlaždice) a připraví dočasné paměťové soubory pro data pixelů a výsledný PNG soubor. Metoda readTile() implementuje samotné načtení části obrazu do vyrovnávací paměti. Po úspěšném načtení se volá metoda getPngBuffer(size\*), která převede pixelové data (ve formátu RGBA, paleta nebo jiné) na formát PNG.

Načítání části obrazu pro požadovanou dlaždici se uskutečňuje v následujících fázích:

- 1. detekce částečné dlaždice,
- 2. příprava počtu kanálu dlaždice,
- 3. alokace a inicializace bufferu,
- 4. čtení pixelů z obrazu.

1. Detekce částečné dlaždice nastaví správné hodnoty pro čtení zdrojového obrazu, aby se nečetly pixely, které se nenachází v obrazu (a předešlo se pádům aplikace). Detekce zachovává poměr mezi požadovanou velikostí a možnou velikostí obrazu.

2. Počet kanálů výsledné dlaždice je upraven přidáním alfa kanálu (průhlednost). Je to možné ale jen pro určité typy formátu obrazu. Například obraz s paletou barev nemůže mít průhledný kanál, protože zpracování takového typu počítá s průhlednou barvou v paletě barev. Prohledávání a zjišťování barev by bylo časově zbytečné prodloužení, které by nevedlo k adekvátní kvalitě. Pokud je obraz ve stupních šedi, tak průhledný kanál je druhý v pořadí, jinak bude čtvrtý v pořadí.

3. Výstupní buffer je inicializován tak, aby nastavil bílé pozadí a neprůhlednost pro čtenou oblast (část A na obrázku [4.2\)](#page-24-1), a v případě přidaného kanálu průhlednosti je nastavena hodnota na plnou průhlednost jen v oblastech mimo čtenou oblast (část B na obrázku [4.2\)](#page-24-1).

4. Čtení pixelů z obrazu podle požadované dlaždice se provede voláním funkce knihovny GDAL GDALDataset::RasterIO(), které jsou předány připravené argumenty a inicializovaný buffer pro čtení oblasti (část A na obrázku [4.2\)](#page-24-1).

<span id="page-24-1"></span>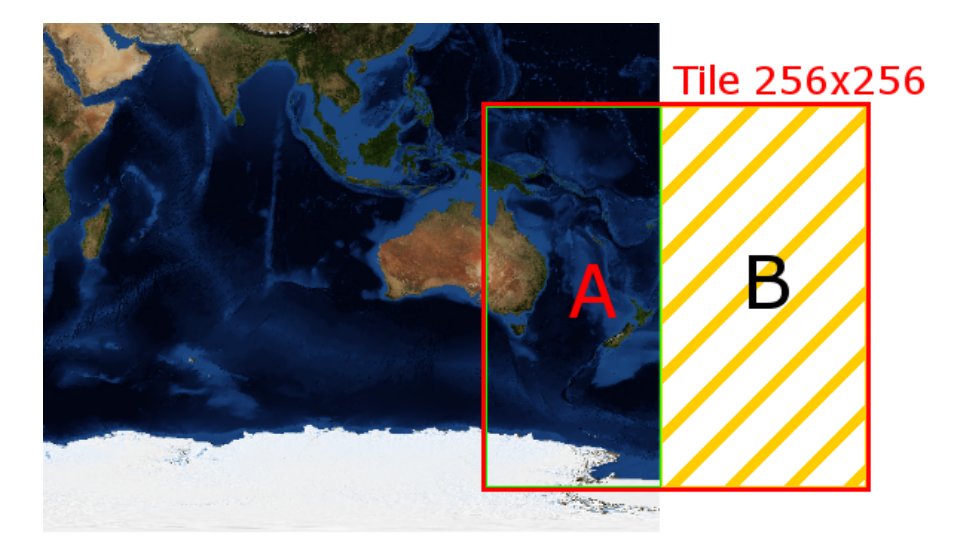

Obrázek 4.2: Oblasti požadované krajní dlaždice obrazu.

Výsledná dlaždice ve formátu PNG je vytvořená pomocí dočasného paměťového souboru, který je naplněn barvami pixelů v nezpracovaném formátu, a který je načten z funkce RasterIO(). Pokud je potřeba, je zkopírovaná tabulka barev (pro paletový formát vstupního obrazu) a jsou nastavené interpretace každého použitého kanálu podle vstupního souboru. V případě přidaného kanálu průhlednosti je jeho interpretace patřičně nastavená. Z tohoto paměťového souboru je vytvořena kopie pomocí GDAL ovladače formátu PNG (jediný způsob vytvoření PNG souboru). Dočasný paměťový soubor je odstraněn a metoda vrací ukazatel na data souboru PNG v paměti.

#### <span id="page-24-0"></span>4.2 Grafické rozhraní aplikace

Grafické rozhraní aplikace je postaveno na knihovně Qt verzi 4.8<sup>[3](#page-24-2)</sup>. Aplikace obsahuje jediné hlavní okno, které zobrazuje obraz pomocí webového prohlížeče  $\rm OpenLayers~3^4~s~podporou$  $\rm OpenLayers~3^4~s~podporou$  $\rm OpenLayers~3^4~s~podporou$ protokolu IIIF, který je využitý pro zjednodušení URL požadavků.

Webový prohlížeč ve formě samostatného HTML souboru (nevyžaduje přístup k internetové síti) je zobrazen pomocí knihovny QtWebKit (pod Windows OS a Linux) anebo pomocí nativního WebKit v operačním systému Mac OS X.

Pomocí menu anebo standardní klávesové zkratky pro otevírání souboru si uživatel vybere podporovaný rastrový obraz. Aplikace připraví server (otevření souboru v objektu QGFile) a načte HTML prohlížečku, kterou inicializuje na vlastností souboru - šířka a výška obrazu a maximální úroveň přiblížení. Webový prohlížeč posílá požadavky na dlaždice pomocí adresy tvaru:

#### gdal://file/zoom/x/y/png

Implementace gdal protokolu je pro QtWebKit a Mac WebKit oddělená, ale společná pro systém zpracování. K samotnému zpracování a vrácení dlaždice slouží třída TileReader, kterou je možné spouštět v samostatných vláknech.

<span id="page-24-2"></span><sup>3</sup> <http://qt-project.org/doc/qt-4.8/>

<span id="page-24-3"></span><sup>4</sup> <http://openlayers.org/>

<span id="page-25-1"></span>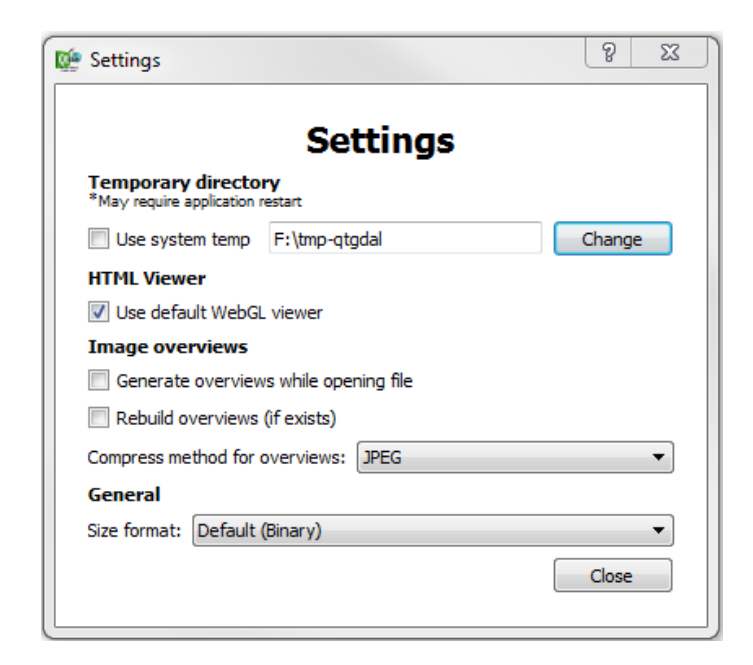

Obrázek 4.3: Dialogové okno nastavení aplikace QtGDAL.

Grafické rozhraní poskytuje dialogové okno nastavení (viz obrázek [4.3\)](#page-25-1) s možnostmi:

- Cesta k dočasné složce slouží pro generování náhledu, pokud je otevřený soubor ve složce určené pouze na čtení.
- WebGL možnost zapnout/vypnout testování a případné spuštění WebGL podpory.
- Generování náhledů nastavení kompresní metody a možností generovat nebo vynutit generování náhledů.
- Formát velikosti formát zobrazování velikostí souborů. Umožňuje přepnutí mezi binárním (1024 B = 1 KiB) formátem a dekadickým (1000 B = 1 KB) formátem.

#### <span id="page-25-0"></span>4.3 Testovací rozšíření

Pro účely testování aplikace jsem vytvořil speciální testovací rozšíření, které obsahuje dialogové okno JavaScriptových testů (viz obrázek [4.4\)](#page-26-0) a okno časoměr (viz obrázek [4.5\)](#page-27-1). Tohle rozšíření je kompilováno pouze při povolení konfigurace tester v projektovém souboru.

JavaScriptové testy podporují speciální příkazy, které jsou zpracované a upravené aplikací pro aktuální soubor. Výčet příkazů s krátkým popisem je v tabulce [4.1.](#page-26-1) Testy podporují pro tyto příkazy také proměnné, které jsou nahrazené hodnoty podle aktuálního souboru. Následující proměnné jsou samovysvětlující:

- width šířka,
- height výška,
- minzoom,
- maxzoom,
- cx centrální bod x (polovina šířky),

cy - centrální bod y (polovina výšky).

<span id="page-26-0"></span>Testovací menu obsahuje položku s povolením libovolného JavaScript kódu (Allow custom JavaScript), který bude vykonán bez ověřování. Dialogové okno umožňuje uložení a načítání testů do/ze souboru. Tlačítko Run spustí aktuální test ve velkém textovém poli.

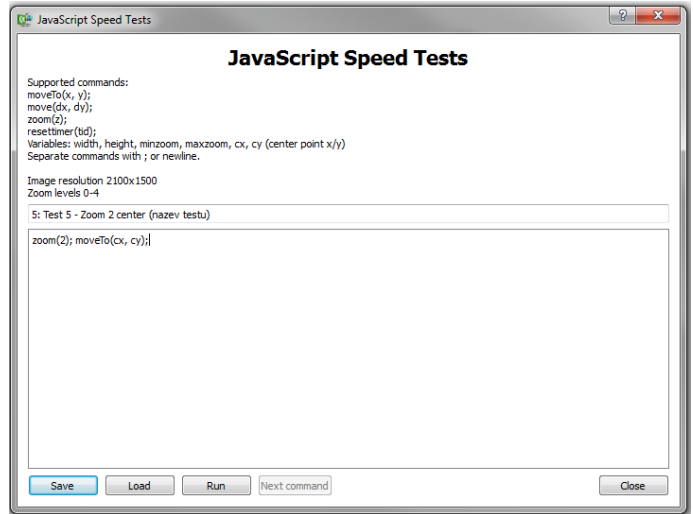

Obrázek 4.4: Dialogové okno JavaScriptových testů aplikace QtGDAL.

Celý test je rozdělen na řádky, přičemž v jednom řádku může být více příkazů oddělených středníkem. Jeden řádek testů se považuje za pod-test, který je zpracován okamžitě. Výsledek pod-testu by měl mít za následek změnu prohlížečky (pozice nebo úroveň přiblížení), která spustí načítání nových dlaždic obrazu. Po načtení všech dlaždic, které byly vyvolané touto změnou, je pod-test ukončen a vyvolá zpracování následujícího řádku testu. Pokud byl test ukončen celý (není žádný další řádek), pak je časový úsek mezi spuštěním testu a poslední načtenou dlaždicí zapsán jako výsledný čas testu do dialogového okna časoměr. Speciální případ je pro příkaz resettimer(tid), který předčasně ukončí test s vypsáním času a spustí další časoměr pro následující příkazy a přidá k aktuálnímu číslu testu identifikátor z argumentu příkazu.

<span id="page-26-1"></span>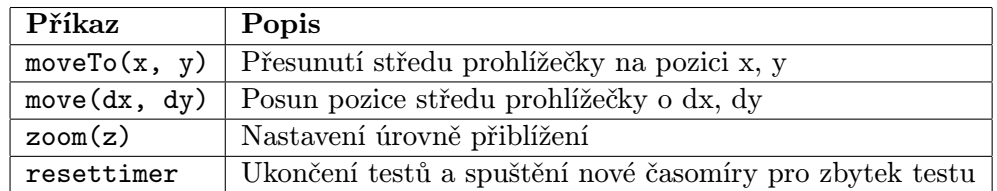

Tabulka 4.1: Seznam speciálních testovacích JavaScript příkazů.

<span id="page-27-1"></span>

| <b>Ma</b> Timers                                                                                                    |               | D<br>$\Sigma$ |
|----------------------------------------------------------------------------------------------------|---------------|---------------|
|                                                                                                    | <b>Timers</b> |               |
| Rebuild file overviews took 00:00:00.000<br>Opening success took 00:00:00.015<br>Opening file F:/Lake Haven.png took 00:00:00.041<br>Get Tile 1/1/0 took 00:00:00.148<br>Get Tile 1/0/0 took 00:00:00.163<br>Get Tile 3/3/0 took 00:00:00.226<br>Get Tile 3/2/0 took 00:00:00.303<br>Get Tile 3/1/0 took 00:00:00.347<br>Get Tile 3/2/1 took 00:00:00.410<br>Get Tile 3/1/1 took 00:00:00.410<br>Get Tile 3/3/1 took 00:00:00.411<br>Get Tile 3/3/2 took 00:00:00.410<br>Get Tile 3/2/2 took 00:00:00.410<br>Get Tile 3/0/1 took 00:00:00.525<br>Get Tile 3/0/0 took 00:00:00.526<br>Get Tile 3/1/2 took 00:00:00.526<br>Get Tile 3/0/2 took 00:00:00.542<br>JavaScript Test 5 took 00:00:00.577<br>Get Tile 3/4/0 took 00:00:00.229<br>Get Tile 3/4/1 took 00:00:00.326<br>Get Tile 2/2/1 took 00:00:00.294<br>Get Tile 2/1/1 took 00:00:00.320<br>Get Tile 2/0/1 took 00:00:00.321<br>Get Tile 2/0/0 took 00:00:00.363<br>Get Tile 2/2/0 took 00:00:00.313<br>Get Tile 2/1/0 took 00:00:00.368 |               |               |
| Clear text<br>Save                                                                                                    |               | Close         |

Obrázek 4.5: Dialogové okno časoměr aplikace QtGDAL

Do dialogového okna časoměr se zapisují časy zpracování každé vyžádané dlaždice, případně spuštěných testů. Při každém otevření souboru se taktéž zapíše čas tvorby náhledů a celkový čas otevření souboru. Text v tomto okně je možné uložit do souboru a nebo ho smazat. Mazání textu není implicitní (tudíž po uložení se automaticky nesmaže).

Součástí testovacího rozšíření je zpracování argumentů při spuštění aplikace z terminálu. Argumenty umožňují spuštění automatických testů nad souborem, uložení výsledních časů a případné ukončení aplikace (v případě jednorázového testu).

| Argument                         | Popis                                                   |
|----------------------------------|---------------------------------------------------------|
| -autotestfile <path></path>      | Načtení automatického testu ze souboru                  |
| -autotestin <string></string>    | Nastavení automatického testu na řetězec                |
| -autotestcount <number></number> | Počet opakování testu                                   |
| -autotestout <path></path>       | Uložení výsledních časů testu                           |
| -autotestpause <ms></ms>         | Pauza v milisekundách mezi testy a před spuštěním       |
| -autotestquit                    | Ukončení aplikace po skončení celého testu nad souborem |

Tabulka 4.2: Seznam testovacích argumentů pro příkazový řádek.

Pro experimentální testování (viz kapitola [6\)](#page-47-0) jsem rovněž připravil skripty pro Unix OS (Linux a Mac OS X) a Windows OS. Skript prochází testovací sadu a pro každý formát spustí aplikaci QtGDAL s testem ze souboru a počtem 5 iterací testu. Nejdříve se testuje natívní obrázek a poté se testuje rychlost s vytvářením náhledů. Více o testování je popsáno v kapitole [5.](#page-37-0)

### <span id="page-27-0"></span>4.4 Rozšíření GDAL o čtení GeoPDF pomocí PDFium

Knihovna GDAL implementovala podporu pro čtení PDF formátu ve verzi 1.8.0 s využitím knihovny poppler [\[6\]](#page-54-9). Od verze 1.9.0 je přidaná podpora knihovny PoDoFo [\[14\]](#page-55-1) pro parsování informací o georeferencování. Důvodem byla licence GPL knihovny poppler - nutnost zachování open-source aplikace, která jí využívá. Nicméně pro rasterizaci PDF je nutné mít dostupnou aplikaci pdftoppm, která je součástí distribuce poppler. Licence PoDoFo je

LGPL<sup>[5](#page-28-0)</sup>, která dovoluje použití sdílené knihovny v proprietarních aplikacích s uzavřeným kódem. Volání procesu <mark>pdf toppm</mark> je v souladu s licencí GPL<sup>[6](#page-28-1)</sup>, ale není to čisté řešení. To bylo hlavním důvodem, proč upravit podporu GeoPDF v knihovně GDAL použitím open-source knihovny **PDFium**, která je pod licencí BSD New<sup>[7](#page-28-2)</sup>.

PDFium [\[16\]](#page-55-2) je renderovací engine formátu PDF používaný v prohlížeči Chromium. Základní zdrojové soubory poskytla firma Foxit Software Inc. ve spolupráci s firmou Google, která je vydala pod open-source licencí, a využila pro svůj prohlížeč Chrome<sup>[8](#page-28-3)</sup>. Od června 2014 [\[8\]](#page-54-10) je pak PDFium vyvíjen a upravován programátory prohlížeče Chromium [\[15\]](#page-55-3).

Následující sekce popisují přesné kroky k docílení podpory PDFium v knihovně GDAL ve verzi 1.11.2<sup>[9](#page-28-4)</sup>. Nejdříve jsou uvedené a popsané změny ve zdrojových kódech knihovny PDFium a GDAL, následně postup kompilování pro platformy Windows, Linux a Mac OS X.

#### 4.4.1 Knihovna PDFium

Knihovna PDFium je úzce svázaná s knihovnou V8 JavaScript Engine [\[9\]](#page-54-11). V8 Engine je datově objemný a časově zvyšuje dobu kompilace PDFium knihovny, přičemž není potřebná pro rasterizaci GeoPDF, proto je možné ji odstranit pomocí následujících postupů.

Základem následujících úprav je verze PDFium ze dne 7. 2. 2015, hash commitu 44fc192 $^{\mathbf{10}}$  $^{\mathbf{10}}$  $^{\mathbf{10}}$ . Původním autorem některých změn pro možnost vypnutí podpory V8 JavaScript Engine je Adam Schepis, který je provedl na starším kódu PDFium a současně přidal podporu pro kompilaci na iOS [\[13\]](#page-54-12).

Soubor fpdfsdk/src/fsdk\_mgr.cpp vyžaduje přidání makro-hlídky na \_V8\_SUPPORT\_ pro funkce:

- GetJSRuntimeFactory() řádek 214,
- CPDFDoc Environment::CPDFDoc Environment(CPDF Document\* pDoc) řádek 233- 237,
- CPDFDoc Environment::∼CPDFDoc Environment() řádek 245-251,
- CPDFDoc Environment::GetJSRuntime() řádek 272-280,

Soubor pdfium.gyp vyžaduje přidání proměnné pdf use v8%: 0, na 3. řádek. Přednastavená hodnota značí o vypnutí podpory V8. Na konci části variables (řádek 13), je potřeba přidat podmíněné vložení konfiguračního souboru javascript.gypi, a do části target defaults vložit podmíněné nastavení makra V8 SUPPORT . Na řádku 72 je potřeba odstranit závislosti (dependencies) javascript a jsapi a přesunout do samostatné podmíněné části na základě proměnné pdf use v8. Poslední změnou je přesunutí dvou cílů (target) javascript a jsapi do samostatného souboru javascript.gypi.

Pro korektní vytvoření kompilačních souborů je nutné ještě upravit soubor samples/ samples.gyp přidaním proměnné pdf use v8%: 0 a přesunutím závislosti a vkládaných cest z V8 JavaScript Engine složky v8/ do podmíněné části (viz zdrojový kód [B.4\)](#page-60-0).

<span id="page-28-0"></span><sup>5</sup>LGPL licence <http://www.gnu.org/copyleft/lesser.html>

<span id="page-28-1"></span><sup>6</sup>GPL licence, verze 2 <https://www.gnu.org/licenses/gpl-2.0.html>

<span id="page-28-2"></span><sup>7</sup>BSD 3-Clause licence <http://opensource.org/licenses/BSD-3-Clause>

<span id="page-28-4"></span><span id="page-28-3"></span><sup>8</sup>Google Chrome je prohlížeč s uzavřeným kódem, který využívá open-source Chromium

<sup>9</sup>GDAL 1.11.2 vydaná v únoru 2015 [http://trac.osgeo.org/gdal/wiki/DownloadSource#a1.11.](http://trac.osgeo.org/gdal/wiki/DownloadSource#a1.11.2LatestStableRelease-February2015)  $2\text{LatestStable} \text{Release-February} 2015 \\ \text{}^{10}\text{Zdroiov\'v} \qquad \text{k\'od} \qquad \text{PDFium}$ 

<span id="page-28-5"></span><sup>10</sup>Zdrojový kód PDFium ke stažení [https://pdfium.googlesource.com/pdfium/+/](https://pdfium.googlesource.com/pdfium/+/44fc192f29a77c5864fabffe5ab63937dacdfd21/) [44fc192f29a77c5864fabffe5ab63937dacdfd21/](https://pdfium.googlesource.com/pdfium/+/44fc192f29a77c5864fabffe5ab63937dacdfd21/)

```
CJS_RuntimeFactory * GetJSRuntimeFactory ()
 {
+# ifdef _V8_SUPPORT_
  static CJS_RuntimeFactory s_JSRuntimeFactory ;
  return & s_JSRuntimeFactory;
+# else
    return NULL;
+# endif
 }
```
Zdrojový kód 4.1: Ukázka změn v souboru fpdfsdk/src/fsdk mgr.cpp

```
'variables': {
      'pdf_use_skia%': 0,
       ' pdf_use_v8%': 0,
   ...
+ ' conditions ' : [
+ [\ \rangle \text{pdf\_use\_v8 == 1}', \ \{+ ' includes ' : [
+ ' javascript . gypi '
         \overline{\phantom{a}}\}]
```
Zdrojový kód 4.2: Ukázka změn v souboru pdfium.gyp

Všechny zde popsané změny, jsou uvedené v příloze [B.1](#page-58-1) jako rozdílový soubor.

#### 4.4.2 Multiplatformní kompilace PDFium

Kompilování knihovny PDFium je postaveno na projektu GYP<sup>[11](#page-29-0)</sup>, který na základě popisného souboru (viz soubor pdfium.gyp výše upravovaný) vytvoří soubory specifické pro kompilaci na dané platformě.

Nejdříve je potřeba stáhnout balíček depot\_tools $^{12}$  $^{12}$  $^{12}$  a přidat jeho cestu do systémové proměnné PATH. Pak stáhneme zdrojové kódy systému GYP<sup>[13](#page-29-2)</sup> a nainstalujeme pomocí python skriptu python setup.py install. Instalování vyžaduje administrátorská práva (na systémech UNIX, práva uživatele root).

Vytvoření platformově-specifických souborů pro kompilování je stejné na všech platformách použitím příkazu python build/gyp pdfium.py.

#### <span id="page-29-3"></span>Windows OS

Při testování různých nastavení pro korektní kompilování jsem narazil na problém se sdílenou knihovnou (DLL), která se využívá ve vícevláknovém kódu. Některé globální proměnné nebyly přístupné z jiných vláken. Samotná knihovna PDFium není připravená pro kompilaci sdílené knihovny, proto je doporučeno ponechat kompilaci statické knihovny. Popisný soubor projektu PDFium má nastavenou společnou složku výstupu pro 32-bitový a 64-bitový výstup, proto je doporučeno změnit položku OutputDirectory v nastavení msvs configuration attributes v souboru build/standalone.gypi, přidaním řetězce

<span id="page-29-0"></span><sup>11</sup> Generate Your Project <https://code.google.com/p/gyp/>

<span id="page-29-1"></span><sup>12</sup> Balíček depot tools <http://www.chromium.org/developers/how-tos/install-depot-tools>

<span id="page-29-2"></span><sup>13</sup>Zdrojové kódy systému GYP <https://chromium.googlesource.com/external/gyp>

```
{
  ' variables': {
+ 'pdf\_use_v8\%': 0,
+ } ,
   'target_defaults': {
```
Zdrojový kód 4.3: Ukázka změn v souboru samples/samples.gyp

'-\$(PlatformName)' na konec aktuální hodnoty. Další žádaná změna pro správnou kompilaci pod Windows OS je vypnutí hlášení varování jako chyb, které přeruší proces kompilování. Je to položka WarnAsError také ve výše zmíněném souboru.

V základním zdrojovém kódu PDFium, ze kterého jsem vycházel, je chyba při kompilaci, kdy se nastavila hodnota makra OPJ HAVE INTTYPES H, která vkládá soubor, který se pod Windows OS s využitím prostředí Microsoft Visual Studio 2010 C++ Express nenachází. Chyba byla nahlášena s opravou<sup>[14](#page-30-0)</sup>.

Vývojové prostředí Visual Studio 2010 je více agresivní a vyžaduje potlačení varování pro kódy 4715 a 4244, navíc k již existujícím v souboru pdfium.gyp do proměnné msvs disabled warnings.

Všechny změny zde popsané, jsou uvedené v příloze [B.2](#page-61-0) jako rozdílový soubor.

Spuštění samotné kompilace je možné v grafickém prostředí Visual Studio 2010 po otevření souboru řešení build/all.sln, anebo použitím následujícího příkazu v příkazovém řádku vývojového prostředí Visual Studio x64 Win64:

\$ msbuild build\all.sln /t:pdfium /p:Configuration=Release /p:Platform=x64

Pro kompilaci 32-bitového výstupu je potřeba změnit hodnotu Platform na Win32, a spuštění v konzole Visual Studio Command Prompt (bez přídavného x64). Výstupní soubory statické knihovny (LIB) se nachází ve složce build/Release/lib, případně ve složce build/Release-x64/lib, pokud se provedla změna výstupní složky zmíněné výše (v případě 32-bitového výstupu to bude Release-Win32). Počet souborů by měl být 13, a všechny je potřeba odkázat při kompilaci aplikace, která bude používat knihovnu PDFium (viz níže v sekci o GDAL GeoPDF pluginu).

#### Linux

Kompilace na OS Linux je možné zjednodušit změnou typu kompilace cíle pdfium na shared library (řádek 59 souboru pdfium.gyp).

```
'target_name': 'pdfium',
      'type': 'static_library',
+ ' type': 'shared_library',
      'dependencies': [
```
Zdrojový kód 4.4: Ukázka změny v souboru pdfium.gyp pro kompilaci na OS Linux

Po spuštění příkazu \$ ./build/gyp pdfium se vytvoří Makefile soubor, který se jednoduše spustí příkazem:

\$ make BUILDTYPE=Release pdfium

<span id="page-30-0"></span><sup>14</sup> Nahlášená chyba v PDFium <https://code.google.com/p/pdfium/issues/detail?id=73>

Výstupní soubor je dynamická knihovna libpdfium.so, který se nachází ve složce out/Release/lib.target.

#### Mac OS X

Pro operační systém Mac OS X je vytvořen projektový soubor vývojového prostředí Xcode. Vlastním testováním doporučuji aplikovat změnu pro kompilaci na OS Linux (viz zdrojový kód [4.4\)](#page-30-1). Otevřením tohoto souboru je možné zkompilovat knihovnu PDFium pomocí:

\$ xcodebuild -configuration Release x64 -target pdfium

Výstupní soubor se nachází ve složce xcodebuild/Release x64/lib.target, je to dynamická knihovna libpdfium.dylib.

#### 4.4.3 Úprava formátu PDF v GDAL

GeoPDF formát v knihovně GDAL v poslední stabilní verzi 1.11.2[15](#page-31-0) využívá knihovnu jenom Poppler nebo PoDoFo. I když je možné kód zkompilovat s oběma knihovnami, při používaní formátu PDF je přednastaven ovladač s knihovnou Poppler a nebo je možné ho změnit pomocí systémové proměnné GDAL PDF LIB.

Mojí prací bylo přidat podporu použití knihovny PDFium, kterou lze použít samostatně bez externích aplikací (jako v případě PoDoFo, který požaduje nástroj pdftoppm z knihovny Poppler). Přítomnost knihovny při kompilaci je vyjádřena existencí maker HAVE POPPLER, HAVE PODOFO a mnou přidané HAVE PDFIUM.

První částí bylo přepsání výběru a použití jedné ze tří dostupných knihoven pomocí bitového pole proměnné bUseLib ve zdrojovém souboru frmts/pdf/pdfdataset.cpp. Původní systém vybírání pracoval jenom s proměnnou bUsePoppler typu bool, tudíž dvou-stavovou hodnotou (pozitivní hodnota (TRUE) znamenala použití knihovny Poppler, při negativní hodnotě (FALSE) se použila knihovna PoDoFo). Způsob nastavení začíná na řádku 2752. V případě existence jenom jednoho z maker se nastavila odpovídající hodnota proměnné bUsePoppler, jinak se ověřovala hodnota systémové proměnné GDAL PDF LIB. Mnou implementovaný systém připravuje možnost využití i dalších PDF knihoven jednodušeji. Na začátku konstruktoru třídy PDFDataset se nastaví jednotlivé bity pro každou knihovnu s existencí makra HAVE . Pozice odpovídající knihovny je nastavená v proměnné bHasLib pomocí makra PDFLIB \* (např. PDFLIB PODOFO), kde makro PDFLIB COUNT má hodnotu o jedno větší než poslední podporovaná knihovna a slouží pro inicializaci proměnné bHasLib a bUseLib. Díky proměnné typu bitset ze standardní C++ knihovny bitset je možné rychlým způsobem ověřit existenci alespoň jedné přítomné knihovny pomocí metody count(), která vrací počet 1 v bitovém poli. Současně je rychlé určení existence více knihoven a nutnost vybrat jednu z nich, pokud je počet větší než 1. V tomto případě následuje nastavení vybrané knihovny v proměnné bUseLib podle názvu knihovny systemové proměnné GDAL PDF LIB. V závěru je testován počet nastavených knihoven (může být nejvýš jedna) a bitový součin s proměnnou bHasLib ověří existenci knihovny. Tímto je ošetřen případ, kdy systémová proměnná má nastavenou hodnotu PDF knihovny, která není použitá při kompilaci GDAL.

Pro zachování přístupu při parsování PDF objektu obecnými metodami třídy PDFDataset byla vytvořena třída GDALPDFObjectPdfium a další potřebné odvozené třídy v souborech frmts/pdf/pdfobject.cpp a frmts/pdf/pdfobject.h. Tyto třídy mapují jednotlivé funkce a datové typy používané v knihovně GDAL na funkce a typy knihovny PDFium.

<span id="page-31-0"></span> $^{15}$ Verze GDAL k datu psaní práce $3.5.2015\;$ 

Druhou částí je přidání načítání souboru pomocí funkcí FPDF LoadDocument() a ověření požadované stránky pomocí doc->GetPage( pageNum ). Jelikož je knihovna PDFium určená především pro jednoduchou rasterizaci PDF souborů, neočekává využití ve vícevláknových aplikacích. Nemožnost rasterizace a čtení dat z jednoho souboru vícevláknově je důsledkem původního tvůrce knihovny (Foxit Software). Bohužel, knihovna využívá globálních proměn pro zjednodušení kódu, který ale znemožňuje použití knihovny i při rasterizaci a čtení různých souborů vícevláknově. Z tohoto důvodu jsem implementoval funkce LoadPdfiumDocumentPage() a UnloadPdfiumDocumentPage() pro otevírání a zavírání PDF souborů s využitím globální mapy struktury, která udržuje názvy otevřených souborů, seznam otevřených stránek, počet jejich použití a zámky pro čtení souborů. V případě volání GDAL funkce GDALOpenShared, která interně otevírá pro každé nové vlákno nový objekt GDALDataset, je při použití knihovny PDFium globálně ověřována cesta otevřeného souboru a při již otevřeném souboru se nevytváří nový objekt knihovny PDFium, ale používá se existující objekt. V praxi je tedy rasterizace a čtení PDF souborů jednovláknová, ale podporuje vícevláknovost knihovny GDAL a nezpůsobuje pády aplikací, které ji využívájí. Takové řešení je také šetrné pro paměť, kdy se nemusí udržovat paměťově náročný soubor po dobu běhu programu (jedná se o PDF soubory, které mají obrovské počty vrstev, v paměti může takový objekt PDFium zabírat až 1GB).

Třetí částí je přidání čtení požadovaného obdélníku pixelů ve funkci ReadPixels(). Samotné čtení se skládá z těchto fází:

- Získání zámku pro čtení daného souboru a zámku pro použití knihovny PDFium.
- Parsování obsahu a rasterizace v případě prvního přístupu k souboru.
- Příprava bitmapového objektu knihovny PDFium a vyplnění barvou pozadí, která je nastavená na bílou barvu.
- Nastavení rozměru čteného obdélníku podle požadavku z metody RasterIO().
- Samotné čtení pixelů pomocí funkce FPDF RenderPageBitmap().
- Uvolnění zámku souboru a knihovny.
- Transformace dat z bitmapového objektu typu B, G, R, Alpha na typ R, G, B (, Alpha), který je zpracováván knihovnou GDAL.

V poslední části implementace jsem přidal vytvoření abstraktních náhledů pro každý kanál použitý souborem PDF (GDALRasterBand). Jedná se o svévolné (arbitrary) náhledy, které mohou být použity pro čtení pixelů, ale nejsou zkoumané knihovnou GDAL při výpočtech histogramu, minimální a maximální hodnoty pixelů a pod. Každý takový náhled má předvypočítaný celkový rozměr, pevný rozměr bloků (dlaždic) a nastavenou úroveň rozlišení. Pomocí úrovně rozlišení se počítá hodnota měřítka použitého ve funkci ReadPixels(). Kvůli těmto svévolným náhledům jsem přidal proměnnou nLastBlockResolution, na základě které se v objektu PDFDataset ukládá poslední blok pro případné opakované čtení.

Všechny změny popsané v této kapitole jsou implementované v samostatné větvi veřej-ného repozitáře na GitHub<sup>[16](#page-32-0)</sup>. Změny byly implementovány pro hlavní větev (master) a pro větev verze 1.11 (1.11), která je poslední stabilní verzí v době psaní této práce. Změny jsou připravené k odeslání žádosti o přidání do knihovny GDAL.

<span id="page-32-0"></span><sup>16</sup> Větev pdfium-master klonu knihovny GDAL [https://github.com/klokantech/gdal/tree/](https://github.com/klokantech/gdal/tree/pdfium-master) [pdfium-master](https://github.com/klokantech/gdal/tree/pdfium-master)

#### 4.4.4 Multiplatformní kompilace GDAL

Přidání podpory knihovny PDFium pro zpracování formátu PDF vyžaduje změny v konfiguraci kompilace knihovny GDAL. Pro operační systémy Linux a Mac OS X jsem upravil soubor GNUmakefile přidáním definice makra HAVE PDFIUM a přidání cest k hlavičkovým souborům. Podobná změna je i v souboru makefile.vc, kterým se kompiluje GDAL na operačních systémech Windows.

```
+ ifeq ( $ ( HAVE_PDFIUM ) , yes )
+ CPPFLAGS += -DHAVE PDFIUM
+ endif
-CPPFLAGS := $ ( GDAL INCLUDE ) $ ( CPPFLAGS ) - I . . / vrt $ ( POPPLER INC ) \
  $ ( PODOFO_INC )
+ CPPFLAGS := $ (GDAL INCLUDE) $ (CPPFLAGS) - I . . / vrt $ ( POPPLER INC) \ \ \ \ \ \ \ \ \ \ \$ ( PODOFO_INC ) $ ( PDFIUM_INC )
```
Zdrojový kód 4.5: Ukázka změny v souboru frmts/pdf/GNUmakefile pro kompilaci na OS Linux a Mac OS X

```
-EXTRAFLAGS = -I..\vrt $ (POPPLER_EXTRAFLAGS) $ (PODOFO_EXTRAFLAGS)
+ EXTRAFLAGS = -I..\ vrt $ (POPPLER_EXTRAFLAGS) $ (PODOFO_EXTRAFLAGS) \
  $ ( PDFIUM_EXTRAFLAGS )
+! IFDEF PDFIUM_ENABLED
+ PDFIUM_EXTRAFLAGS = $ ( PDFIUM_CFLAGS ) - DHAVE_PDFIUM
+! ENDIF
```
Zdrojový kód 4.6: Ukázka změny v souboru frmts/pdf/makefile.vc pro kompilacií na Windows OS

Do souboru configure.in jsem přidal detekci knihovny PDFium pomocí argumentu --with-pdfium[=path]. Cesta ke knihovně vychází ze standardního způsobu instalace knihoven v prostředí operačního systému Linux, tehdy cesta vyžaduje existenci složek lib/ a include/. Pro nalezení knihovny je použit testovací soubor, který se kompiluje s nastavenou cestou k PDFium. Po úspěšné kompilaci testovéhou souboru se nastaví proměnné HAVE PDFIUM, PDFIUM INC a PDFIUM PLUGIN LIB.

Pro operační systémy Windows OS jsem přidal do souboru nmake.opt zakomentované řádky, které popisují způsob přidání knihovny PDFium do GDAL. Nastavují se proměnné PDFIUM ENABLED, PDFIUM CFLAGS a PDFIUM LIBS. V případě Windows OS je potřebné do proměnné PDFIUM LIBS přidat všechny statické knihovny, které byly vytvořené při kompilaci knihovny PDFium, viz sekce [4.4.2.](#page-29-3)

Pro všechny operační systémy jsem přidal podporu pro vytvoření zásuvného modulu gdal PDF.\$ext<sup>[17](#page-33-0)</sup>, změnami v souborech frmts/pdf/GNUmakefile a frmts/pdf/makefile.vc. Doporučená konfigurace a příkaz ke kompilaci pro operační systém Linux a Mac OS X je: \$ ./configure --without-libtool --with-python --with-threads --with-pdfium \$ cd frmts/pdf/ ; make plugin.

<span id="page-33-0"></span> $^{17}{\rm P}$ řípona zásuvného modulu pro Windows je d<br/>11, Linux so a Mac OS X dylib.

```
+# PDFIUM_ENABLED = YES
+# PDFIUM_CFLAGS = - Ie :/ pdfium - svn /
+# PDFIUM_LIB_DIR = e :/ pdfium - svn / build / Release / lib
+# PDFIUM_LIBS = $ ( PDFIUM_LIB_DIR )/ pdfium . lib $ ( PDFIUM_LIB_DIR )/ bigint . lib \
+# $ ( PDFIUM_LIB_DIR )/ fdrm . lib $ ( PDFIUM_LIB_DIR )/ formfiller . lib \
+# $ ( PDFIUM_LIB_DIR )/ fpdfapi . lib $ ( PDFIUM_LIB_DIR )/ fpdfdoc . lib \
+# $ ( PDFIUM_LIB_DIR )/ fpdftext . lib $ ( PDFIUM_LIB_DIR )/ freetype . lib \
+# $ ( PDFIUM_LIB_DIR )/ fxcodec . lib $ ( PDFIUM_LIB_DIR )/ fxcrt . lib \
+# $ ( PDFIUM_LIB_DIR )/ fxedit . lib $ ( PDFIUM_LIB_DIR )/ fxge . lib \
+# $ ( PDFIUM_LIB_DIR )/ pdfwindow . lib
```
Zdrojový kód 4.7: Ukázka změny v souboru nmake.opt pro kompilaci na Windows OS

#### <span id="page-34-0"></span>4.5 Integrace zpracování do serveru IIPImage

Podkapitola [3.3](#page-20-1) se věnuje projektu IIPImage. Jeho serverová část využívá pro čtení obrazových souborů knihovnu LibTIFF. V této podkapitole popisuji implementační detaily integrace serverové části QtGDAL do projektu IIPImage.

#### 4.5.1 Úprava zdrojového kódu

Pro práci se soubory pomocí knihovny GDAL jsem přidal novou třídu GdalImage, která dědí od třídy IIPImage. Třídu jsem implementoval podobným způsobem jako je implementovaná třída KakaduImage. Třída obsahuje mimo jiné následující funkce, které jsem přidal nebo upravil:

- 1. InitialiseLibrary() statická veřejná funkce,
- 2. IsFileSupported(std::string) statická veřejná funkce,
- 3. needOverviews() privátní metoda,
- 4. process(res, levels, x, y, w, h, d) privátní metoda, přebraná z třídy GdalImage a upravená pro GDAL.

První základní veřejnou funkcí je IsFileSupported(), která ověří zda může být soubor otevřen knihovnou GDAL. Tato funkce při prvním volání inicializuje knihovnu GDAL pomocí funkce InitialiseLibrary().

```
+ GDALDataset * ds = ( GDALDataset *) GDALOpen ( path . c_str () , GA_ReadOnly );
+ if (ds == NULL)
+ return 0;
+ GDALClose ( ds );
  return 1:
```
Zdrojový kód 4.8: Ukázka funkce GdalImage::IsFileSupported() implementovaná v souboru src/GdalImage.cc.

Inicializační funkce je implementovaná v souboru GdalInit.cc. Pro operační systémy Windows a Mac OS X nastaví cesty k datovým souborům a zásuvným modulům knihovny GDAL. Součástí inicializace je registrace všech podporovaných rastrových formátu a nastavení potlačování chyb z GDAL.

Při otevírání souboru zděděné funkce openImage() se načítají informace o obrazu a ověří se možnost rychlého zpracování souboru. Rychlost zpracování je ověřovaná funkcí needOverviews(), která je součástí serverové části aplikace QtGDAL a je popsaná v kapitole [5.](#page-37-0) V případě vyhodnocení pomalého zpracování je vyvolaná výjimka s textem, že soubor potřebuje náhledy. Při načítání informací o obrazu jsou vytvořené virtuální úrovně rozlišení, které umožňují generovat dotazy pro všechny úrovně přiblížení od jedné dlaždice po nativní rozlišení obrazu. Počet těchto virtuálních rozlišení je zapsán v proměnné numResolutions.

Implementace funkcí getTile() a getRegion() jsou přebrané z třídy GdalImage, protože se jedná o stejný způsob práce nad obrazem. Obě funkce volají na závěr privátní metodu process(), která na základě parametrů načte část obrazu do poskytnuté mezipaměti, která je následně odeslána serverem klientovi jako odpověď na žádost.

Metoda přímým způsobem zapisuje data do mezipaměti z obrazu podle nastavených parametrů:

- pixelSpace mezera mezi pixelama, v našem případě to je počet kanálů obrazu (3 pro RGB),
- lineSpace mezera mezi řádky obdélníku, odpovídá šířce žádané oblasti a násobku počtu kanálů,
- bandSpace mezera mezi kanály obrazu, pro IIPImage to je počet bytů typu dat (pro 16-bitový typ to jsou 2 Byty).

Hodnoty pozice a velikosti oblasti jsou vypočítané jako bitový posun doleva originální hodnoty o hodnotu rozdílu mezi počtem všech rozlišení (numResolutions) a žádanou úrovní rozlišení.

Integrace do IIPImage vyžadovala změny stávajících souborů, zejména detekce typu žádaného souboru v metodě testImageType() třídy IIPImage. Jednoduchou detekci souborů typu TIFF (podle hlavičky souboru) jsem nahradil přidáním veřejné funkce IsFileSupported() do třídy TPTImage. Tato třída pomocí knihovny LibTIFF pracuje velmi rychle se vstupním souborem, který musí být složený z dlaždic a sestavený do pyramidy s více rozlišením (viz obrázek [3.1](#page-21-2) v podkapitole [3.3](#page-20-1) na straně [18\)](#page-21-2), tzv. Tiled Pyramidal Tiff Images. Funkce IsFileSupported() nejdříve otevře soubor pomocí knihovny a pak zjistí velikost dlaždice v souboru. Pokud vstupní obraz nemá dlaždice, pak velikost bude nulová, a v tomto případě není vstupní soubor podporován touto třídou. Takový soubor nicméně může otevřít a zobrazit právě implementovaná třída GdalImage.

```
+ if ( ( tiff = TIFFOpen ( path. c_str (), "r" ) ) == NULL )
     return 0:
   unsigned int tile_width = 0, tile_height = 0;
  TIFFGetField ( tiff , TIFFTAG_TILEWIDTH, & tile_width );
  TIFFGetField ( tiff , TIFFTAG_TILELENGTH , & tile_height );
   TIFFClose( tiff );
   // Insist on a tiled image
   return !((\text{tile\_width} == 0) && (\text{tile\_height} == 0));
```
Zdrojový kód 4.9: Ukázka funkce TPTImage::IsFileSupported() přidaná v souboru src/TPTImage.cc.

Všechny operace vyžadující knihovnu GDAL jsou chráněné makrem HAVE GDAL, které je při konfiguraci nastaveno v případě nastavení cesty ke knihovně GDAL. Upravený kód projektu je proto možné používat i bez knihovny GDAL.

Výše popsané změny jsem implementoval v rámci samostatné větve gdal-thesis na serveru GitHub firemního klonu projektu IIPImage<sup>[18](#page-36-0)</sup>.

#### 4.5.2 Úprava konfigurace pro kompilování

Do konfiguračního souboru projektu jsem přidal zpracování proměnné --with-gdal=/path/, která je ověřená existencí hlavičkového souboru knihovny gdal.h. Správné nastavení cesty přidá do konfigurace projektu následující změny:

- makro HAVE GDAL,
- $\bullet$  cesta k hlavičkovým souborům knihovny INCLUDES += -I\$gdal\_path/include/gdal,
- objekty pro kompilování GdalImage.o GdalInit.o,
- linkování knihovny GDAL -L\$gdal path/lib/ -lgdal.

V případě nainstalování vývojářského balíčku knihovny libgdal-dev do standardní systémové cesty (/usr/lib/ a /usr/include/) je příkaz konfigurace s knihovnou GDAL: \$ ./configure --with-gdal=/usr

Postup kompilace serveru je dostupný na stránkách projektu [http://iipimage.sourcef](http://iipimage.sourceforge.net/documentation/server/)orge. [net/documentation/server/](http://iipimage.sourceforge.net/documentation/server/).

<span id="page-36-0"></span><sup>18</sup> Integrace GDAL do IIPImage projektu [https://github.com/klokantech/iiifserver/tree/](https://github.com/klokantech/iiifserver/tree/gdal-thesis) [gdal-thesis](https://github.com/klokantech/iiifserver/tree/gdal-thesis)

## <span id="page-37-0"></span>Kapitola 5

# Optimalizace rychlosti zpracování požadovaných dlaždic obrazu

Pro semestrální projekt jsem připravil rychlostní testy zpracování různých souborů a testoval jsem je na třech rozličných hardwarových sestavách s jiným operačním systémem. Z průběhu testování a výsledků testů jsem usoudil, že operační systém nemá přímý vliv na rychlost zpracování, ale hardwarová sestava a typ obrazu ovlivňují zpracování v těchto bodech:

- CPU počet pracujících vláken a frekvence jádra,
- disk typ (SSD nebo HDD) a rychlost disku,
- typ souboru možnost čtení náhodných pozic (např. prostředek souboru),
- komprese obrazových dat.

Na obrázku [5.1](#page-37-1) je graf závislostí průměrného času zpracování jedné dlaždice pro testovací soubor s rozlišením 21 600 x 10 800 px (233 MPx), typu PNG. Operační systém Linux pracoval s obrázkem uloženým na SSD disku, přičemž Mac OS X měl k dispozicí HDD s rychlostí 7200 otáček za minutu. Operační systém Windows byl testovaný na HDD disku s 5400rpm.

<span id="page-37-1"></span>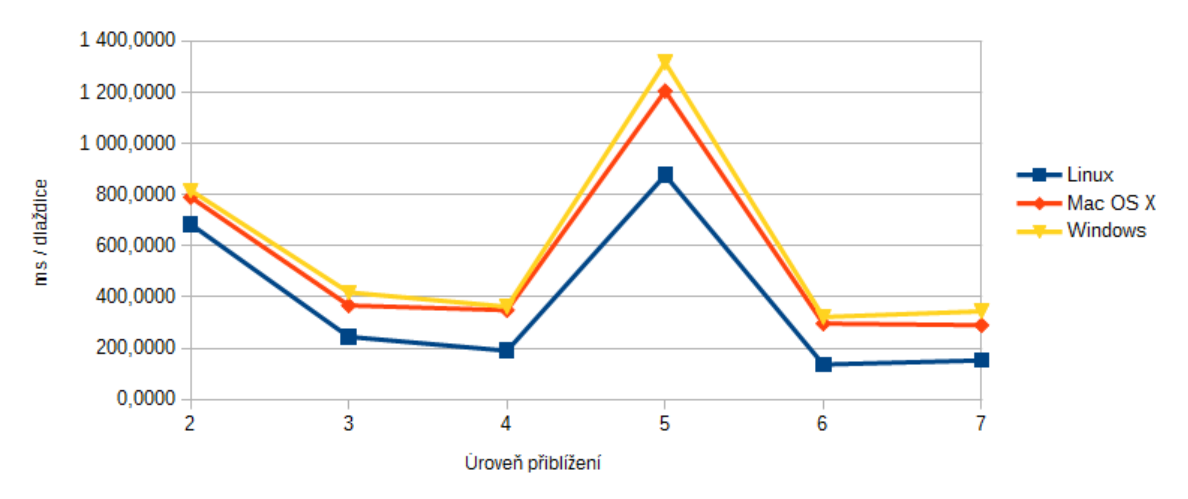

Obrázek 5.1: Průměrný čas načítání dlaždice pro úroveň přiblížení

Základní způsob optimalizace je generování náhledů, které je časově závislé na velikosti a typu vstupního obrazu. V první fázi optimalizace aplikace generovala náhledy pro všechny úrovně přiblížení, které vedlo k většímu pomocnému souboru a delšímu času otevíraní souboru, při kterém se náhledy generovaly. V následujících částech zprávy popisuji výsledky testů měření aplikace bez optimalizace a pak s optimalizací. V poslední části jsou implementační detaily, které využívají výsledky z těchto testů.

#### <span id="page-38-0"></span>5.1 Načítání nativního obrázku

Při otevření souboru aplikace nejdříve zobrazí celý obraz uprostřed zobrazovací plochy. Úroveň přiblížení je 0, tudíž vstupní obrázek se zobrazí jako jedna dlaždice. Pokud je dlaždice zaplněna na méně než 75% největší strany vstupního obrazu, pak se nastaví výchozí úroveň přiblížení na 1, kdy jsou požadované nejvíce 4 dlaždice. Pro nativní obrázek běžného formátu $^{\rm l}$  to znamená čtení celého souboru a následné zmenšení načtené oblasti.

<span id="page-38-2"></span>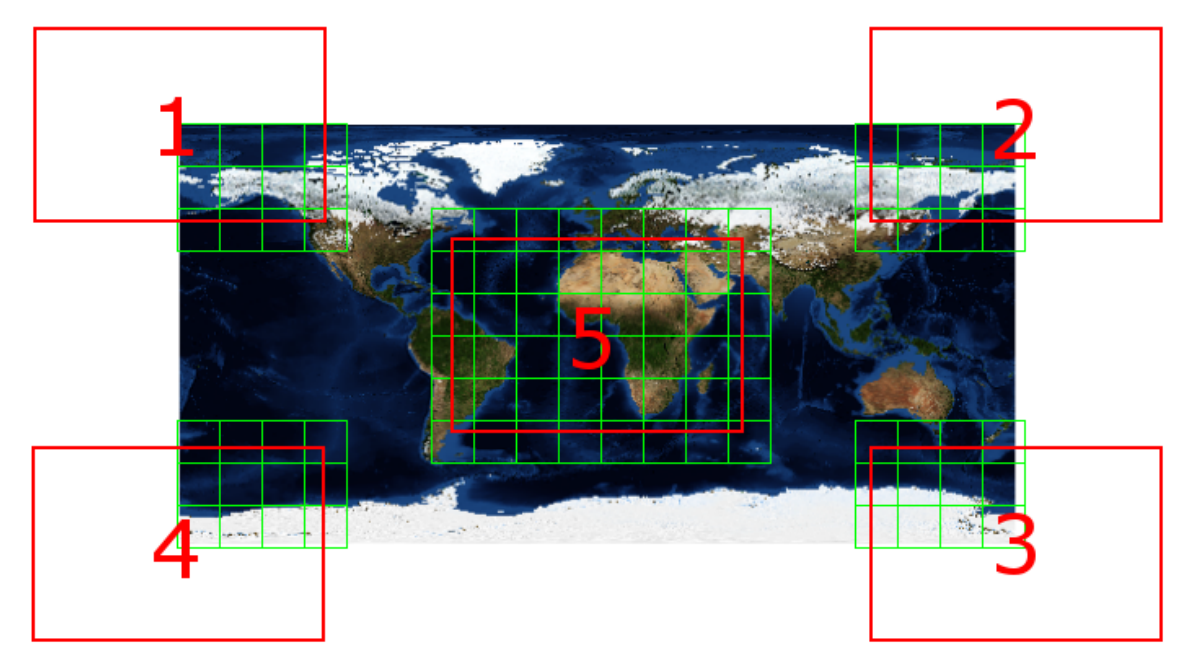

Obrázek 5.2: Způsob testování aplikace - pozice zobrazovací plochy.

Test rychlosti aplikace je zobrazen na obrázku [5.2.](#page-38-2) Pro každou testovanou úroveň přiblížení je zobrazovací plocha postupně přesunuta na místa od 1. po 5. (střed obrazu). Pro první dvě úrovně jsou testované plochy vrchního a spodního středu vstupního rastru<sup>[2](#page-38-3)</sup>. Zelené čtverce představují dlaždice, které jsou během testování zpracovávané. Testování bylo vyhodnoceno na stejném obrazovém vstupu, který byl pro každé rozlišení vytvořen zmenšením původního vstupu o rozměrech 86400 x 43200 pixelů. Testoval jsem nejpoužívanější formáty rastrů, ve kterých se rozměrná rastrová data ukládají. Netestoval jsem formáty, které jsou speciálně určené pro vysoké rozlišení (typu JPEG 2000, ECW<sup>[3](#page-38-4)</sup> nebo MrSID<sup>[4](#page-38-5)</sup>),

<span id="page-38-3"></span><span id="page-38-1"></span><sup>1</sup>Soubor bez pyramidy dlaždic, viz obrázek [3.1](#page-21-2) v podkapitole [3.3](#page-20-1) na straně [18](#page-21-2)

<sup>2</sup>Zobrazovací plocha je pro vrchní střed umístěna uprostřed spojnice 1., 2. a 5. testovacího vstupu z obrázku [5.2](#page-38-2)

<span id="page-38-4"></span><sup>3</sup>Proprietární rastrový formát ERDAS ECW firmy Hexagon Geospatial [http://hexagongeospatial.](http://hexagongeospatial.com/products/data-management-compression/ecw) [com/products/data-management-compression/ecw](http://hexagongeospatial.com/products/data-management-compression/ecw)

<span id="page-38-5"></span><sup>4</sup>Proprietární formát MrSID firmy LizardTech <http://www.lizardtech.com/products/lidar/>

<span id="page-39-0"></span>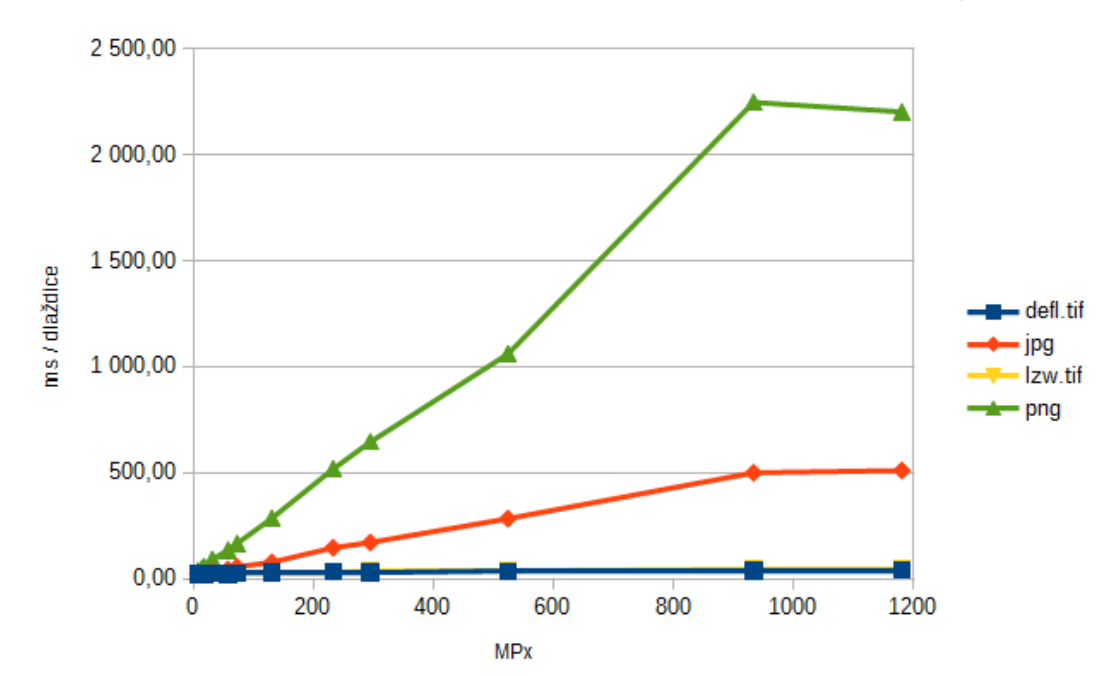

protože jejich výkonnost je dostatečná i pro vysoké rozlišení. Testování probíhalo na disku SSD, procesor Intel i7-3770 s frekvencí 3.2 GHz s omezením na 6 vláken CPU (z 8 možných).

Obrázek 5.3: Časová závislost načítání dlaždice na rozlišení.

Na obrázku [5.3](#page-39-0) je graf průměrného času načítání jedné dlaždice v závislosti na rozlišení vstupního obrazu. Graf zobrazuje časy zpracování nativní úrovně přiblížení (nejvyšší pro vstupní soubor), kdy se načítá dlaždice jako část obrazu, která není zmenšená. Stejný průběh mají i grafy pro každou úroveň přiblížení, proto je neuvádím. Z grafu jasně plyne, že formát PNG má nejpomalejší zpracování, které lineárně roste rychleji než formát JPG. Formát TIFF s kompresí Deflate (defl) a LZW má dostatečnou rychlost zpracování, kdy pro nejvyšší testované rozlišení 1 180 MPx průměrný čas načítání jedné dlaždice nepřesáhne 50 ms. Obrázek [5.4](#page-40-0) přibližuje poměr časů pro zpracování formátu TIFF (s oběma typy komprese) a JPG. Z těchto grafů jsem určil hodnoty, které by měly vést k rychlejšímu zpracování, které je popsané v poslední části této kapitoly. Přiblížení poměru do 200 MPx je v příloze [C.1.1](#page-63-1) zobrazeno na grafu [C.2](#page-64-0) na straně [61.](#page-64-0) Obrázek [5.3](#page-39-0) obsahuje předposlední rozlišení, které se vychyluje od předpokladané přímky. Důvodem je menší rozdíl v počtu dlaždic než počet vláken, které současně načítávájí vstupní soubor. V obou případech testy proběhly za téměř stejnou dobu, kdy v případě menšího rozlíšení (933 MPx) v posledním kole 4 vlákna nepracovala<sup>[5](#page-39-1)</sup>.

<span id="page-39-1"></span><sup>&</sup>lt;sup>5</sup> Větší obrázek má 54 dlaždic a menší 50 dlaždic.  $\lceil 54/6 \rceil = 9 = \lceil 50/6 \rceil$ .

<span id="page-40-0"></span>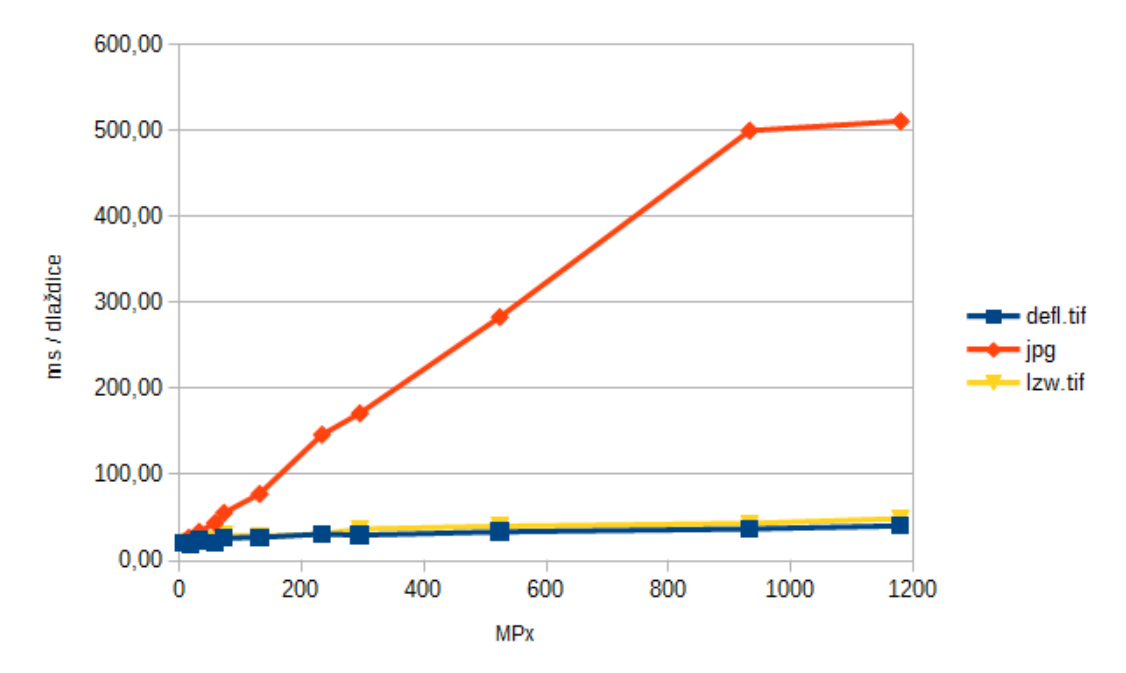

Obrázek 5.4: Časová závislost načítání dlaždice na rozlišení (mimo formát PNG).

<span id="page-40-1"></span>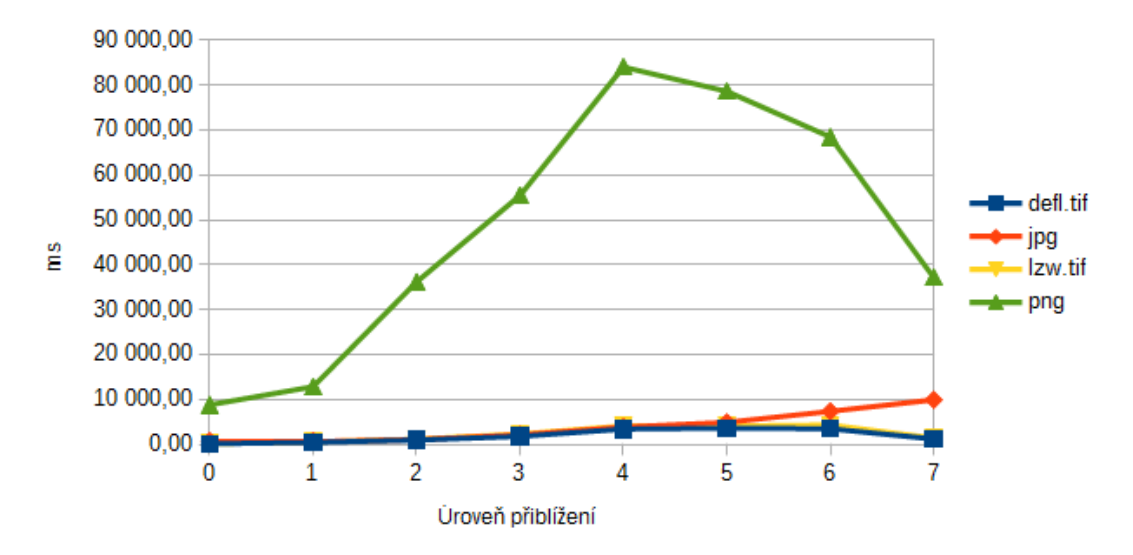

Obrázek 5.5: Časová závislost načítání vstupního obrazu velikosti 524 MPx pro každou úroveň přiblížení.

Graf [5.5](#page-40-1) vyjadřuje průměrný čas zpracování celého vstupního souboru. Nativní úroveň přiblížení<sup>[6](#page-40-2)</sup> (7) je nejrychlejší pro zpracování jedné dlaždice, protože ostatní úrovně zmenšují dlaždice podle požadované velikosti. Časově nejkritičtější úroveň přiblížení je 4., kde 32 dlaždic má 8-krát zmenšené obě strany, tudíž má 64-krát méně pixelů. Přepočítáním času zpracování na jednu dlaždici dostaneme očekávaný výsledek - čas načítání dlaždice stoupá s úměrně se zmenšující úrovní přiblížení (viz obrázek [5.6\)](#page-41-1). Grafy [5.5](#page-40-1) a [5.6](#page-41-1) jsou výsledkem testování souboru s rozlišením 32 400 x 16 200 (524 MPx) uloženém na SSD disku a s využitím 6 pracujících vláken CPU.

<span id="page-40-2"></span><sup>6</sup>Největší úroveň charakterizuje nativní rozlišení obrazu

<span id="page-41-1"></span>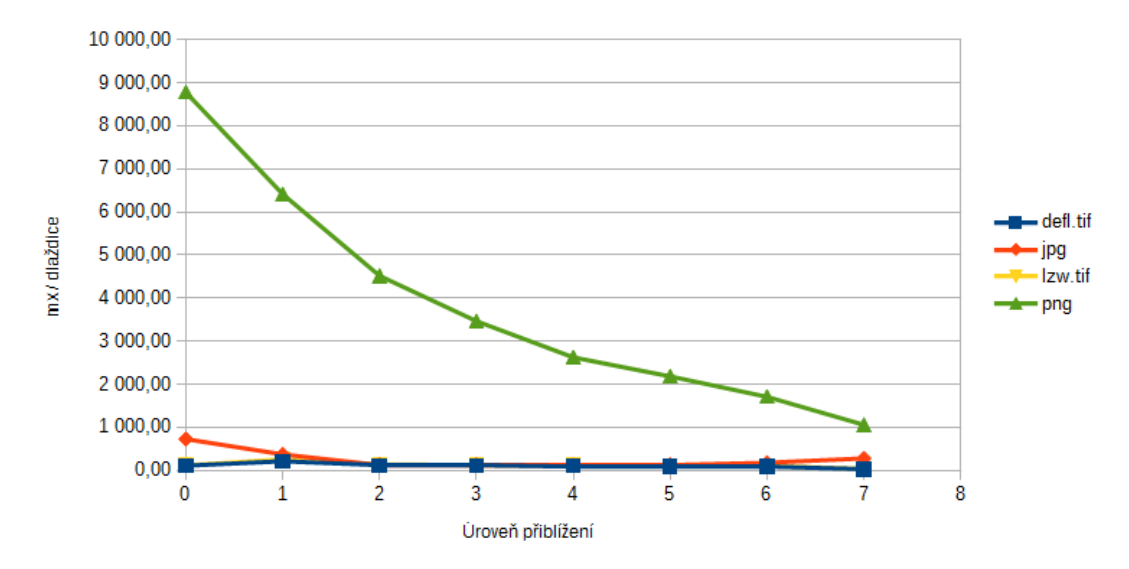

Obrázek 5.6: Časová závislost načítání jedné dlaždice vstupního obrazu velikosti 524 MPx pro každou úroveň přiblížení.

#### <span id="page-41-0"></span>5.2 Generování náhledů vstupního obrazu

Při otevírání souboru je možné vytvořit náhledy - pyramida zmenšených obrazů. Obraz náhledu má zmenšenou x-krát každou stranu, kde číslo x je násobkem čísla 2. Hlavní výhodou těchto náhledů je zrychlení čtení obrazu pro menší než nativní úroveň přiblížení za cenu vytvoření menšího dodatečného souboru. Jedinou nevýhodou je sériové zpracování není možné využít výhodu více vláken CPU. V první fázi optimalizace aplikace generovala náhledy pro každou úroveň přiblížení. Náhledy jsou ve formátu TIFF s kompresní metodou LZW. Metoda převzorkování použitá při generování náhledu je average - průměrná hodnota okolí bodu. Nejdříve jsem se rozhodl otestovat rychlost zpracování, pokud se náhledy budou generovat pro každou i-tou úroveň přiblížení. Pak jsem otestoval rychlost všech vstupních testovacích souborů s různým rozlišením pro vybraný způsob generování náhledů.

První část testu jsem provedl pro testovací soubor s rozlišením 524 MPx. Obrázek [5.7](#page-42-0) zobrazuje časovou závislost zpracování jedné dlaždice vzhledem k požadované úrovni přiblížení. Legenda Náhledy Ix znamená, že se náhledy vytvářely pro každou I-tou úroveň, počínajíc od největší (nativní) úrovně přiblížení. Vstupní testovací soubor má rozlišení 32 400 x 16 200 px, proto má osm úrovní, 0 až 7. Poslední (7.) úroveň je nativní obraz, pro který se náhledy nevytvářejí. Pro rychlejší orientaci uvádím výčet úrovní vytvořených náhledů:

- *Náhledy 1x* 6, 5, 4, 3, 2, 1, 0;
- Náhledy  $2x 6, 4, 2, 0;$
- Náhledy  $3x 6, 3, 0;$
- Náhledy  $4x 6, 2;$
- $\bullet$  *Náhledy* 5x 6, 1.

Graf [5.8](#page-42-1) vyjadřuje poměry velikosti pomocných souborů, ve kterých se vytvářejí náhledy. Z grafu je patrné, že snížení počtu náhledů neovlivňuje výrazně velikost pomocného souboru. Proto toto kritérium není velmi důležité při rozhodování o zvoleném způsobu generování

<span id="page-42-0"></span>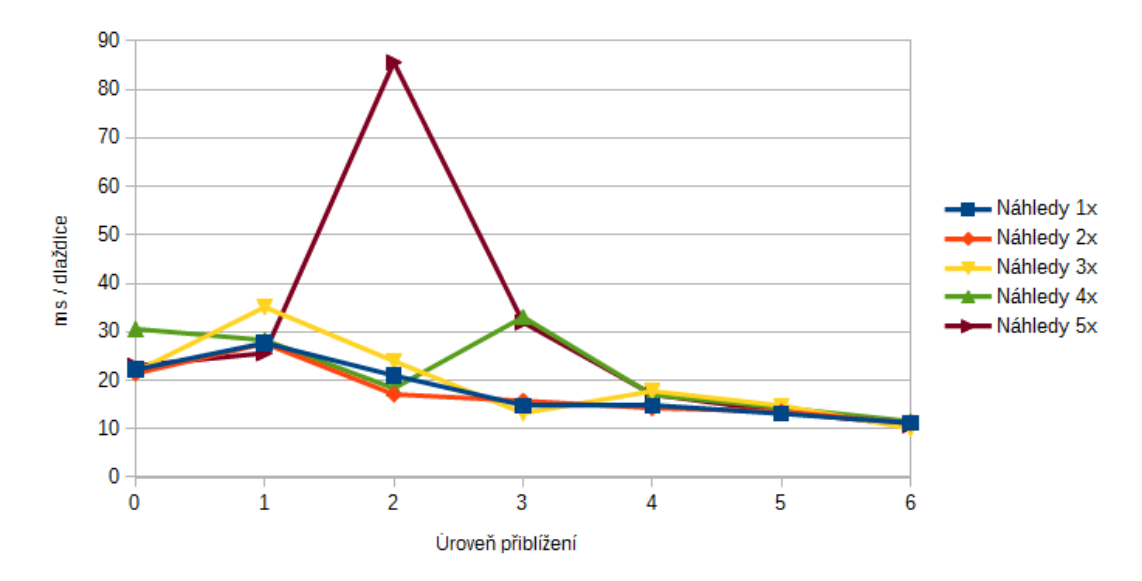

Obrázek 5.7: Časová závislost načítání jedné dlaždice vstupního obrazu pro každou úroveň přiblížení s vytvořenými náhledy. Vstupní soubor má rozlišení 524 MPx.

jednotlivých stupňů náhledů. Nicméně podle výše zmíněného obrázku [5.7](#page-42-0) je vhodné zvolit generování každé 2. nebo 3. úrovně přiblížení. Pokud se generuje každá 5. úroveň, tak pro úroveň přiblížení 2 je nejvyšší čas zpracování dlaždice, protože se zmenšuje s nejbližší větší úrovně, v tomto případě to je úroveň 6. (viz výčet úrovní výše). Podobně to je pro úroveň přiblížení 3 při generování každé 4. nebo 5. úrovně. Časový rozdíl mezi zpracováním jedné dlaždice při generování každé 1., 2. a 3. úrovně není kritický. Z grafu [5.9](#page-43-1) vyplývá, že vytváření náhledů má stejný časový rozdíl mezi jednotlivými způsoby, který je nezávislý na formátu vstupního souboru. Čas generování náhledů je přímo závislý na formátu vstupního obrazu. Grafy [5.7](#page-42-0) a [5.8](#page-42-1) jsou nezávislé na formátu vstupního souboru, protože formát generovaných náhledů je stejný (TIFF s LZW kompresí). Poměr velikosti vstupního obrazu k vytvořeným pomocným souborem je zobrazen v grafu [C.3](#page-64-1) v příloze [C.1.2](#page-64-2) na straně [61](#page-64-1)

<span id="page-42-1"></span>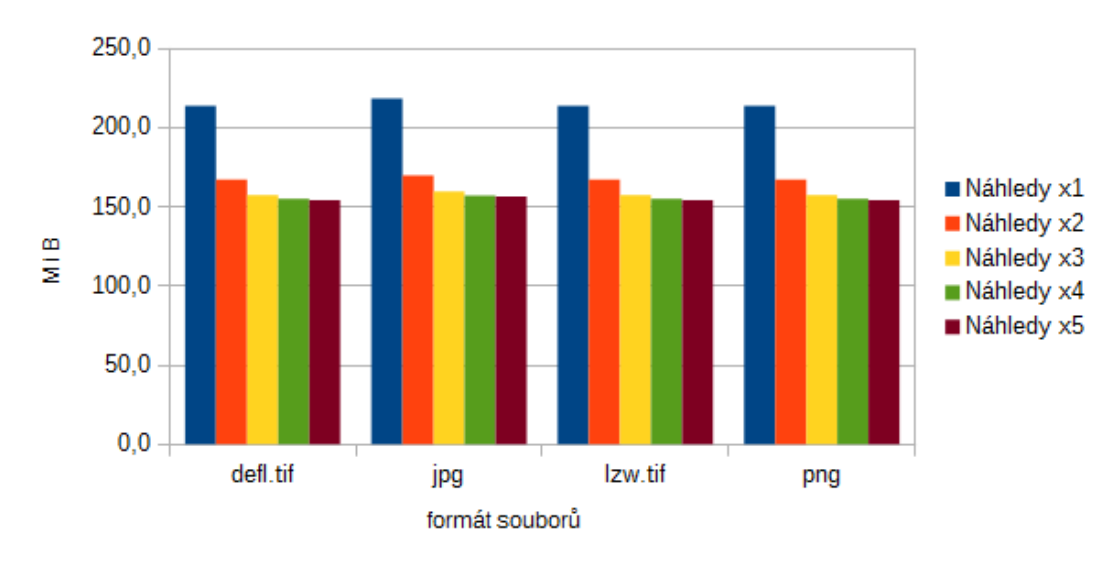

Obrázek 5.8: Poměr velikostí pomocných souborů s vytvořenými náhledy pro vstupní soubor s rozlišením 524 MPx.

<span id="page-43-1"></span>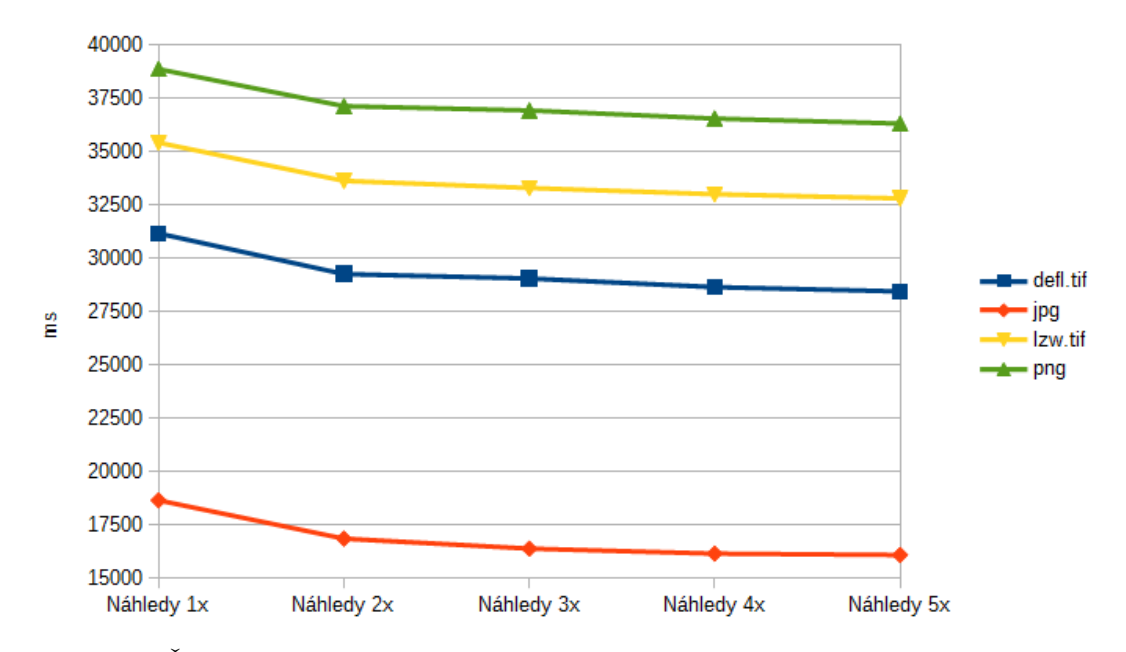

Obrázek 5.9: Časová závislost vytváření náhledů více způsoby pro vstupní soubor s rozlišením 524 MPx.

Pro druhou část testu jsem vybral způsob generování každé druhé a třetí úrovně náhledu (z legendy předchozích grafů Náhledy  $2x$  a Náhledy  $3x$ ). Každý vstupní testovací soubor byl testován s oběma způsoby generování náhledů. Výsledný graf [5.10](#page-44-0) znázorňuje časový průběh generování jedné dlaždice pro různé rozlišení, kde formát vstupních obrazů byl TIFF s kompresí typu Deflate. Hodnoty grafu Průměr s náhledy Ix jsou výsledkem součtu naměřených časů načítání jedné dlaždice s náhledy vytvořenými pro každou I-tou úroveň (viz výše popsané a vysvětlené způsoby generování náhledů) a časem vytváření náhledů při otevírání souboru, který je přepočítaný na počet všech dlaždic, které byly žádané při testování. Tento údaj by měl reprezentovat průměrný čas přístupu k získání jedné dlaždice. Graf pro formát vstupních souborů TIFF má časy zpracování jedné dlaždice menší s generovanými náhledy než bez náhledů, nicméně pokud připočítáme čas generování náhledů (kdy uživatel musí čekat), tak se čas zpracování vyrovnává časům bez náhledů. Tento testovací graf vyjadřuje skutečnost, že optimalizace zapnutím generování náhledů pro formát typu TIFF není velmi efektivní, tudíž tvorba náhledů není potřebná. Opačným případem je graf [5.11](#page-45-0) zpracování jedné dlaždice vstupních souborů formátu PNG. Z grafu jasně plyne skutečnost, že i průměrný čas načítání jedné dlaždice s časem pro generování náhledů má výrazně rychlejší optimalizaci. Formát vstupních souboru JPG má taktéž účinnou optimalizaci na rychlost čtení jedné dlaždice, kdy čas testovaných souborů nebyl vyšší než 200ms. Graf časů je na obrázku [C.4](#page-65-0) v příloze [C.1.2](#page-64-2) na straně [62.](#page-65-0)

#### <span id="page-43-0"></span>5.3 Využití výsledků pro optimalizaci aplikace

V předchozích podkapitolách jsem testoval možné způsoby optimalizace aplikace a interpretoval jsem jejich výsledky. Na základě těchto testů jsem optimalizoval aplikaci. Optimalizace spočívá v dynamickém rozhodování o potřebě vytváření náhledů a způsob jejích generování. Společným prvkem rozhodování je formát vstupního souboru, typ komprese a rozlišení vstupního souboru vyjádřené v Mega Pixelech (MPx = 1 000 000 Px). Tato optimalizace je implementovaná v metodách needOverviews() a rebuildOverviews() třídy

<span id="page-44-0"></span>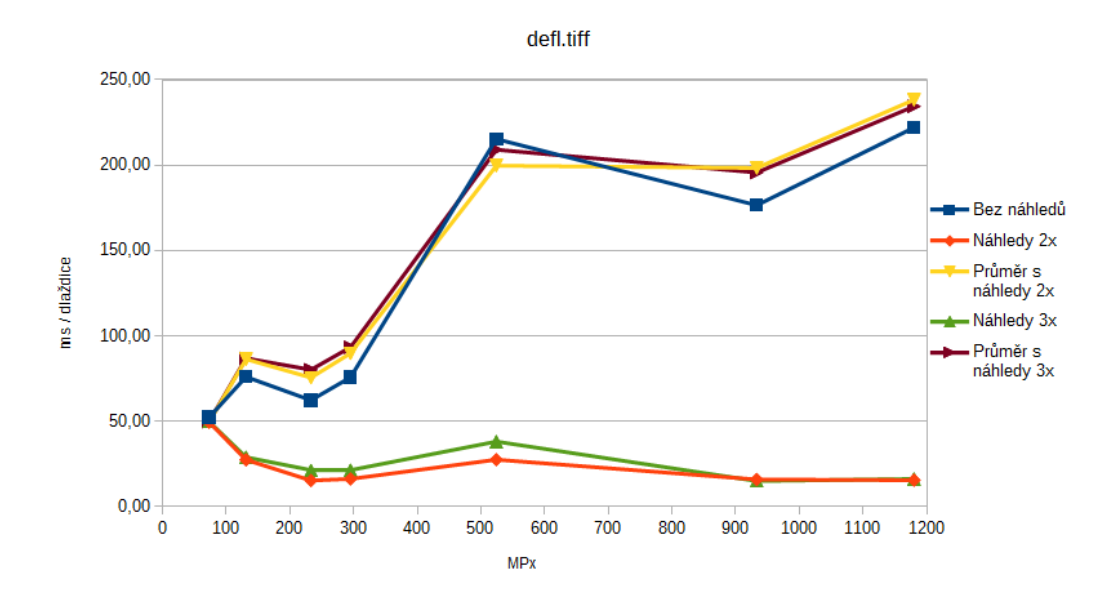

Obrázek 5.10: Časová závislost zpracování dlaždice obrazu (s využitím náhledů) na rozlišení vstupního obrazu (formátu TIFF s kompresí Deflate).

QGFile (zdrojový soubor src/file.cpp).

Funkce needOverviews() rozhoduje, je-li potřeba generovat náhledy pro otevřený soubor. Nejdříve si aplikace připraví proměnné pro rozlišení MPx, formát souboru ftype a typ komprese compr. První podmínka odmítá potřebu náhledů, pokud je rozlišení obrazu menší než 30 MPx. Hodnotu jsem vybral z grafu [C.1](#page-63-2) (nachází se v příloze [C.1.1](#page-63-1) na straně [60\)](#page-63-2), která přibližně odpovídá maximální době zpracování jedné dlaždice 100 ms. Druhá podmínka ošetřuje formát vstupního obrazu TIFF. Načítání dlaždic z takového typu vstupu je dostatečně rychlé, když není použita žádn8 kompresní metoda. Takový výsledek ale platí jenom když se pracuje s dlaždicemi v nativním rozlišení obrazu. Pokud aplikace potřebuje zpracovat dlaždice v menší úrovni přiblížení, tak čas pro načítání oblasti dlaždice a její zmenšení již přesahuje hranicí 100 ms (viz obrázek [5.12\)](#page-46-0). Z grafu jsem určil hodnotu 500 MPx jako hraniční velikost vstupního obrazu, kdy je při použití JPG a nebo žádné kompresní metody potřeba vytvářet náhledy. Pro jiné kompresní metody je hraniční hodnota 400 MPx, vycházejíc z časového průběhu testovaných souborů TIFF s LZW kompres9.

Ovladač formátu JPEG knihovny GDAL má připravené virtuální náhledy pro každý soubor, který ovladač otevírá. Při testech se takové náhledy neprojevují časově optimalizované, protože se ve většině případů jedná o náhledy s velikost9 čteného bloku šířka náhledu \* 1. Externí generované náhledy typu TIFF (jak je zmíněno na začátku podkapitoly [5.2\)](#page-41-0) používají bloky o velikosti 256 \* 256. Z grafů výše uvedených jsem vybral hodnotu 300 MPx pro potřebu generování náhledů. Podmínka k vytváření náhledů je navíc ošetřená velikost bloku pro již existující náhledy (viz zdrojový kód [5.1\)](#page-45-1). Velikost bloku musí byt stejná pro šířku i výšku.

Poslední podmínkou je samotná existence náhledů. Pokud vstupní soubor má náhledy, tak není potřeba je znovu generovat. Touto podmínkou aplikace ošetřuje nejen vícenásobné otevírání souborů, ale také zrychluje práci s formáty, které již mají náhledy (příkladem jsou speciální formáty pro vysoké rozlišení: MrSID, ECW nebo JPEG2000).

<span id="page-45-0"></span>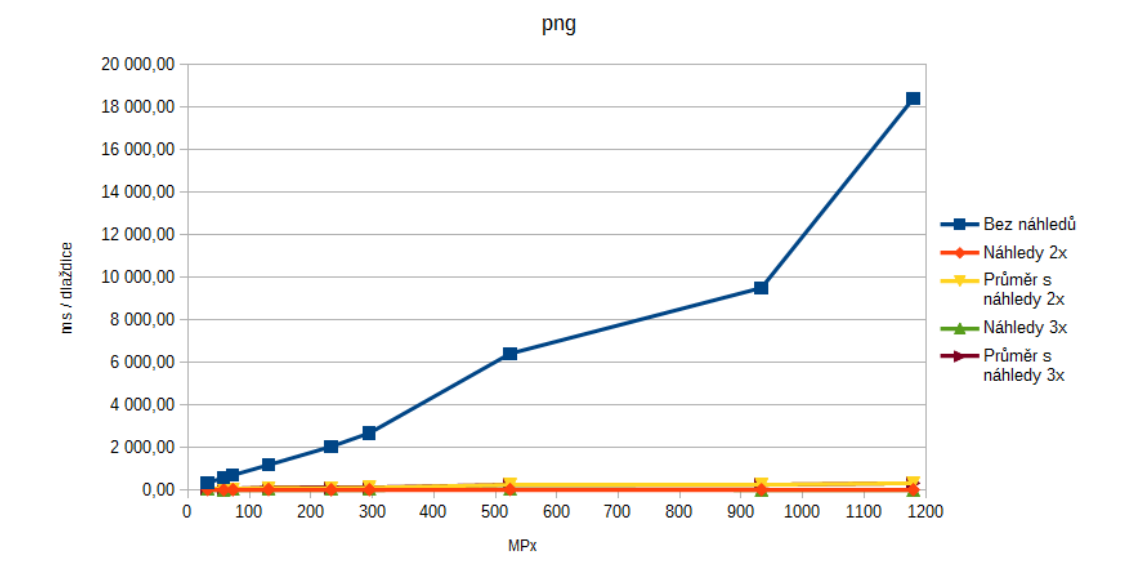

Obrázek 5.11: Časová závislost zpracování dlaždice obrazu (s využitím náhledů) na rozlišení vstupního obrazu (formátu PNG).

```
if (strcmp (fty, "JPEG") == 0) {
  int ovc = band -> GetOverviewCount ();
  if ( ovc ) {
    int nBlockXSize , nBlockYSize ;
    GDALRasterBand * overview = band -> GetOverview (0);
    overview - > GetBlockSize (& nBlockXSize , & nBlockYSize );
    if ( nBlockXSize == nBlockYSize )
      return false ;
  }
  return (MPx > 300);
}
```
Zdrojový kód 5.1: Ukázka využití testů pro rychlostní optimalizaci aplikace QtGDAL. Dynamické generování náhledů.

Výsledky testů jsem také využil při úpravě zdrojového kódu funkce rebuildOverviews() (viz zdrojový kód [5.2\)](#page-46-1), která generuje náhledy pro otevřený soubor, pokud to metoda needOverviews() povolí a nebo je uživatelem vynucené generování náhledů. Na základě grafu [5.7](#page-42-0) jsem se rozhodl, že aplikace bude generovat náhledy pro každou třetí úroveň přiblížení. Speciální situace nastává, když je počet úrovní přiblížení náhledů násobkem čísla 3. Pokud například klient požaduje dlaždice 1. úrovně přiblížení, pak aplikace načítá oblasti dlaždice z náhledů pro 3. úroveň přiblížení (nejbližší vyšší úroveň, která je násobkem čísla 3) a musí obraz zmenšovat 4-násobně v obou stranách oblasti. Delší čas zpracování se projevuje v grafu [5.7.](#page-42-0) Z grafu je také vidět, že čas zpracování jediné dlaždice na 0-té úrovni přiblížení, která vychází z náhledů o jednu vyšší úroveň, je menší (viz hodnoty Náhledy 4x ). Z tohoto důvodu je podmíněné nastavení 1. úrovně přiblížení, pokud by měla být nastavená 0. úroveň přiblížení.

<span id="page-46-0"></span>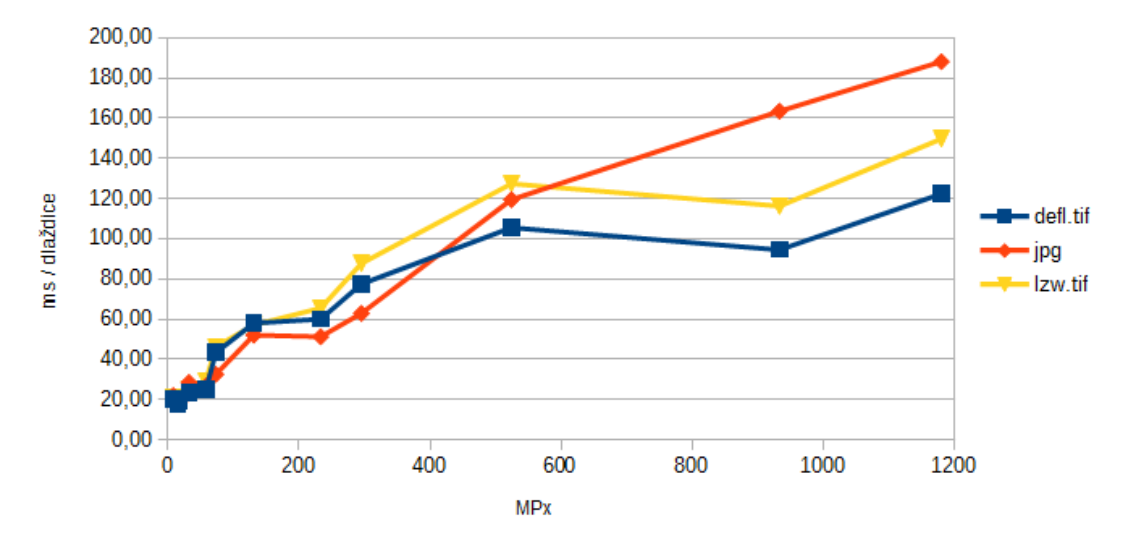

Obrázek 5.12: Časová závislost načítání dlaždice na rozlišení, 4. úroveň přiblížení.

```
// This is maximum zoom levels
// Real number of required overviews are count
int * levels = (int*) CPLMalloc( _maxZoom * sizeof(int));int count = 0;
// Dynamic overviews
for (int i=1; i \le _maxZoom; i += 3) {
  levels [count] = 1 << i;
  ++ count ;
}
// Move zoom 0 to zoom 1 - faster performance
// Scale for zoom 0 is 1 \leq \frac{1}{2} maxZoom (2 \degree \degree maxZoom)
if (\text{levels}[\text{count}-1] == (1 \leq x \leq \text{max}(\text{Down}))levels [count-1] \rangle = 1;
```
Zdrojový kód 5.2: Ukázka využití testů pro rychlostní optimalizaci aplikace QtGDAL. Dynamické generování náhledů.

Obsahem následující kapitoly je také experimentální testování těchto optimalizací na jiných vstupech s využitím různých typů hardwaru a operačních systémů.

## <span id="page-47-0"></span>Kapitola 6

# Experimentální testování a porovnání výsledků práce

Kapitola popisuje experimentální testování různých rozměrných rastrů s využitím rozličných typů hardwaru. Testovací data jsem získal z volně dostupných serverů <sup>[1](#page-47-2)[2](#page-47-3)</sup> a z firmy Klokan Technologies GmbH<sup>[3](#page-47-4)</sup>. Seznam základních údajů o testovacích souborech jsou v tabulce [6.1.](#page-47-5)

<span id="page-47-5"></span>V první podkapitole vyhodnocují závislost hardwarových sestav na běhu aplikace. Následující podkapitola porovnává rychlost aplikace QtGDAL s existujícími aplikacemi, které mají stejný cíl - zpřístupnit rozměrné rastrové data.

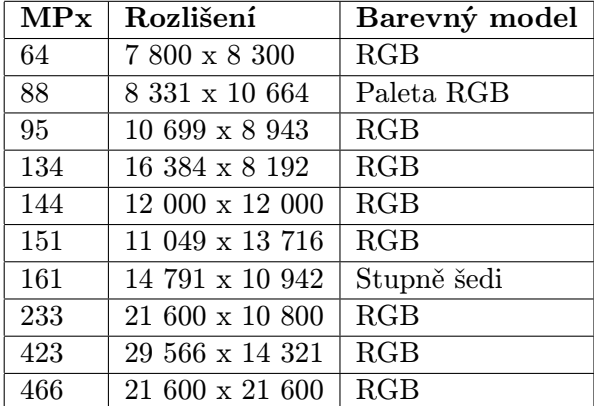

Tabulka 6.1: Seznam testovacích souborů.

#### <span id="page-47-1"></span>6.1 Rychlost běhu aplikace v závislostí na hardwaru

V kapitole [5](#page-37-0) jsem z prvních testů vyhodnotil závislost rychlostí zpracování vzhledem k různým typům hardwaru. Obrázek [6.1](#page-48-0) vyjadřuje vztah mezi průměrnou rychlostí načítání jedné dlaždice pro různé rozlišení s využitím jiného počtu jader CPU. Frekvence jader procesoru v tomto případě byla stejná. Test jsem vyhodnocoval ve virtuálním počítači s OS

<span id="page-47-3"></span><span id="page-47-2"></span><sup>1</sup>Katalog NASA [http://visibleearth.nasa.gov/view\\_cat.php?categoryID=1484](http://visibleearth.nasa.gov/view_cat.php?categoryID=1484)

 $2$ Rastrová data z portálu Natural Earth [http://www.naturalearthdata.com/downloads/](http://www.naturalearthdata.com/downloads/10m-raster-data/) [10m-raster-data/](http://www.naturalearthdata.com/downloads/10m-raster-data/)

<span id="page-47-4"></span><sup>3</sup>Webová stránka firmy Klokan Technologies GmbH <http://www.klokantech.com/>

<span id="page-48-0"></span>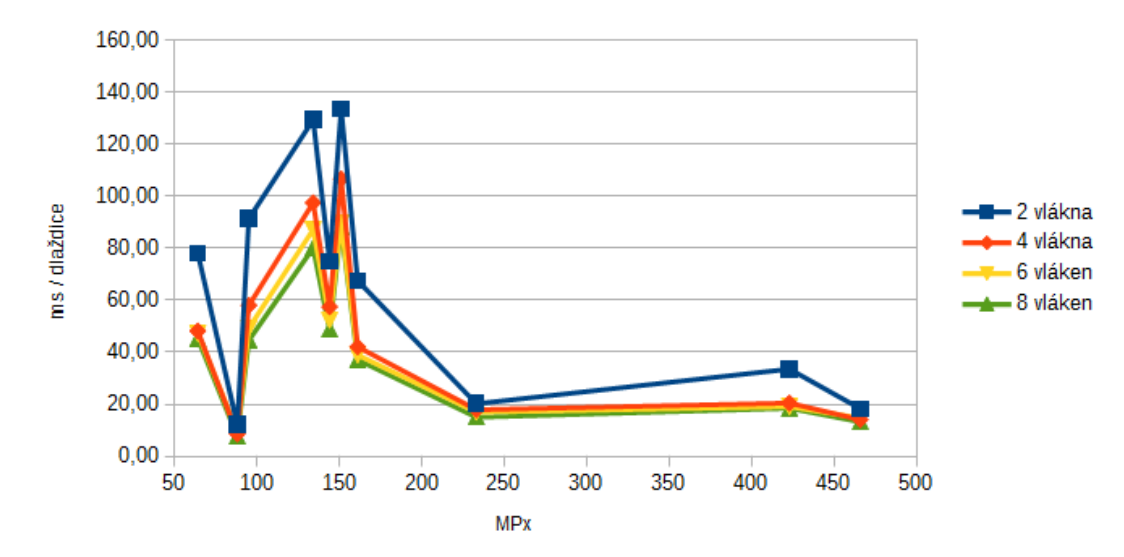

Obrázek 6.1: Závislost času zpracování dlaždice na rozlišení, testování počtu vláken. Formát vstupních rastrů je PNG.

Linux, který běžel na SSD disku. Omezování počtu jader procesoru by mělo charakterizovat různé počítače, které jsou v dnešní době dostupné.

<span id="page-48-1"></span>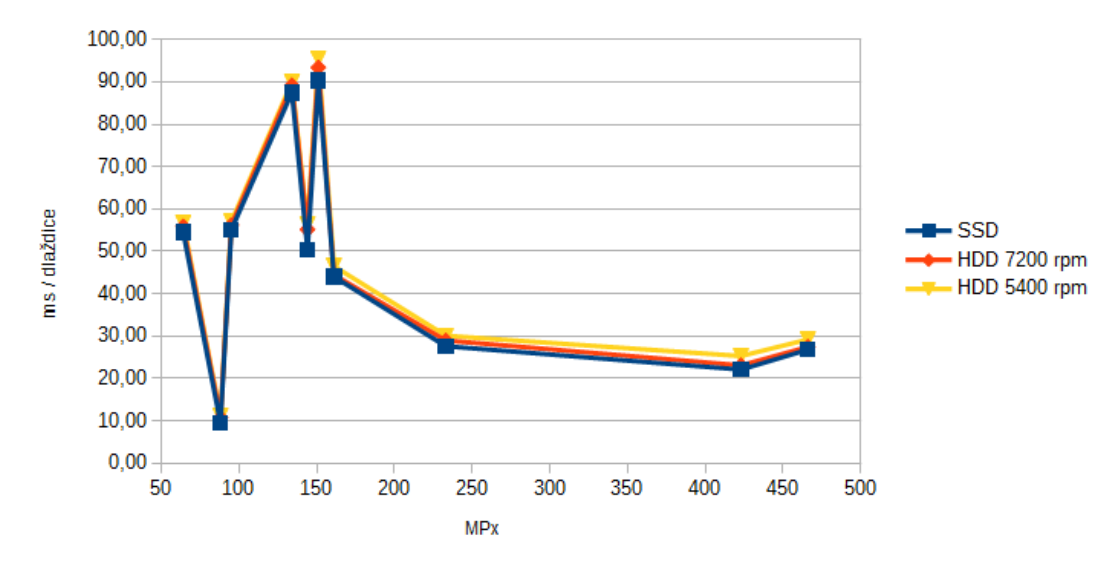

Obrázek 6.2: Závislost času zpracování dlaždice na rozlišení, testování různých disků. Formát vstupních rastrů je PNG.

Graf [6.2](#page-48-1) zobrazuje rychlost zpracování aplikace, kde data byla uložená na jiném typu disku. Test jsem vyhodnocoval pod operačním systémem Windows 7. Procesor testovacího počítače byl Intel i7-3770 s frekvencí 3.40 GHz a 8 samostatně pracujících vláken.

Závislost rychlosti aplikace na frekvencí procesorů je znázorněná v grafu [6.3.](#page-49-1) Test jsem vyhodnocoval pod operačním systémem Windows 7. Procesory testovacích počítačů byly Intel i7-3770 s frekvencí 3,40 GHz, Intel i5-3470 s frekvencí 3,20 GHz a AMD A8-4500M s frekvencí 1,9 GHz. Všechny testovací počítače používaly stejný disk s testovacími daty a 4 pracující vlákna.

Grafy pro formáty TIFF a JPEG mají podobný průběh. Všechny grafy naznačují, že

<span id="page-49-1"></span>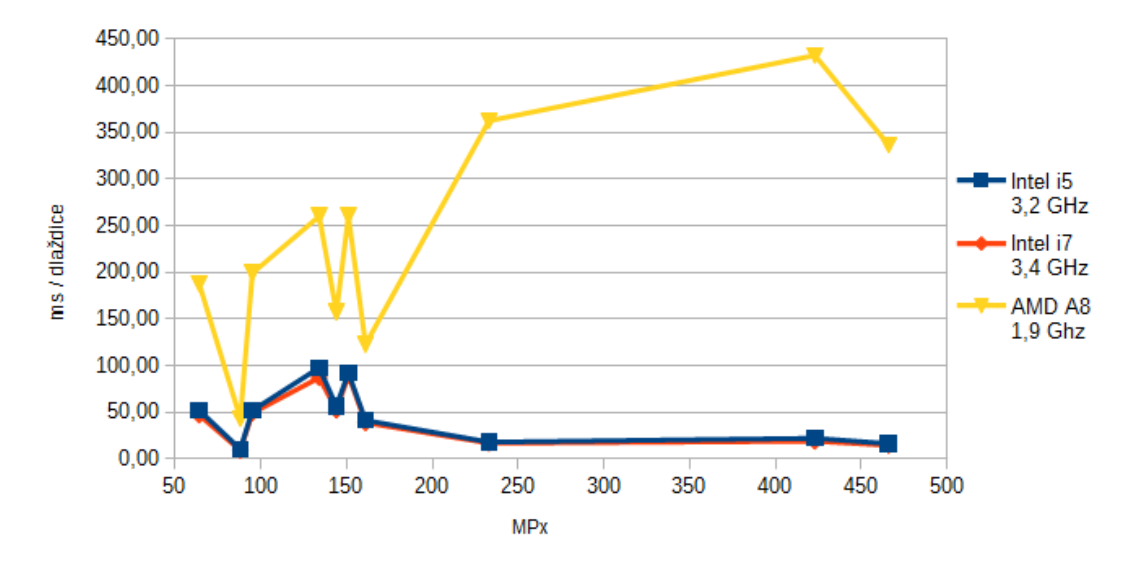

Obrázek 6.3: Závislost času zpracování dlaždice na rozlišení, testování různých procesorů. Formát vstupních rastrů je PNG.

existují ještě jiné kritéria, které ovlivňují rychlost zpracování. Paleta barev výrazně zjednoduší dekompresí obrázků a zároveň zmenší velikost souboru. Vstupní testovací soubor s rozlišením 12 000 x 12 000 (144 MPx) má pro velkou část obrazu jednu barvu - černou. Zpracování obrazu s jedním kanálem (stupně šedi, viz 161 MPx) je taktéž rychlejší.

#### <span id="page-49-0"></span>6.2 Porovnání aplikace QtGDAL s existujícím řešením

Prohlížení rozměrných rastrů je pomocí projektů z kapitoly [3](#page-19-0) obtížné, zejména pro formáty typu PNG nebo JPEG. Takové formáty musíme konvertovat na jiné formáty (např. pro využití projektu IIPImage bez knihovny GDAL). Druhým způsobem zobrazení rozměrných rastrů je převod souboru na dlaždice.

Jedním z nástrojů knihovny GDAL je gdal2tiles.py - skript v jazyce Python, který vygeneruje složku a malé dlaždice podle standardu TMS pro vstupní soubor. Nástroj poskytuje tři profily pro vytváření dlaždic: mercator (kompatibilní s Google Maps), geodetic (kompatibilní s Google Earth) a raster. Profil raster produkuje stejný výsledek jako aplikace QtGDAL - dlaždice vstupního rastru bez geografické informace. Utilita gdal2tiles.py není optimalizovaná pro vícejádrové procesory. Autoři<sup>[4](#page-49-2)</sup> této utility vytvořili komerční aplikaci  $\emph{MapTiler}^5,$  $\emph{MapTiler}^5,$  $\emph{MapTiler}^5,$  která je napsaná v jazyce C a optimalizovaná pro rychlé zpracování rozměrných rastrů.

Rozhodl jsem se otestovat rychlost aplikace MapTiler na testovacích souborech z kapitoly [5.](#page-37-0) Využil jsem možnost aplikace převést vstupní soubor na dlaždice pomocí profilu raster a nastavil jsem výstup na formát MBTiles<sup>[6](#page-49-4)</sup>. K testování jsem využil verzi Map-Tiler Pro, která má program pro prací z příkazového řádku. Testoval jsem rychlost běhu programu MapTiler a sledoval jsem velikost vytvářených souborů formátu MBTiles.

<span id="page-49-2"></span> $^4\mbox{Autorem}$ nástroje je firma Klokan Technologies GmbH.

<span id="page-49-4"></span><span id="page-49-3"></span><sup>5</sup> Webová stránka aplikace MapTiler <http://maptiler.com/>.

<sup>6</sup> Formát MBTiles uchovává dlaždice v jedném souboru využitím SQLite databáze. Více informací na stránkách specifikace formátu <https://www.mapbox.com/guides/an-open-platform/#mbtiles>.

<span id="page-50-0"></span>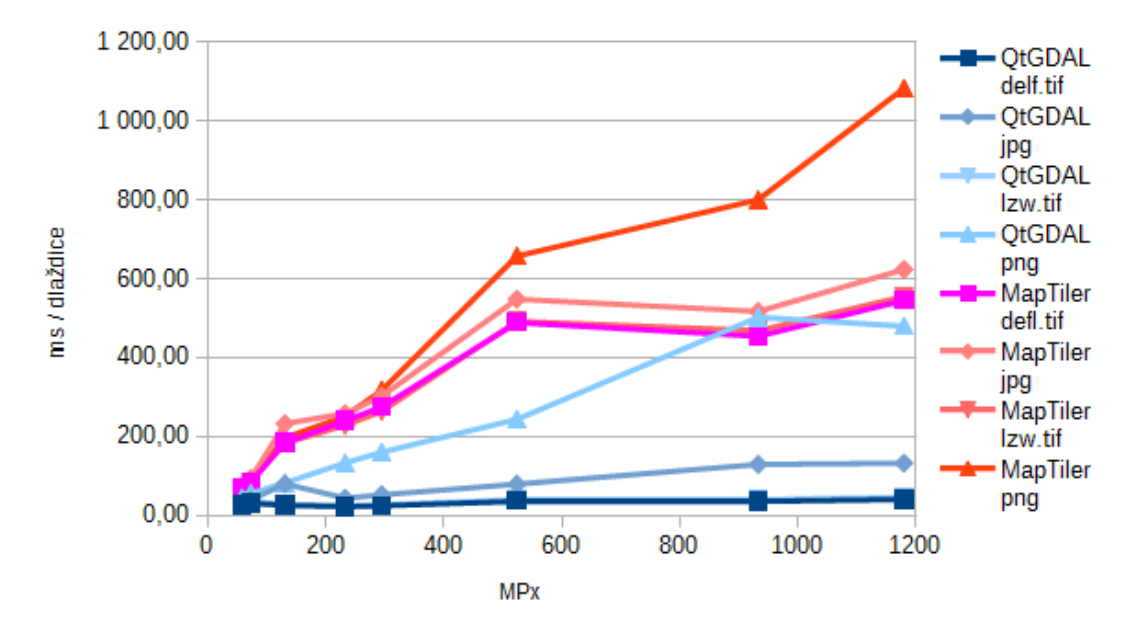

Obrázek 6.4: Porovnání časů zpracování jedné dlaždice pomocí aplikací MapTiler a QtG-DAL. Počet dlaždic je stejný pro výpočet z celkového času běhu aplikací.

Graf [6.4](#page-50-0) reprezentuje průměrný čas dlaždice při zpracování aplikaci QtGDAL a programem MapTiler s profilem *raster* pro různé rozlišení stejného testovacího obrazu<sup>[7](#page-50-1)</sup>. Jelikož program MapTiler zpracuje celý soubor (na rozdíl od aplikace QtGDAL která zpracovává jenom částí obrazu na vyžádání), tak hodnoty grafu [6.4](#page-50-0) představují čas na zpracování jedné dlaždice, když počet dlaždic je stejný jako při zpracování aplikací QtGDAL. Graf vyjadřuje poměr časů, když se zpracuje jenom určitý počet dlaždic. Reálný počet zpracovaných dlaždic programem MapTiler je vyšší (protože zpracuje celý soubor), v takovém případě je průměrný čas zpracování jedné dlaždice řádově menší než v případě aplikace QtGDAL (viz graf [C.5](#page-65-1) v příloze [C.2](#page-65-2) na straně [62\)](#page-65-1). Poměr časů zpracování testovacích souborů obou aplikací vyjadřuje graf [6.5.](#page-51-0) Čas zpracování souboru aplikací QtGDAL je počet milisekund dynamického generování náhledů. Tyto grafy zobrazují skutečnost, že zobrazení rozměrných rastrů pomocí aplikace QtGDAL je rychlejší než generování všech dlaždic pro vstupní soubor programem MapTiler. Výhodou programu MapTiler je vytvoření souborů formátu MBTiles, který lze i pomocí aplikace QtGDAL zobrazovat rychleji než dynamické generování náhledů. Nevýhodou je nutnost předzpracování, které pro rozlišení nad 500 MPx převyšuje 100 sekund, tehdy doba čekání je více než 1,5 minuty. V případě rychlého zobrazení rozměrného souboru je výhodné použit aplikaci QtGDAL.

Porovnání velikostí vytvářených souborů obou testovaných aplikací je v grafu [6.6.](#page-51-1) Aplikace MapTiler vytváří stejně velké soubory pro libovolný vstupní formát stejného rozlišení (proto jsou v grafu překryté všechny 4 vstupní formáty). Aplikace QtGDAL s optimalizací rychlostí vytváří náhledy jenom pokud to je potřeba – viz v grafu formát TIFF s kompresí Deflate, kde soubor s rozlišením do 300 MPx nemá žádný pomocný soubor. Graf [6.7](#page-52-0) reprezentuje poměr velikostí vytvořených souborů pro vstupní rastr s rozlišením 1 180 MPx. Aplikace MapTiler vytváří větší soubory MBTiles, nicméně pomocné soubory náhledů generované aplikací QtGDAL nejsou použitelné bez vstupního souboru.

<span id="page-50-1"></span><sup>7</sup>Testovací obraz byl zmenšován na menší rozlišení, čímž se snaží poskytnout stejná pixelová data.

<span id="page-51-0"></span>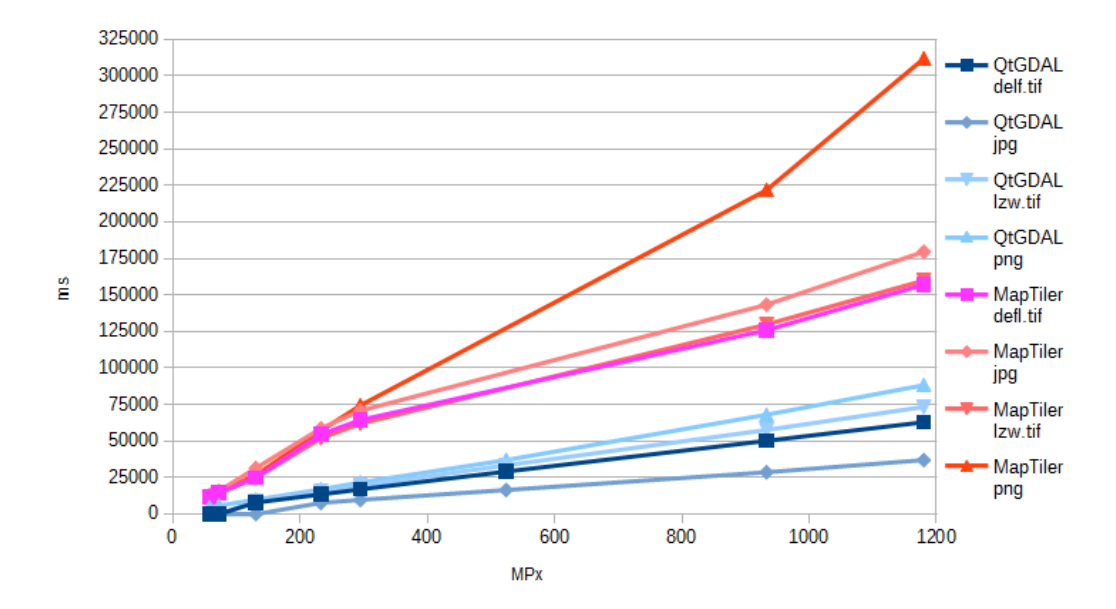

Obrázek 6.5: Porovnání časů zpracování testovacích souborů pomocí aplikací MapTiler a QtGDAL.

<span id="page-51-1"></span>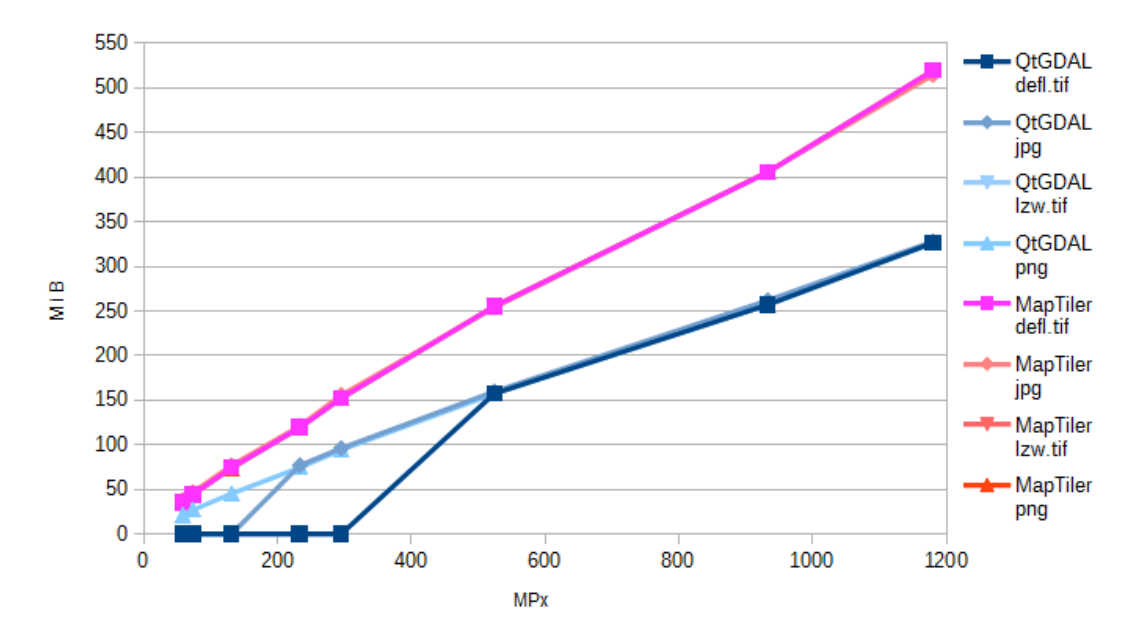

Obrázek 6.6: Porovnání velikostí generovaných souborů při zpracovávání rastrů pomocí aplikací MapTiler a QtGDAL.

<span id="page-52-0"></span>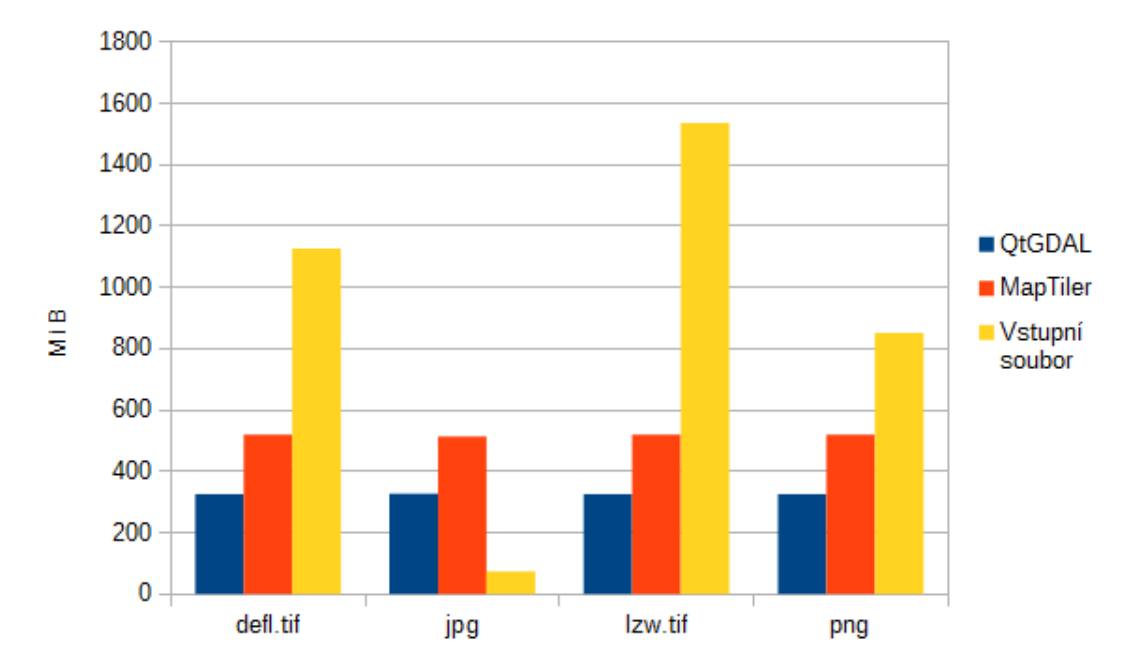

Obrázek 6.7: Porovnání velikostí vytvořených souborů při zpracovávání vstupu s rozlišením 1 180 MPx pomocí aplikací MapTiler a QtGDAL.

## <span id="page-53-0"></span>Kapitola 7

## Závěr

Tato diplomová práce se zaobírá zobrazováním rozměrných rastrových geodat. Cílem bylo vytvořit aplikaci, která bude optimalizována pro rychlé zpracování obrazu.

V první kapitole jsem popsal protokoly používané pro zpřístupnění rozměrných rastrových dat. Zaměřil jsem se na starší standardizované protokoly, IIP, Web Map Service a Web Map Tile Service a seznámil jsem se i s novým protokolem IIIF. Následuje kapitola, která popisuje projekty s otevřeným kódem a jejích základní principy přístupu k rozměrným rastrovým datům. Kapitola [4](#page-22-0) popisuje návrh a implementaci aplikace, která pomocí knihovny GDAL zobrazuje rozměrná rastrová data. V podkapitole [4.4](#page-27-0) jsem popsal implementaci rozšíření podpory GeoPDF pomocí open-source renderovacího jádra PDFium. V další kapitole jsem popsal způsob testování a optimalizaci na základě výsledků testů pro zrychlení zpracování obrazových dat. Poslední kapitola vyhodnocuje aplikaci a porovnává vlastnosti s již existujícími řešeními.

Experimentální testování aplikace ukázalo, že aplikace není optimalizovaná vzhledem k modelu barev vstupních souborů. Vhodným rozšířením optimalizace může být taktéž závislost na histogramu vstupního rastru.

Rozšíření podpory GeoPDF pomocí open-source knihovny je veřejně dostupné<sup>[1](#page-53-1)</sup> a bude snaha o vložení podpory do jádra knihovny GDAL. Implementace podpory GeoPDF je aktuálně využitá firmou Klokan Technologies v zpřístupněné knihovně GDAL v systému Docker<sup>[2](#page-53-2)</sup>.

<span id="page-53-1"></span><sup>&</sup>lt;sup>1</sup> Větev pdfium-master klonu repozitáře knihovny GDAL [https://github.com/klokantech/gdal/tree/](https://github.com/klokantech/gdal/tree/pdfium-master) [pdfium-master](https://github.com/klokantech/gdal/tree/pdfium-master)

<span id="page-53-2"></span><sup>2</sup> GDAL in Docker [http://blog.klokantech.com/2015/02/gdal-in-docker-install-run-with-single](http://blog.klokantech.com/2015/02/gdal-in-docker-install-run-with-single.html ). [html](http://blog.klokantech.com/2015/02/gdal-in-docker-install-run-with-single.html )

## Literatura

- <span id="page-54-3"></span>[1] Albert, L., Kulp, D., Mutz, A. aj. FlashPix Format Specification, Version 1.0. [b.m.]: Eastman Kodak Company, 1996. 140 p.
- <span id="page-54-2"></span>[2] Albert, L., Kulp, D., Mutz, A. aj. Internet Imaging Protocol, Version 1.0.5. [b.m.]: Hewlett Packard Company, Live Picture, Inc., Eastman Kodak Company, 1997. 75 p.
- <span id="page-54-4"></span>[3] Beaujardiere, J. de la (ed.). OpenGIS Web Map Service Implementation Specification, Version 1.3.0. [b.m.]: Open Geospatial Consortium Inc., 2006. 85 p.
- <span id="page-54-5"></span>[4] Berners Lee, T. RFC 2396: Uniform Resource Identifiers (URI). [b.m.]: MIT, 1998. Dostupné z: <http://www.rfc-archive.org/getrfc.php?rfc=2396>.
- <span id="page-54-1"></span>[5] Broder, A. About IIIF - IIIF — International Image Interoperability Framework [online]. 15. 5. 2014 [cit. 2015-01-12]. Dostupné z: <http://iiif.io/about.html>.
- <span id="page-54-9"></span>[6] Cid, A. A. a Noonburg, D. Poppler - hlavní stránka projektu. 7. 3. 2015 [cit. 2015-05-05]. Dostupné z: <http://poppler.freedesktop.org/>.
- <span id="page-54-7"></span>[7] CUPITT, J. History - Vips Wiki [online]. 3. 2. 2012 [cit. 2015-01-12]. Dostupné z: <http://www.vips.ecs.soton.ac.uk/index.php?title=History>.
- <span id="page-54-10"></span>[8] Garthwaite, E. Google throws PDFium into the open source community. ITProPortal [online]. 19. 6. 2014 [cit. 2015-05-05]. Dostupné z: <http://www.itproportal.com/2014/06/19/ google-throws-pdfium-into-the-open-source-community/>.
- <span id="page-54-11"></span>[9] Kolektiv autorů. V8 JavaScript Engine - hlavní stránka projektu [online]. [cit. 2015-05-05]. Dostupné z: <https://code.google.com/p/v8/>.
- <span id="page-54-0"></span>[10] MARTINEZ, K., PERRY, S. T. a CUPITT, J. Object browsing using the Internet Imaging Protocol. Computer Networks. 2000, vol. 33, 1-6. P. 803–810.
- <span id="page-54-6"></span>[11] Masó, J., Pomakis, K. a Julia, N. (ed.). OpenGIS Web Map Tile Service Implementation Standard, Version 1.0.0. [b.m.]: Open Geospatial Consortium Inc., 2010. 129 p.
- <span id="page-54-8"></span>[12] Pillay, R. IIPImage - History. [cit. 2015-01-12]. Dostupné z: <http://iipimage.sourceforge.net/documentation/history/>.
- <span id="page-54-12"></span>[13] Schepis, A. Aschepis/pdfium [online]. 9. 9. 2014 [cit. 2015-05-05]. Dostupné z: <https://github.com/aschepis/pdfium>.
- <span id="page-55-1"></span>[14] Seichter, D. PoDoFo - hlavní stránka projektu. [cit. 2015-05-05]. Dostupné z: <http://podofo.sourceforge.net/about.html>.
- <span id="page-55-3"></span>[15] Simone, S. D. Google Chrome PDF Engine is now Open Source. InfoQ.com [online]. 20. 6. 2014 [cit. 2015-05-05]. Dostupné z: <http://www.infoq.com/news/2014/06/google-chrome-pdf-engine-free>.
- <span id="page-55-2"></span>[16] SOFTWARE, F., GOOGLE a DEVELOPERS chromium. PDFium - hlavní stránka projektu. květen 2014 [cit. 2015-05-05]. Dostupné z: <https://code.google.com/p/pdfium/>.
- <span id="page-55-0"></span>[17] Stroop, J. Image API 2.0 - IIIF — International Image Interoperability Framework [online]. 13. 6. 2014 [cit. 2015-01-12]. Dostupné z: <http://iiif.io/api/image/2.0/#order-of-implementation>.

## <span id="page-56-0"></span>Příloha A

# IIIF - Dotaz na popis obrazu

#### <span id="page-56-1"></span>A.1 Seznam názvu podporovaných funkcí

Sekce [2.4.1](#page-14-3) Parametry požadavku na obraz popisuje formy a hodnoty parametrů akceptované protokolem IIIF ve verzi  $2.0^1$  $2.0^1$ [\[17\]](#page-55-0). Podmnožina seznamu níže uvedených řetězců se může nastavit pro hodnotu vlastností /profile/supports.

- baseUriRedirect použití základní URI (bez parametrů požadavků) vrátí JSON odpověď pro dotaz na popis obrazu
- canonicalLinkHeader obrazová odpověď obsahuje HTTP hlavičku s kanonickým URI
- cors Cross-Origin Resource Sharing hlavička je v každé odpovědi serveru
- jsonldMediaType server podporuje JSON-LD formát
- mirroring zrcadlení podle vertikální ose
- profileLinkHeader obrazová odpověď obsahuje HTTP hlavičku s odkazem na definici profilu
- regionByPct možnost specifikovat požadovanou oblast v procentech
- regionByPx možnost specifikovat požadovanou oblast v pixelech
- rotationArbitrary rotace všech uhlů (nejen násobky 90) v rozmezí 0 360 stupňů
- rotationBy90s rotace jen pomocí násobků 90 stupňů
- sizeAboveFull výstupní velikost může být větší než originální obraz
- sizeByWhListed je možné dotazovat se na přesně specifikované velikosti v pixelech, uvedené v JSON odpovědi pole sizes
- sizeByForcedWh výstupní velikost zapsaná pomocí !w,h
- sizeByH výstupní velikost zapsaná pomocí ,h
- sizeByPct výstupní velikost zapsaná pomocí pct:n

<span id="page-56-2"></span><sup>1</sup> <http://iiif.io/api/image/2.0/#image-request-parameters>

- sizeByW výstupní velikost zapsaná pomocí w,
- sizeByWh výstupní velikost zapsaná pomocí w,h

#### <span id="page-57-0"></span>A.2 Příklad JSON odpovědi k dotazu na popis obrazu

Příklad k formálně správné odpovědi na dotaz

http://www.example.org/image-service/abcd1234/1E34750D-38DB/info.json

```
1 \frac{1}{2}2 " @context " : " http :// iiif . io / api / image /2/ context . json ",
3 " @id " : " http :// www . example . org / image - service / abcd1234 /1 E34750D -38 DB ",
4 " protocol " : " http :// iiif . io / api / image ",
5 " width " : 6000,
6 " height " : 4000,
7 "sizes" : [
 8 \{ "width" : 150, "height" : 100\},
 9 \qquad \{ "width" : 600, "height" : 400 \},10 {" width " : 3000, " height ": 2000}
11 ],
12 " tiles ": [
13 {\{\text{"width}\}\colon 512, \{\text{``scalarFactors}\}\colon [1, 2, 4, 8, 16]\}14 ],
15 "profile" : [
16 "http://iiif.io/api/image/2/level2.json",
17 {
18 "formats" : [ "gif", "pdf" ],
19 " qualities" : [ "color", "gray" ],
20 " supports " : [
21 " canonicalLinkHeader ",
22 " rotationArbitrary",
23 " profileLinkHeader ",
24 " http :// example . com / feature / "
25 ]
26 }
27 ],
28 " service " : {
29 " @context ": " http :// iiif . io / api / annex / service / physdim /1/ context . json ",
       " profile": "http://iiif.io/api/annex/service/physdim",
31 " physicalScale ": 0.0025,
32 " physicalUnits ": " in "
33 }
34 }
```
## <span id="page-58-0"></span>Příloha B

# PDFium - rozdílové soubory pro podporu v GDAL

### <span id="page-58-1"></span>B.1 Zdrojové a konfigurační soubory knihovny

```
diff --git a/fpdfsdk/src/fsdk_mgr.cpp b/fpdfsdk/src/fsdk_mgr.cpp
--- a/fpdfsdk/src/fsdk_mgr.cpp<br>+++ b/fpdfsdk/src/fsdk_mgr.cpp<br>@@ -214,8 +214,12 @@ FX_SYSTEMTIME CFX_SystemHandler::GetLoca
 CJS RuntimeFactory * GetJSRuntimeFactory ()
{
+# ifdef _V8_SUPPORT_
static CJS_RuntimeFactory s_JSRuntimeFactory ;
   return & s_JSRuntimeFactory ;
+# else
+ return NULL ;
+# endif
 }
CPDFDoc_Environment :: CPDFDoc_Environment ( CPDF_Document * pDoc ) :
@@ -233 ,8 +237 ,10 @@ CPDFDoc_Environment :: CPDFDoc_Environment
   m_pJSRuntimeFactory = NULL ;
+# ifdef _V8_SUPPORT_
m_pJSRuntimeFactory = GetJSRuntimeFactory ();
   m_pJSRuntimeFactory -> AddRef ();
+# endif
 \overline{ }CPDFDoc_Environment ::∼CPDFDoc_Environment ()
@@ -245 ,9 +251 ,11 @@ CPDFDoc_Environment ::∼CPDFDoc_Environmen
delete m_pIFormFiller ;
     m_pIFormFiller = NULL;
   }
+# ifdef _V8_SUPPORT_
    if ( m_pJSRuntime && m_pJSRuntimeFactory )
m_pJSRuntimeFactory -> DeleteJSRuntime ( m_pJSRuntime );
m_pJSRuntimeFactory -> Release ();
+# endif
   if ( m_pSysHandler )
   {
```
Zdrojový kód B.1: Změny v souboru fpdfsdk/src/fsdk mgr.cpp, 1. část

```
@@ -272 ,12 +280 ,16 @@ CPDFDoc_Environment ::∼CPDFDoc_Environmen
 IFXJS_Runtime * CPDFDoc_Environment :: GetJSRuntime ()
{
+# ifdef _V8_SUPPORT_
if (! IsJSInitiated ())
    return NULL ;
   assert ( m_pJSRuntimeFactory );
if (! m_pJSRuntime )
   m_pJSRuntime = m_pJSRuntimeFactory -> NewJSRuntime ( this );
return m_pJSRuntime ;
+# else
      return NULL;
+# endif
 }
```
CPDFSDK\_AnnotHandlerMgr \* CPDFDoc\_Environment :: GetAnnotHandlerMgr ()

Zdrojový kód B.2: Změny v souboru fpdfsdk/src/fsdk mgr.cpp, 2. část

```
diff - - git a/ javascript . gypi b/ javascript . gypi
new file mode 100644
 index 0000000..972521 f
 --- / dev / null
+++ b/ javascript . gypi
@@ -0,0 +1,82 @ @ ...<br>+f+{ + ' fpdfsdk / src / javascript / app . cpp ' ,
 + ' targets ' : [ + ' fpdfsdk / src / javascript / color . cpp ',
+ { + ' fpdfsdk / src / javascript / console . cpp ',
+ ' target_name ': ' javascript ' , + ' fpdfsdk / src / javascript / Consts . cpp ',
     + ' fpdfsdk/src/javascript/consus.org<br>
{<br>
\{<br>
\{ \} /type': 'static_library',<br>
'include_dirs': [<br>
'include_dirs': [<br>
'include_dirs': [<br>
'(DEPTH)/v8',<br>
+ 'fpdfsdk/src/javascript/event.org',<br>
\{ \} /fpdfsdk/src/javascri
                                                                                                                + - fpdfsdk/src/javascript/event.cpp '<br>+ 'fndfsdk/src/javascrint/Field.cnn'
          + ' fpdfsdk/src/javascript/Field.cpp'<br>
' <(DEPTH)/v8', http://edu.cpp/<br>
' <(DEPTH)/v8/include', + 'fpdfsdk/src/javascript/global.cpp'
 + ' <( DEPTH )/ v8 / include ' , + ' fpdfsdk / src / javascript / global . cpp ',
+ ] , + ' fpdfsdk / src / javascript / Icon . cpp ',
+ ' dependencies ' : [ + ' fpdfsdk / src / javascript / JS_Context . cpp ',
        *(DEPTH)/v8/tools/gyp/v8.gyp:v8',<br>
+ 'fpdfsdk/src/javascript/JS_EventHandler.cpp',<br>
+ 'fpdfsdk/src/javascript/JS_GlobalData.cpp',
        + \lq \text{pndfsd} \text{ysc} \text{ysc} \text{pndfsd} \text{ysc} \text{ysc} \text{pndfsd} \text{ysc} \text{ysc} \text{pndfsd} \text{ysc} \text{pndfsd} \text{ysc} \text{pndfsd} \text{ysc} \text{pndfsd} \text{ysc} \text{pndfsd} \text{ysc} \text{pndfsd} \text{ysc} \text{pndfsd} \text{ysc} \text{pndfsd} \text{ysc} \text{pndfsd} \text{ysc} \text{pndfsd} \text{ysc} \text{pndfsd} \text{ysc} \text+ ' export_dependent_settings ' : [ + ' fpdfsdk / src / javascript / JS_Object . cpp ',
+ ' <( DEPTH )/ v8 / tools / gyp / v8 . gyp : v8 ' , + ' fpdfsdk / src / javascript / JS_Runtime . cpp ',
 +  ' fpdfsdk/src/javascript/JS_Value.cpp ',<br>+ ' ldflags ': [ '-L<(PRODUCT_DIR)' ,] ,             + ' fpdfsdk/src/javascript/PublicMethods.cpp ' ,
       + ' sources ' : [ + ' fpdfsdk / src / javascript / report . cpp ',
          + ' fpdfsdk / include / javascript / app . h ' , + ' fpdfsdk / src / javascript / util . cpp ' ,
 + ' fpdfsdk / include / javascript / color .h ' , + ] ,
+ ' fpdfsdk / include / javascript / console . h ' , + } ,
 + 'fpdfsdk/include/javascript/Consts.h',   + {<br>+ 'fpdfsdk/include/javascript/Document.h',   + 'target_name': 'jsapi',<br>+ 'fpdfsdk/include/javascript/event.h',   + 'type': 'static_library',<br>+ 'fpdfsdk/include/javascript/Fiel
 + 'fpdfsdk/include/javascript/global.h',     + '<(DEPTH)/v8/tools/gyp/v8.gyp:v8',<br>+ 'fpdfsdk/include/javascript/Icon.h',   + ],
 * fpdfsdk/include/javascript/IJavaScript.h', * * 'export_dependent_settings': [<br>* 'fpdfsdk/include/javascript/JavaScript.h', * * * *<(DEPTH)/v8/tools/gyp/v8.gyp:v8',<br>* * *fpdfsdk/include/javascript/JS_Console.h', * * * * *
          + ' \gamma / fpdfsdk/include/javascript/JS_EventHandler .h', \gamma + ' \langleCDEPTH)/v8/include',<br>'fpdfsdk/include/javascript/JS_GlobalData .h', + 1,<br>'fpdfsdk/include/javascript/JS_Kodule .h', + 1dflags': [ '-L<(PRODUCT_DIR)',]
 + ' fpdfsdk / include / javascript / JS_GlobalData .h ' , + ] ,
+ ' fpdfsdk / include / javascript / JS_Module .h ' , + ' ldflags ' : [ '-L <( PRODUCT_DIR ) ' ,],
 + ' fpdfsdk / include / javascript / JS_Object .h ' , + ' sources ' : [
+ ' fpdfsdk / include / javascript / JS_Runtime .h ' , + ' fpdfsdk / include / jsapi / fxjs_v8 .h ',
+ ' fpdfsdk / include / javascript / JS_Value .h ' , + ' fpdfsdk / src / jsapi / fxjs_v8 . cpp ' ,
 + 'fpdfsdk/include/javascript/PublicMethods.h', + ],<br>+ 'fpdfsdk/include/javascript/report.h', + }<br>+ 'fpdfsdk/include/javascript/resource.h', + }<br>+ 'fpdfsdk/include/javascript/util.h', + }<br>+}
```
Zdrojový kód B.3: Nový soubor javascript.gypi

```
--- a/ samples / samples . gyp
+++ b/ samples / samples . gyp
@@ -3 ,16 +3 ,27 @@
 # found in the LICENSE file .
{<br>+ 'variables': {
+ 'variables': {<br>+ 'pdf_use_v8%': 0,<br>+ },
      ' target_defaults ' : {
' type ': ' executable ' ,
' dependencies ' : [
 ' ../ pdfium . gyp : pdfium ' ,
- ' <( DEPTH )/ v8 / tools / gyp / v8 . gyp : v8_libplatform ',
+ ],<br>+ , \frac{1}{c}+ 'conditions': [<br>+ ['pdf_use_v8==<br>+ dependencie
+ [ ' pdf_use_v8 ==1 ' , {
+ ' dependencies ' : [
+ ' <( DEPTH )/ v8 / tools / gyp / v8 . gyp : v8_libplatform ',
                \overline{1} ,
+ ' include_dirs ' : [
+ ' <( DEPTH )/ v8 ' ,
                    + ' <( DEPTH )/ v8 / include ',
\begin{matrix} + & & 1 \\ + & & 1 \end{matrix}\rightarrow \overline{)}\overline{1},
 'include_dirs': [<br>'<(DEPTH)',<br>- '<(DEPTH)/v8',
            - ' <( DEPTH )/ v8 / include ',
        ] ,
     } ,
      'targets': [
```
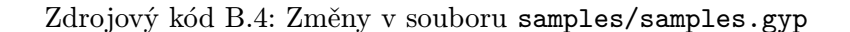

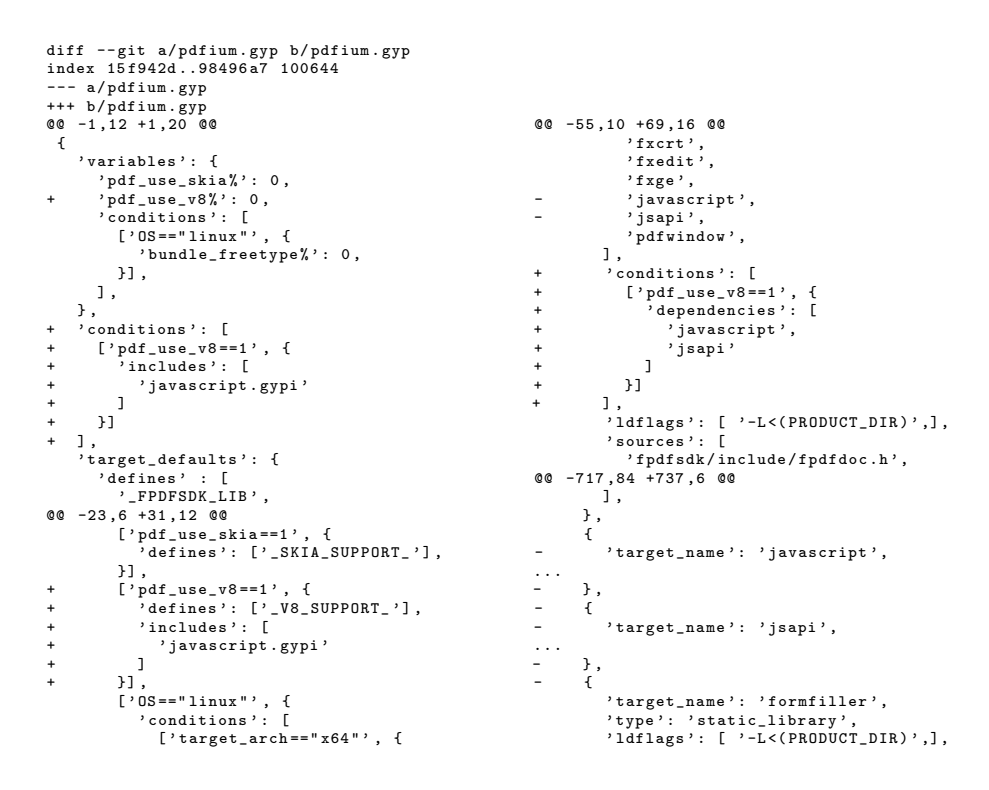

Zdrojový kód B.5: Změny v souboru pdfium.gyp

### <span id="page-61-0"></span>B.2 Úprava souboru pro kompilací v Operačním Systému Windows

```
diff --git a/build/standalone.gypi b/build/standalone.gypi
index 645 b9f2 .. f28cb8a 100644
--- a/ build / standalone . gypi
+++ b/ build / standalone . gypi
@@ -161 ,7 +161 ,7 @@
        ] ,
         .,<br>'msvs_cygwin_dirs ': ['<(DEPTH)/v8/third_party/cygwin'],
%"hsvs_configuration_attributes": {<br>- ^ 0utputDirectory": "<(DEPTH)\\build\\$(ConfigurationName)',<br>+ ^ 0utputDirectory': "<(DEPTH)\\build\\$(ConfigurationName)-$(PlatformName)',<br>"IntermediateDirectory": "$(OutDir)\\obj\\$(
           'CharacterSet': '1',
        } ,
```
Zdrojový kód B.6: Změny v souboru build/standalone.gypi

```
diff --git a/core/include/fpdfapi/fpdf_parser.h b/core/include/fpdfapi/fpdf_parser.h
index 4 b91802 .. ce4b3a5 100644
--- a/ core / include / fpdfapi / fpdf_parser .h
+++ b/ core / include / fpdfapi / fpdf_parser . h
@@ -411 ,7 +411 ,7 @@ class CPDF_Parser FX_FINAL : public IPDF_DocParser
public :
     CPDF_Parser();
     - ∼CPDF_Parser () override ;
    + ∼CPDF_Parser () FX_OVERRIDE ;
     FX_DWORD StartParse ( FX_LPCSTR filename , FX_BOOL bReParse = FALSE);
diff -- git a/core/include/fxcrt/fx_basic.h b/core/include/fxcrt/fx_basic.h
index a3cf585 ..2 c61fb1 100644
--- a/core/include/fxcrt/fx_basic.h<br>+++ b/core/include/fxcrt/fx_basic.h<br>@@ -271,7 +271,7 @@ class CFX_FileBufferArchive : public IFX_BufferArchive, public CFX_Object<br>{
 public :
      CFX_FileBufferArchive ( FX_STRSIZE size = 32768);
- ∼CFX_FileBufferArchive () override ;
+ ∼CFX_FileBufferArchive () FX_OVERRIDE ;
     virtual void (lear();
      FX BOOL AttachFile ( IFX StreamWrite * pFile , FX BOOL bTakeover = FALSE );
```
Zdrojový kód B.7: Změny v souborech core/include/fpdfapi/fpdf parser.h a core/include/fxcrt/fx basic.h

```
diff --git a/core/src/fxcodec/fx_libopenjpeg/libopenjpeg20/opj_config_private.h b/...
index 7d7e3ea..2367d50 100644<br>--- a/core/src/fxcodec/fx_libopenjpeg/libopenjpeg20/opj_config_private.h<br>+++ b/core/src/fxcodec/fx_libopenjpeg/libopenjpeg20/opj_config_private.h
@@ -5 ,7 +5 ,11 @@
// Original code copyright 2014 Foxit Software Inc . http :// www . fo xi ts of tw ar e . com
/* create opj_config_private.h for CMake */<br>-#define OPJ_HAVE_INTTYPES_H<br>+#ifndef _WIN32<br>+#ifndef OPJ_HAVE_INTTYPES_H
+# define OPJ_HAVE_INTTYPES_H
+# endif
+# endif
# define OPJ_PACKAGE_VERSION " 2.1.0"
```
Zdrojový kód B.8: Změny v souboru core/src/fxcodec/fx libopenjpeg/ libopenjpeg20/opj\_config\_private.h

```
diff --git a/fpdfsdk/include/fpdfview.h b/fpdfsdk/include/fpdfview.h<br>index f9df408..c2eaace 100644<br>--- a/fpdfsdk/include/fpdfview.h<br>+++ b/fpdfsdk/include/fpdfview.h<br>@0 -112,7 +112,12 @@ typedef const FS_RECTF* FS_LPCRECTF;
# else
#define DLLEXPORT<br>+#if defined(_WIN32) && !defined(_WIN64)<br>+// On Windows Win32 (not x64) requires __stdcall convention<br>+#define STDCALL __stdcall<br>+#else
#define STDCALL<br>+#endif // !defined(_WIN64)<br>#endif
 extern const char g_ExpireDate [];
```
Zdrojový kód B.9: Změny v souboru fpdfsdk/include/fpdfview.h

```
diff --git a/pdfium.gyp b/pdfium.gyp<br>index 98496a7..6943ef9 100644<br>--- a/pdfium.gyp<br>+++ b/pdfium.gyp<br>@@ -50,8 +50,13 @@
               }],<br>],
 ' msvs_disabled_warnings ' : [
- 4005 , 4018 , 4146 , 4333 , 4345 , 4267
+ 4005 , 4018 , 4146 , 4333 , 4345 , 4267 , 4715 , 4244
 ],<br>+ 'msvs_settings': {<br>+ 'VCCLCompilerTool': {<br>+ 'WarnAsError': 'false',<br>+ },
\begin{matrix} + & & \\ + & & \end{matrix} ,
      \lambda.
         ),<br>'targets': [
              {
```
Zdrojový kód B.10: Změny v souboru pdfium.gyp

## <span id="page-63-0"></span>Příloha C

# Dodatečné grafy pro optimalizaci a experimentální testování

Příloha obsahuje několik grafů, které jsou využité při optimalizaci aplikace QtGDAL (podkapitola [C.1\)](#page-63-3) nebo lépe prezentují výsledký experimentálního testování aplikace (podkapitola [C.2\)](#page-65-2).

### <span id="page-63-3"></span>C.1 Optimalizace rychlosti zpracování aplikace QtGDAL

Kapitola [5](#page-37-0) (na straně [34\)](#page-37-0) obsahuje popis a využití těchto grafů k optimalizaci aplikace QtGDAL.

<span id="page-63-2"></span>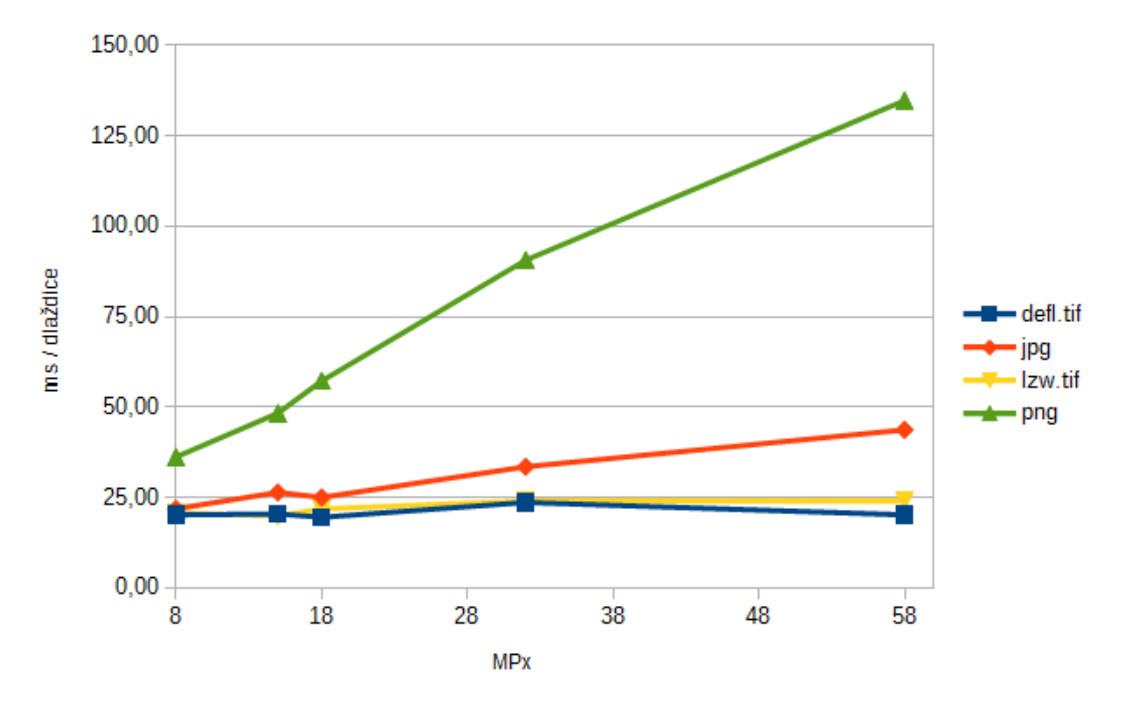

#### <span id="page-63-1"></span>C.1.1 Načítání nativního obrázku

Obrázek C.1: Časová závislost načítání dlaždice na rozlišení do 60 MPx.

<span id="page-64-0"></span>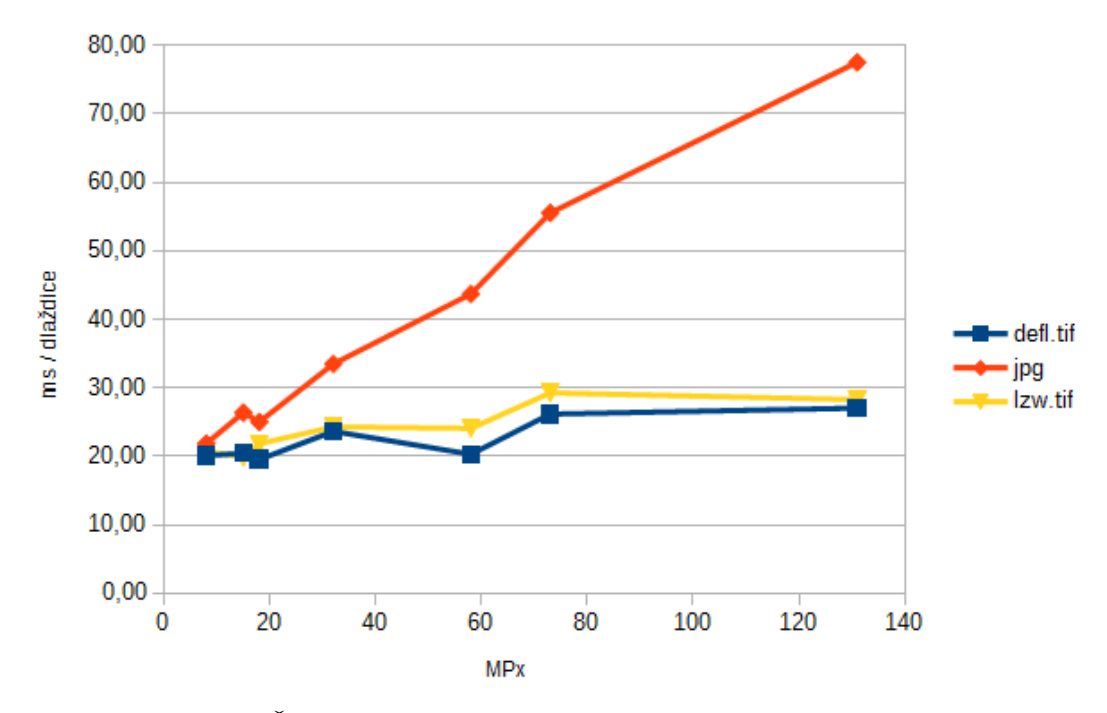

Obrázek C.2: Časová závislost načítání dlaždice na rozlišení do 200 MPx.

<span id="page-64-1"></span>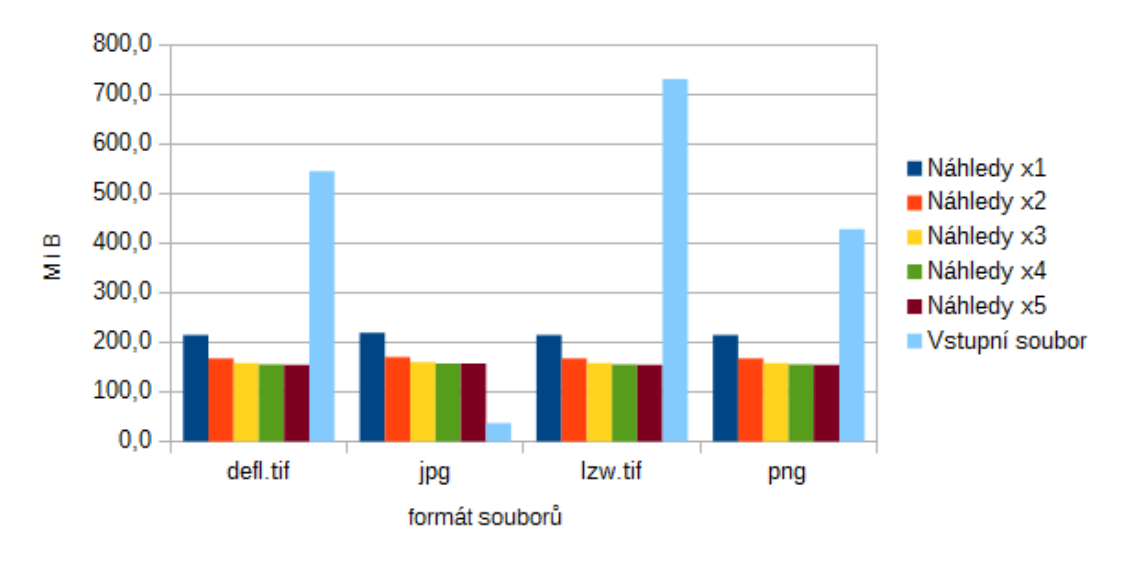

<span id="page-64-2"></span>C.1.2 Generování náhledů

Obrázek C.3: Poměr velikosti pomocných souborů s vytvořenými náhledy a vstupního souboru s rozlišením 524 MPx.

<span id="page-65-0"></span>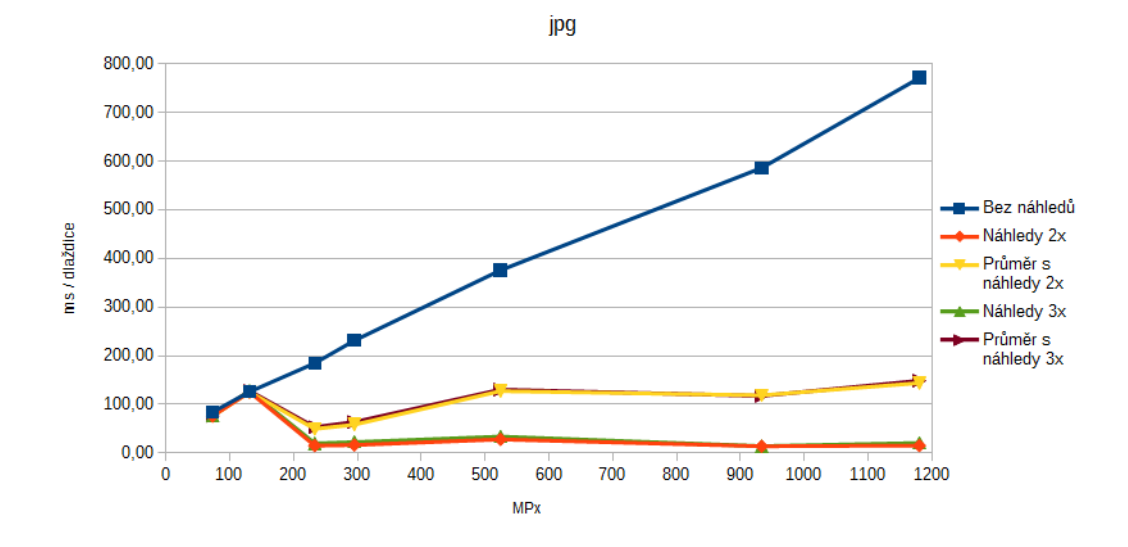

Obrázek C.4: Časová závislost zpracování dlaždice obrazu (s využitím náhledů) na rozlišení vstupního obrazu (formátu JPG).

### <span id="page-65-2"></span>C.2 Experimentální testování aplikace QtGDAL

<span id="page-65-1"></span>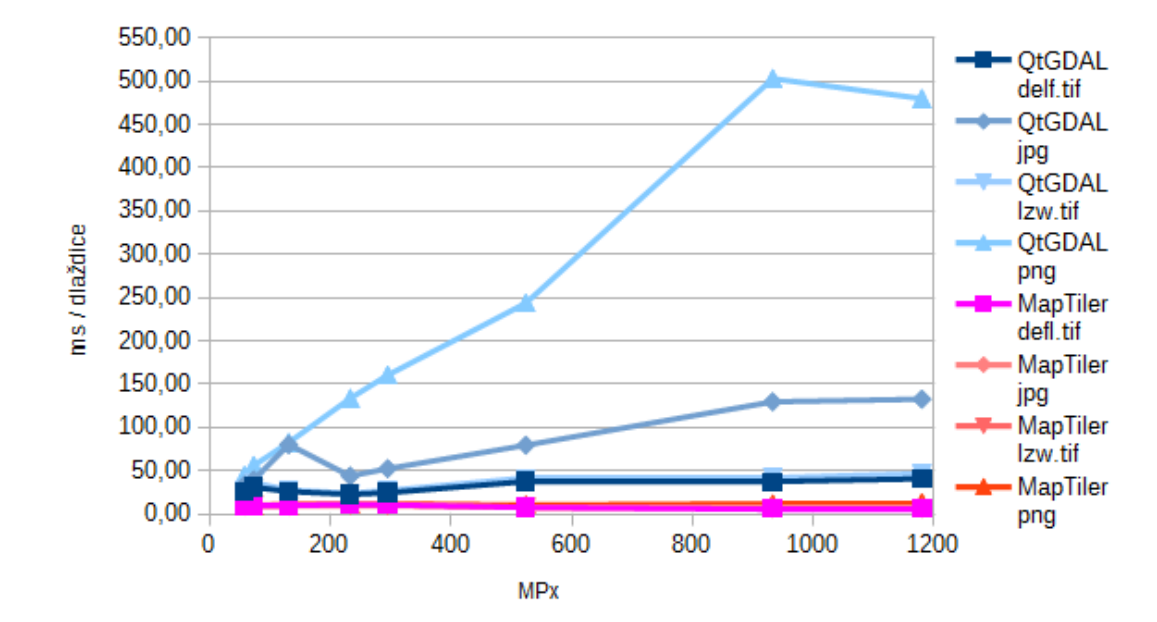

#### C.2.1 Porovnání aplikace QtGDAL s existujícími řešeními

Obrázek C.5: Porovnání časů zpracování jedné dlaždice pomocí aplikací MapTiler a QtG-DAL. Počet dlaždic odpovídá reálnému zpracování souborů.